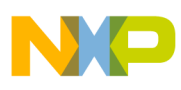

**Freescale Semiconductor** Application Note

Document Number: AN4830 Rev. 1, 06/2015

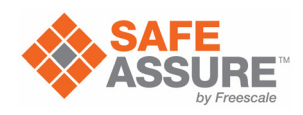

# **Recipes for MPC574xG**

## **Software examples and startup code to exercise microcontroller features**

by: Steve Mihalik, Jose Cisneros, Rebeca Delgado, Diego Haro, Arturo Inzuza, Scott Obrien, Hugo Osornio, Murray Stewart

## <span id="page-0-0"></span>**1 Introduction**

This document provides software examples and describes necessary startup steps taken to help users get started with the [MPC574xG](https://www.nxp.com/products/processors-and-microcontrollers/power-architecture/mpc5xxx-microcontrollers/ultra-reliable-mpc57xx-mcus/ultra-reliable-mcus-for-automotive-and-industrial-control-and-gateway:MPC574xB-C-G?utm_medium=AN-2021) MCU.

[Complete source code and projects are available in a](http://www.freescale.com)  separate zip file at freescale.com. Projects are implemented using Green Hills Software (GHS) compiler version 2013.5.4 or later on MPC5748G.

Code shown in this application note is for MPC5748G Rev. 1, but the source code on line has versions for both MPC5748G Rev. 0 and Rev. 1.

Basic software characteristics of examples:

- One core (core 0) is started after reset
- Core 0 performs general initializations such as clocks and then starts other cores
- All cores execute from one output file (ELF file)  $\frac{8}{6}$
- New sub-projects can be created using one of the other sub-projects as a starting point.

#### **Contents**

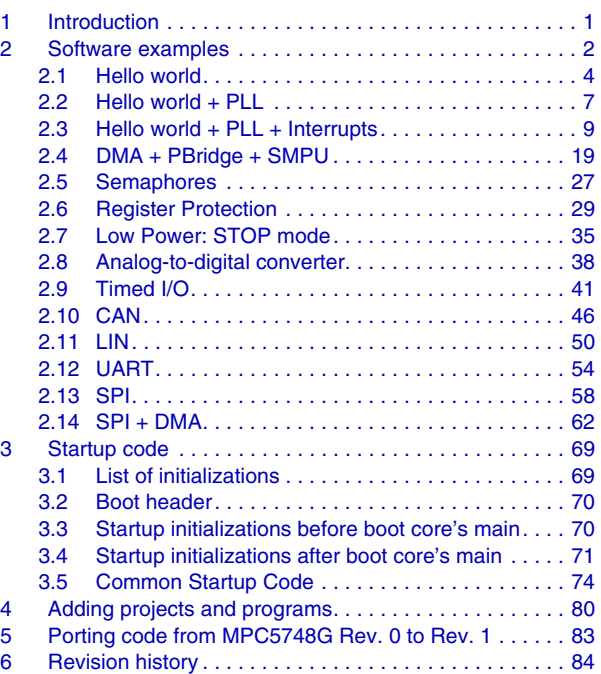

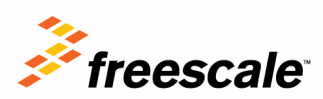

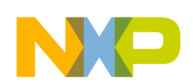

## <span id="page-1-0"></span>**2 Software examples**

Each example project contains two programs, one for code to execute in the target's flash memory and the other to execute in the target's static random-access memory (SRAM) memory. The table below lists a summary for each example. Examples were tested on Freescale evaluation board MPC574XG-MB with MPC574XG-175DS.

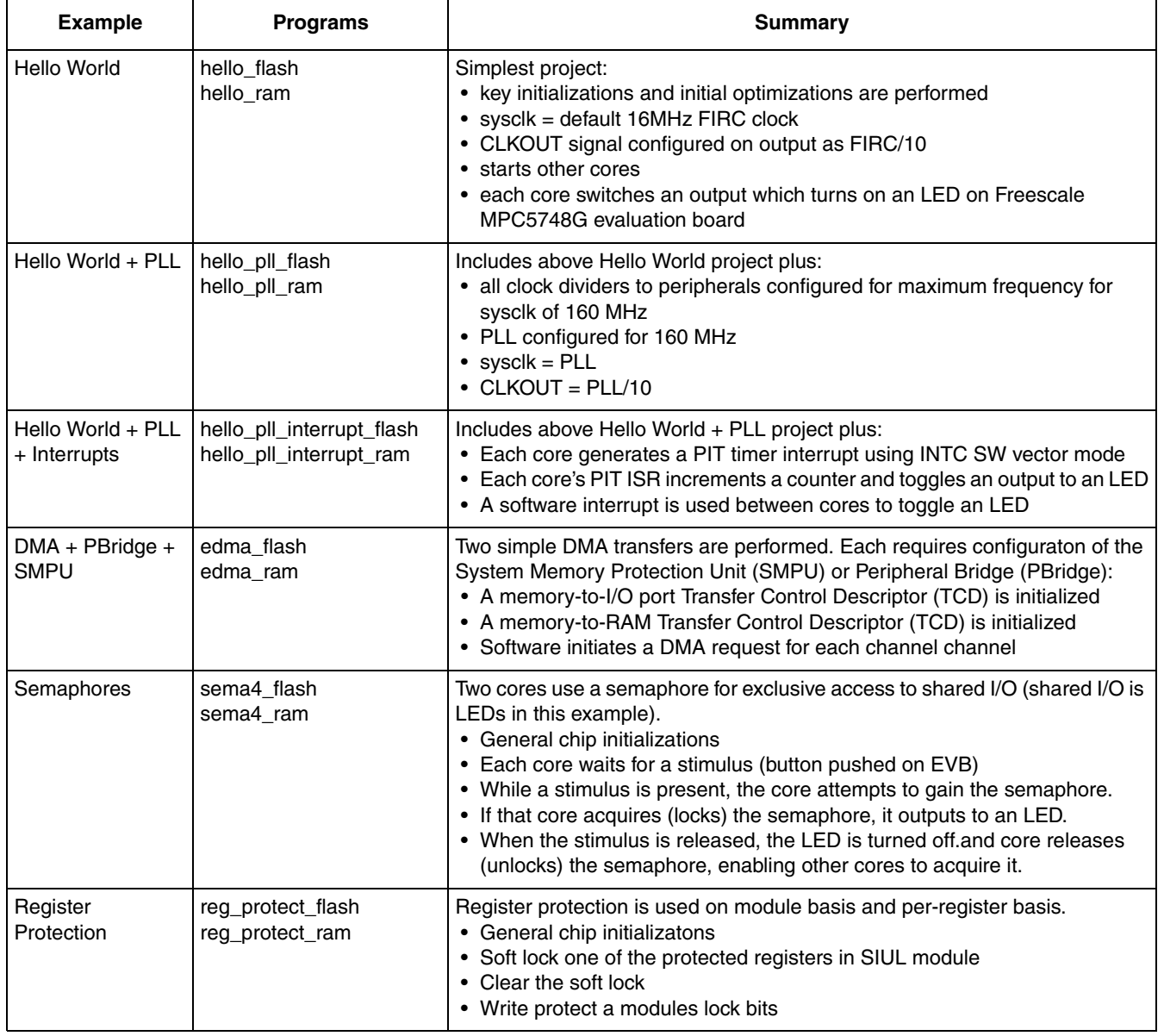

#### **Table 1. List of Examples**

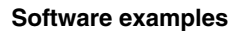

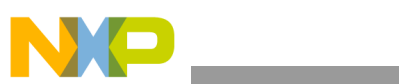

#### **Table 1. List of Examples**

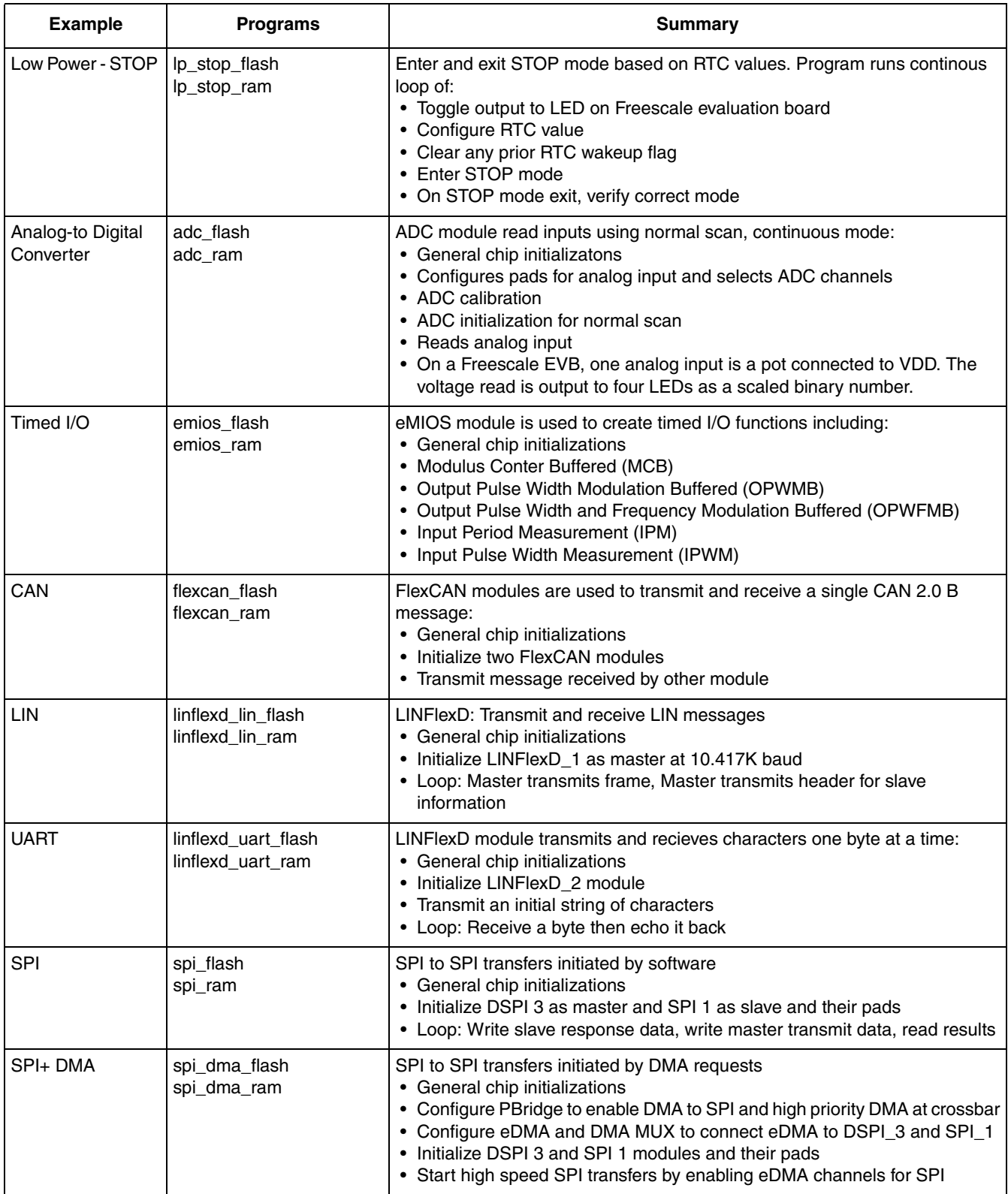

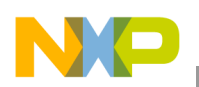

## <span id="page-3-0"></span>**2.1 Hello world**

Description: This short project is a starting point to learn basic initialization. The project boots from core 0, the default boot core for MPC5748G. Core 0 performs key initializations and initial optimizations before starting other cores. All cores switch to an output pin low.

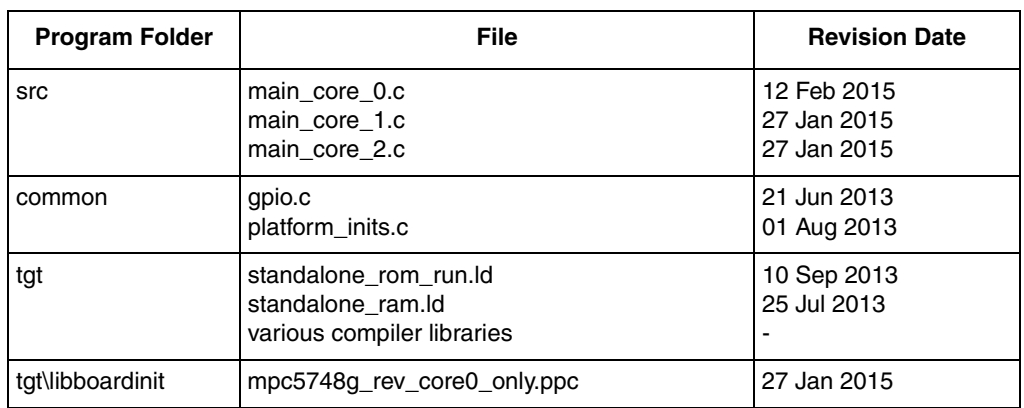

#### **Table 2. Source Files - hello program**

#### **Table 3. I/O Connections: hello\_pll program**

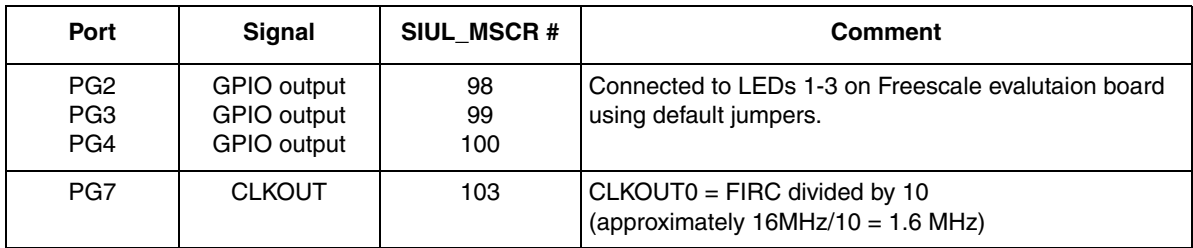

#### Design Summary:

- Boot core 0 per BAF configuration in flash
- Perform key initializations before main:
	- Initialize all platform SRAM
	- Initialize instruction and data caches
	- Enable core's branch target buffers for faster execution of branch instructions
	- Intiailzie stack pointer (sp), sda, sda2, RAM variables for core 0
- Perform additional initializations after main
	- Configure memory (wait states etc.)
	- Configure crossbar (if desired).
	- Enable clocks to peripherals as desired.<sup>1</sup>
	- System clock = 16 MHz FIRC (default)

<sup>1.</sup>Rev 0 of MPC5748G requires software to enable clock to SIUL module. Not requried in subsequent versions.

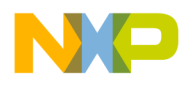

- Start other cores
	- Provide start address
	- Enable core to run in desired MODEs
	- Perform mode transitions to start other cores (sysclk stays at default 16 MHz FIRC)
		- Before each core's main: code initializes its caches, stack pointer/sda/sda2 etc
		- After each core's main: code disable its watchdog, drive pin low
- Core 0 configures CLKOUT pin =  $FIRC/10$  (1.6 MHz)

#### **2.1.1 main\_core\_0.c**

```
#include "project.h"
extern void __ghs_board_devices_init_AFTER_main(void);
void main(){
 uint32 t i = 0;
 memory config 16mhz(); /* Configure wait states, flash master access, etc. */
 crossbar config(); / /* Configure crossbar */
                          /* (Example does not require peripheral clock gating)*/
    __ghs_board_devices_init_AFTER_main(); /* Start core 1 & core 2 */
     ghs_board_devices_init_AFTER_main does the folowing for cores 1 & 2 :
      From Core 0 (current core): configures & starts cores 1 & 2 by:
      1. Verifies core is not already running. If it is it returns.
     2. MC_ME_CCTL[n]: enables all RUN modes for that core
     3. MC_ME.CADDR[n]: loads address __ghs_mpc5748g_cpu[n]_entry
      4. MC_ME.CADDR[n]: sets RMC bit to reset core on mode change.
      5. Mode transition to DRUN to activate core (RMC clears on mode change)
    From Cores 1 and 2: runs ghs mpc5748g cpu[n] entry which:
    1. branches to ghs e200z4204 core init which:
     2. sets MSR[ME]=1
     3. sets IVPR = 0x4000_0000 
      4. initilizes data & instruction caches if they exist 
      5. initializes unique sp but common sda & sda2 
     6. if main core1 exists, branches to it else branches to self
   */
  SIUL2.MSCR[PG2].B.OBE = 1; /* Pad PG2 (98): OBE=1. On EVB active low LED1 */
  clock_out_FIRC(); /* Pad PG7 = CLOCKOUT = FIRC / 10 */
 while(1) { i++; }
}
```
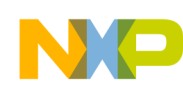

## **2.1.2 main\_core\_1.c**

```
main_core_1(){
 uint32_t j = 0;
 SIUL2.MSCR[PG3].B.OBE = 1; /* Pad PG3 (99) OBE=1. On EVB active low LED2 */
  while(1){
     j++;
   }
}
```
## **2.1.3 main\_core\_2.c**

```
main_core_2(){
  uint32\overline{t} k = 0;
  SIUL2.MSCR[PG4].B.OBE = 1; /* Pad PG4 (100) OBE=1. On EVB active low LED3 */
  while(1) {
     k++;
   }
}
```
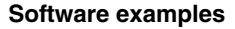

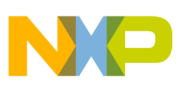

## <span id="page-6-0"></span>**2.2 Hello world + PLL**

Description: This project expands the prior hello world project by additional configurations to start and use the PLL at 160 MHz for the system clock.

| <b>Program Folder</b> | <b>File</b>                                                              | <b>Revision Date</b>                      |
|-----------------------|--------------------------------------------------------------------------|-------------------------------------------|
| src                   | main core 0.c<br>main core 1.c<br>main core 2.c                          | 12 Feb 2015<br>27 Jan 2015<br>27 Jan 2015 |
| common                | gpio.c<br>platform_inits.c<br>mode_entry.c                               | 21 Jun 2013<br>01 Aug 2013<br>29 Jan 2015 |
| tgt                   | standalone rom run.ld<br>standalone ram.ld<br>various compiler libraries | 10 Sep 2013<br>25 Jul 2013                |
| tgt\libboardinit      | mpc5748g_rev_core0_only.ppc                                              | 27 Jan 2015                               |

**Table 4. Source Files - hello\_pll program**

#### **Table 5. I/O Connections: hello\_program**

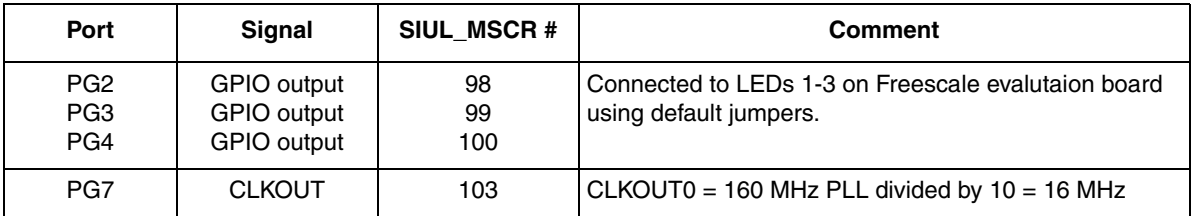

#### Design Summary:

- Perform prior hello project sequence but do not start other cores yet
- Initialize clock dividers to peripherals for their maximum frequency based on 160 MHz clock
- Configure PLL for 160 MHz based on 40 MHz crystal input
- Perform mode transition to activate sysclk = 160 MHz PLL
- Configure CLKOUT pin = PLL0/10 (16 MHz)
- Start other cores (as per hello project)

### **2.2.1 main\_core\_0.c**

```
extern void ghs board devices init AFTER main(void);
void main(){
 uint32 t i = 0;
 memory config 160mhz(); /* Configure wait states, flash master access, etc.*/
  crossbar_config(); /* Configure crossbar */
                         /* (Example does not require peripheral clock gating)*/
```

```
 system160mhz();
             /* Sets clock dividers= max freq, calls PLL 160MHz function which:
                   MC ME.ME: enables all modes for Mode Entry module
                    Connects XOSC to PLL
                   PLLDIG: LOLIE=1, PLLCAL3=0x09C3 C000, no sigma delta, 160MHz
                    MC_ME.DRUN_MC: configures sysclk = PLL
                    Mode transition: re-enters DRUN mode
 */
  SIUL2.MSCR[PG2].B.OBE = 1; /* Pad PG2 (98): OBE=1. On EVB active low LED1 */
  clock out FMPLL(); / \neq Pad PG7 = CLOCKOUT = PLL0/10 \neq/
   ghs board devices_init_AFTER_main(); /* start cores 1 & 2 */
     ghs_board_devices_init_AFTER_main does the folowing for cores 1 & 2 :
    From Core 0 (current core): configures & starts cores 1 & 2 by:
      1. Verifies core is not already running. If it is it returns.
     2. MCME CCTL[n]: enables all RUN modes for that core
     3. MC_ME.CADDR[n]: loads address __ghs_mpc5748g_cpu[n]_entry
     4. MC_ME.CADDR[n]: sets RMC_bit to reset core on mode change.
      5. Mode transition to DRUN to activate core (RMC cleared on mode change)
    From Cores 1 and 2: runs ghs mpc5748g cpu[n] entry which:
     1. branches to __ghs_e200z4204 core init which:
      2. sets MSR[ME]=1
      3. sets IVPR = 0x4000_0000 
      4. initilizes data & instruction caches if they exist 
      5. initializes unique sp but common sda & sda2 
      6. if main_core1 exists, branches to it else branches to self
   */
 while(1) { i++; }
}
```
#### **2.2.2 main\_core\_1.c**

```
main_core_1(){
 uint32 \overline{t} j = 0;
  SWT disable 1(); /* Disable watchdog for core 1 */
  SIUL2.MSCR[PG3].B.OBE = 1; /* Pad PG3 (99) OBE=1. On EVB active low LED2 */
  while(1) {
     j++;
   }
}
```
#### **2.2.3 mainc\_core\_2.c**

```
main_core_2(){
 uint32 t k = 0;SWT disable 2(); / bisable watchdog for core 2 */SIUL2.MSCR[PG4].B.OBE = 1; /* Pad PG4 (100) OBE=1. On EVB active low LED3 */
 while(1) {
    k++;
   }
}
```
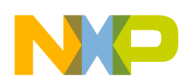

## <span id="page-8-0"></span>**2.3 Hello world + PLL + Interrupts**

Description: Expanding the prior hello pll project, here each core generates a PIT timer interrupt that is serviced by core. The PIT interrupt service routines toggle the output connected to LEDs on Freescale evaluation boards. The PIT counts at a rate of sysclk/4. The PIT timers count down from an initial load value and generate an interrupt request when they reach zero. The table below summaries the program behaviour.

| <b>LED</b>       | <b>ISR Controlling LED</b> | <b>Core Executing</b>      | <b>Toggle Period</b>                           |
|------------------|----------------------------|----------------------------|------------------------------------------------|
| LED <sub>1</sub> | PIT0 isr                   | ISR: Core 0                | sec (PIT timer 0 timeout)                      |
| LED <sub>2</sub> | PIT <sub>1</sub> isr       | ISR: Core 1                | 0.5 sec (PIT timer 1 timeout)                  |
| LED <sub>3</sub> | PIT <sub>2</sub> isr       | ISR: Core 2                | 0.25 sec (PIT timer 2 timeout)                 |
| LED4             | Software IRQ #1            | IRQ: Core 0<br>ISR: Core 1 | 4 sec (4 Core 0 PIT timeouts x 1 sec/ timeout) |

**Table 6. hello\_pll\_interrupt program behaviour**

Each core has it's own Interrupt Vector Prefix Register (spr IVPR) which provides the upper address bits for interrupts for that core. IVPR is different for each core, so each core has a unique branch table for core interrupts in this example.

The interrupt controller (INTC) is configured for software vector mode for all cores. All cores use the same base for the INTC ISR vector table. Interrupt requests to the INTC can be routed to any core or even multiple cores. Generally, a peripheral will only send an interrupt request to one core.

| <b>Program Folder</b> | <b>File</b>                                                                                               | <b>Revision Date</b>                                                    |
|-----------------------|----------------------------------------------------------------------------------------------------|-------------------------------------------------------------------------|
| src                   | main_core_0.c<br>main core 1.c<br>main core 2.c                                                           | 12 Feb 2015<br>27 Jan 2015<br>27 Jan 2015                               |
|                       | into SW mode isr vectors MPC5748G.c                                                                       | 12 Feb 2014                                                             |
| common                | cores 0 2 interrupt vectors.s<br>cores_0_2_IVOR4_handlers.s<br>gpio.c<br>platform_inits.c<br>mode_entry.c | 20 Aug 2013<br>13 Sep 2013<br>21 Jun 2013<br>01 Aug 2013<br>29 Jan 2015 |
| tgt                   | standalone rom run.Id<br>standalone ram.ld<br>various compiler libraries                                  | 10 Sep 2013<br>25 Jul 2013                                              |
| tgt\libboardinit      | mpc5748g_rev_core0_only.ppc                                                                               | 27 Jan 2015                                                             |

**Table 7. Source Files - hello\_pll\_interrupt program**

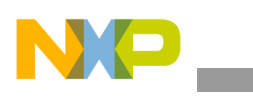

| Port                                 | <b>Signal</b>                                            | SIUL_MSCR #            | <b>Comment</b>                                                                |
|--------------------------------------|----------------------------------------------------------|------------------------|-------------------------------------------------------------------------------|
| PG <sub>2</sub><br>PG3<br>PG4<br>PG5 | GPIO output<br>GPIO output<br>GPIO output<br>GPIO output | 98<br>99<br>100<br>101 | Connected to LEDs 1-4 on Freescale evalutaion board<br>using default jumpers. |

**Table 8. I/O Connections: hello\_pll\_interrupt program**

#### Design Summary:

Core 0 (boot core) reset to end of main:

- Perform general project sequence in the prior hello\_pll project, but do not starting other cores yet
- Configure sysclk as PLL at 160 MHz based on 40 MHz crystal input
- Includes configuring clock dividers to peripherals for their maximum frequencies based on 160 MHz sysclk. (PIT clock is initialized to sysclk/ $4 = 40$  MHz)
- Perform mode transition to activate sysclk = 160 MHz PLL
- Intialize software interrupt 1
- Initialize PIT module
- Initialize PIT Timer 0 to interrupt core 0
- Initialize and enable interrupts for core 0
- Start other cores
- Wait forever

Core 1 start to end of main:

- Before main: Perform general initializations as in hello project
- Disable watchdog SWT 1
- Enable core's branch target buffers
- Initialize PIT timer 1 to interrupt core 1
- Initialize and enable interrupts for core 1
- Wait forever

Core 2 start to end of main:

- Before main: Perform general initializations as in hello project
- Disable watchdog SWT 2
- Enable core's branch target buffers
- Initialize PIT timer 1 to interrupt core 2
- Initialize and enable interrupts for core 2
- Wait forever

Cores 0 - 2 IVOR4 Interrupt (same steps for each core):

- Save appropriate registers for calling a C function (volatile registers)
- Read INTC vector number (IACKR) to identify the interrupt source

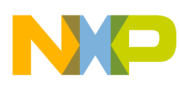

- Re-enable core's interrupts to allow nesting of higher priority interrupts
- Call appropriate Interrupt Service Routine (ISR) based on vector number
- (After return form interrupt's service routine) Restore registers
- Disable interrupts
- Restore prior interrupt priority
- Restore stack
- Return from interrupt (restores interrupts to core as enabled again)

PIT0 ISR (serviced by Core 0):

- Increment a counter
- Toggle output to LED1 on Freescale EVB
- Every 4th ISR, generate software 1 interrupt request and reset counter
- Clear flag

PIT1 ISR (serviced by Core 1):

- Increment a counter
- Toggle output to LED2 on Freescale EVB
- Clear flag

SW 1 ISR (serviced by Core 1):

- Toggle output to LED4 on Freescale EVB
- Clear flag

PIT2 ISR (serviced by Core 2):

- Increment a counter
- Toggle output to LED3 on Freescale EVB
- Clear flag

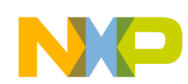

### **2.3.1 main\_core\_0.c**

```
extern void ghs board devices init AFTER main(void);
extern const vuint32 t intc sw mode isr vector table [];
uint32 t PIT0 ctr = 0; /* Counter for # of PIT 0 ISRs */
void SW_INT_1_init(void) {
   INTC.PSR[1].B.PRC SELN = 0x4; /* IRQ sent to Core 1 */
   INTC.PSR[1].B.PRIN =0x0F; /* IRQ priority = 4 (15 = highest) */
}
void PIT0_init(uint32_t LDVAL) {
    PIT.TIMER[0].LDVAL.R = LDVAL; /* Load # Pit clocks to count */
   PIT.TIMER[0].TCTRL.B.TIE = 1; \frac{1}{x} Enable interrupt */
   INTC.PSR[226].B.PRC SELN = 0x8; /* IRQ sent to Core 0 */
   INTC.PSR[226].B.PRIN =11; /* IRQ priority = 10 (15 = highest) */
   PIT.TIMER[0].TCTRL.B.TEN = 1; \frac{\pi}{2} /* enable channel */
}
void init_INTC_core_0 (void) { 
 INTC.BCR.B.HVEN0 = 0; \frac{1}{2} /* Software vector mode used for Core 0 */
 INTC.CPR[0].B.PRI = 0; \quad /* Lower core 0's INTC current priority to 0 */
  INTC.IACKR[0].R = (uint32_t) &intc_sw_mode_isr_vector_table[0];
                               /* Load address of first ISR vector in table */
 IVPR init core 0(); /* Initialize core's spr IVPR register */
 asm("wrteei 1"); \frac{1}{2} /* Enable ext IRQ to core (after IVPR loaded)*/
}
/*****************************************************************************/
/* peri_clock_gating */
/* Description: Configures enabling clocks to peri modules or gating them off*/
/* Default PCTL[RUN_CFG]=0, so by default RUN_PC[0] is selected.*/
/* RUN PC[0] is configured here to gate off all clocks. *//*****************************************************************************/
void peri_clock_gating (void) {
 MC ME.RUN PC[0].R = 0x00000000; /* gate off clock for all RUN modes */
 MC ME.RUN_PC[1].R = 0x000000FE; /* config. peri clock for all RUN modes */
  MC_ME.PCTL[91].B.RUN_CFG = 0x1; /* PIT: select peri. cfg. RUN_PC[1] */ 
}
/************************************ Main ***********************************/
void main(){
   uint32 t i = 0;memory config 160mhz(); /* Config. wait states, flash master access, etc*/
   crossbar config(); / /* Configure crossbar */
   peri clock gating(); /* Config gating/enabling peri. clocks for modes*/
                             /* Configuraiton occurs after mode transition! */ 
    system160mhz();
    /* Sets clock dividers= max freq,
       calls PLL_160MHz function which:
      MC ME.ME: enables all modes for Mode Entry module
       Connects XOSC to PLL
      PLLDIG: LOLIE=1, PLLCAL3=0x09C3 C000, no sigma delta, 160MHz
       MC_ME.DRUN_MC: configures sysclk = PLL
       Mode transition: re-enters DRUN which activates PLL=sysclk & peri clks
       */
```

```
 initGPIO(); /* Init LED, buttons & vars for Freescale EVB */ 
SW_INT_1_init(); /* Initialize SW INT1 (to be serviced by core 1) */
   PIT.MCR.B.MDIS = 0; /* Enable PIT module. NOTE: PIT module must be */
                       /* enabled BEFORE writing to it's registers. * / /* Other cores will write to PIT registers so the */
                        /* PIT is enabled here before starting other cores. */
   PIT.MCR.B.FRZ = 1; /* Freeze PIT timers in debug mode */PIT0_init(40000000); /* Initalize PIT channel 0 for desired SYSCLK counts*/
             /* timeout= 40M PITclks x 4 sysclks/1 PITclk x 1 sec/160Msysck */ 
             /* = 40M x 4 / 160M = 160/160 = 1 sec. */
   init INTC core 0(); /* Initialize & enable INTC's IRQs to core 0 */
     ghs board devices init AFTER main(); /* start cores 1 & 2 */
   /* ghs board devices_init_AFTER_main does the folowing for cores 1 & 2 :
       From Core 0 (current core): configures & starts cores 1 & 2 by:
       1. Verifies core is not already running. If it is it returns.
      2. MCME CCTL[n]: enables all RUN modes for that core
       3. MC_ME.CADDR[n]: loads address __ghs_mpc5748g_cpu[n]_entry
      4. MC_ME.CADDR[n]: sets RMC bit to reset core on mode change.
       5. Mode transition to DRUN to activate core (RMC cleared on mode change)
      From Cores 1 and 2: runs __ghs_mpc5748g_cpu[n]_entry which:
      1. branches to __ghs_e200z4204_core_init which:
      2. sets MSR[ME] = 1 3. sets IVPR = 0x4000_0000 
       4. initilizes data & instruction caches if they exist 
       5. initializes unique sp but common sda & sda2 
       6. if main_core1 exists, branches to it else branches to self
       */ 
   while(1){
       i++;
    }
}
/***************** INTERRUPT SERVICE ROUTINES ********************************/
void PIT0_isr(void) {
   PIT0 ctr++; / /* Increment ISR counter */
   LED1 = \simLED1; \frac{1}{2} /* Toggle LED1 port */
   if(PIT0 ctr == 4) {
     PIT0 ctr = 0; /* Clear counter */INTC SSCIR1 = 0x02; /* Generate SW flag 2 interrupt request */
    }
   PIT.TIMER[0].TFLG.R = 1; /* Clear interrupt flag */
}
```
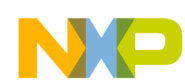

### **2.3.2 main\_core\_1.c**

```
extern const vuint32 t intc sw mode isr vector table [];
extern void IVPR_init_core_1(void); 
uint32 t PIT1 ctr = 0; /* Counter for # of PIT 1 ISRs */
void PIT1_init(uint32_t LDVAL) {
   PIT.TIMER[1].LDVAL.R = LDVAL; /* load PIT counter */PIT.TIMER[1].TCTRL.B.TIE = 1; \frac{1}{2} /* enable interrupt */<br>INTC.PSR[227].B.PRC_SELN = 0x4; \frac{1}{2} /* IRQ sent to Core 1 */
   INTC.PSR[227].B.PRC SELN = 0x4;INTC.PSR[227].B.PRIN = 0x9; \frac{1}{x} IRQ priority = 9 (15 = highest) */
   PIT.TIMER[1].TCTRL.B.TEN = 1; /* enable channel */}
void init_INTC_core_1 (void) { 
  INTC.BCR.B.HVEN1 = 0; \frac{1}{2} /* Software vector mode used for Core 1 */
 INTC.CPR[1].B.PRI = 0; /* Lower core 1's INTC current priority to 0 */
  INTC.IACKR[1].R = (uint32_t) &intc_sw_mode_isr_vector_table[0];
                                 /* Load address of first ISR vector in table */
  IVPR init core 1(); /* Initialize core's spr IVPR register */
 asm("wrteei 1"); \frac{1}{2} /* Enable ext IRQ to core (after IVPR loaded) */
}
/************************************ Main ***********************************/
void main_core_1(){
 uint32 t j = 0;
  PIT1_init(20000000);
              /* timeout= 20M PITclks x 4 sysclks/1 PITclk x 1 sec/160Msysck */ 
             /* = 20M x 4 / 160M = 80/160 = 0.5 sec. */
  init INTC core 1(); \quad /* Initialize & enable INTC's IRQs to core 1 */
 while(1) {
    j++;
   }
}
/***************** INTERRUPT SERVICE ROUTINES ********************************/
void PIT1_isr(void) {
   PIT1 ctr++; / /* Increment ISR counter */
   LED2 = \simLED2; \frac{1}{2} /* Toggle LED2 port */
    PIT.TIMER[1].TFLG.R = 1; /* Clear interrupt flag */
}
void SW_INT_1_isr(void) {
   LED4 = \simLED4; \frac{1}{2} /* Toggle LED4 */
    INTC SSCIR1 = 0x01; /* Clear interrupt flag */
}
```
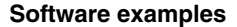

#### **2.3.3 main\_core\_2.c**

```
extern const vuint32 t intc sw mode isr vector table [];
extern void IVPR_init_core_2(void); 
uint32_t PIT2_ctr = 0; /* Counter for # of PIT 2 ISRs */
void PIT2_init(uint32_t LDVAL) {
   PIT.TIMER[2].LDVAL.R = LDVAL; /* load PIT counter */PIT.TIMER[2].TCTRL.B.TIE = 1; /* enable interrupt */<br>INTC.PSR[228].B.PRC_SELN = 0x2; /* IRQ sent to Core 2 */<br>TIME PORICALL = -
   INTC.PSR[228].B.PRC SELN = 0x2;
    INTC.PSR[228].B.PRIN =11; /* IRQ priority = 10 (15 = highest) */
   PIT.TIMER[2].TCTRL.B.TEN = 1; /* enable channel */}
void init_INTC_core_2 (void) { 
  INTC.BCR.B.HVEN2 = 0; \frac{1}{2} /* Software vector mode used for Core 2 */
  INTC.CPR[2].B.PRI = 0; /* Lower core 2's INTC current priority to 0 */
  INTC.IACKR[2].R = (uint32_t) &intc_sw_mode_isr_vector_table[0];
                                /* Load address of first ISR vector in table */
 IVPR init core 2(); \frac{1}{2} /* Initialize core's spr IVPR register */
 asm("wrteei 1"); \frac{1}{2} /* Enable ext IRQ to core (after IVPR loaded) */
}
/************************************ Main ***********************************/
void main_core_2(){
   uint32_t k = 0;PIT2 init(10000000);
              /* timeout= 10M PITclks x 4 sysclks/1 PITclk x 1 sec/160Msysck */ 
             /* = 10M x 4 / 40M = 40/160 = 0.25 sec. */
    init INTC core 2(); /* Initialize & enable INTC's IRQs to core 2 */
     while(1){
       k++; }
}
/***************** INTERRUPT SERVICE ROUTINES ********************************/
void PIT2_isr(void) {
   PIT2 ctr++; \frac{1}{2} /* Increment ISR counter */
    LED3 = \simLED3; \frac{1}{2} /* Toggle LED3 port */
    PIT.TIMER[2].TFLG.R = 1; /* Clear interrupt flag */
}
```
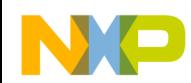

```
Software examples
```
## **2.3.4 intc\_SW\_mode\_isr\_vectors\_MPC5748G.c** (partial file listing)

extern void SW\_INT\_1\_isr(void); /\* Vector # 1 Software setable flag 1 SSCIRO[CLR1] \*/ extern void PIT0\_isr(void); /\* Vector # 226 Periodic Interrupt Timer (PIT0) PIT 1 TFLG0[TIF] \*/ extern void PIT1 isr(void); /\* Vector # 227 Periodic Interrupt Timer (PIT1) PIT 1 TFLG1[TIF] \*/ extern void PIT2 isr(void); /\* Vector # 228 Periodic Interrupt Timer (PIT2) PIT 1 TFLG2[TIF] \*/

void (dummy) (void);

#pragma ghs section rodata =".intc sw mode isr vector table"

```
const uint32 t intc sw mode isr vector table[] = {
```

```
(uint32 t) &dummy, /* Vector # 0 Software setable flag 0 SSCIR0[CLR0] */
(uint32_t) &SW_INT_1_isr, /* Vector # 1 Software setable flag 1 SSCIR0[CLR1] */
(uint32_t) &dummy, /* Vector # 2 Software setable flag 2 SSCIR0[CLR2] */
(uint32_t) &dummy, /* Vector # 3 Software setable flag 3 SSCIR0[CLR3] */
(uint32_t) &dummy, /* Vector # 4 Software setable flag 4 SSCIR0[CLR4] */
(uint32_t) &dummy, /* Vector # 5 Software setable flag 5 SSCIR0[CLR5] */
(uint32^-t) &dummy, /* Vector # 6 Software setable flag 6 SSCIR0[CLR6] */
(uint32_t) &dummy, /* Vector # 7 Software setable flag 7 SSCIR0[CLR7] */
(uint32 t) &dummy, /* Vector # 8 Software setable flag 8 SSCIR0[CLR8] */
(uint32 t) \deltadummy, /* Vector # 9 Software setable flag 9 SSCIR0[CLR9] */
(uint32_t) &dummy, /* Vector # 10 Software setable flag 10 SSCIR0[CLR10] */
(uint32_t) &dummy, /* Vector # 11 Software setable flag 11 SSCIR0[CLR11] */
(uint32 t) &dummy, /* Vector # 12 Software setable flag 12 SSCIR0[CLR12] */
(uint32_t) &dummy, /* Vector # 13 Software setable flag 13 SSCIR0[CLR13] */
(uint32 t) &dummy, /* Vector # 14 Software setable flag 14 SSCIR0[CLR14] */(uint32 t) &dummy, /* Vector # 15 Software setable flag 15 SSCIR0[CLR15] */
(uint32_t) &dummy, /* Vector # 16 Software setable flag 16 SSCIR0[CLR16] */
(uint32_t) &dummy, /* Vector # 17 Software setable flag 17 SSCIR0[CLR17] */
(uint32<sup>-t</sup>) &dummy, /* Vector # 18 Software setable flag 18 SSCIR0[CLR18] */
(uint32<sup>-t</sup>) &dummy, /* Vector # 19 Software setable flag 19 SSCIR0[CLR19] */
(uint32_t) &dummy, /* Vector # 20 Software setable flag 20 SSCIR0[CLR20] */
(uint32_t) &dummy, /* Vector # 21 Software setable flag 21 SSCIR0[CLR21] */
(uint32_t) &dummy, /* Vector # 22 Software setable flag 22 SSCIR0[CLR22] */
(uint32_t) &dummy, /* Vector # 23 Software setable flag 23 SSCIR0[CLR23] */
(uint32 t) &dummy, /* Vector # 24 */
(uint32_t) &dummy, /* Vector # 25 */
(uint32 t) &dummy, /* Vector # 26 */
(uint32 t) &dummy, /* Vector # 27 */
(uint32 t) &dummy, /* Vector # 28 */
(uint32_t) &dummy, /* Vector # 29 */(uint32t) &dummy, /* Vector # 30 */
(uint32_t) &dummy, /* Vector # 31 */(uint32_t) &dummy, /* Vector # 32 Platform watchdog timer0 SWT_0_IR[TIF] */
(uint32_t) &dummy, /* Vector # 33 Platform watchdog timer1 SWT_1_IR[TIF] */
................ etc. for all 753 INTC vectors ....................................
void dummy (void) { /* Dummy ISR vector to trap undefined ISRs */
   while (1) \{\}; /* Wait forever or for watchdog timeout */
}
```
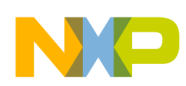

### **2.3.5 cores\_0-2\_IVOR4\_handlers.s** (partial listing for core 0 code subset)

# STACK FRAME DESIGN: Depth: 20 words (0x50, or 80 bytes)

```
 # ************* Differences from exisitng stack frame:
 # 0x2C-50 * GPR4-12 * -
\frac{4}{4} 0x28 * GPR3 * -<br>
\frac{4}{4} 0x24 * GPR0 * -
 # 0x24 * GPR0 * -
 # 0x20 * XER * CR
 # 0x1C * CTR * XER
 # 0x18 * LR * CTR
 # 0x14 * CR * LR
 # 0x10 * SRR1 * -
 # 0x0C * SRR0 * -
 # 0x08 * origGPR3 * padding
 # 0x04 * padding * reserved for LR of calling function
 # 0x00 * SP * -
            # ************* 
   .globl IVOR4 Handler core 0
    .equ INTC_IACKR0, 0xFC040020 # core 0 Interrupt Acknowledge Reg address
    .equ INTC_EOIR0, 0xFC040030 # core 0 End Of Interrupt Reg address
    .section .vletext, vax
    .vle
##################################### CORE 0 ################################# 
    .align 4 
IVOR4_Handler_core_0: 
prologue_core_0: 
   e stwu r1,-0x50 (r1) # Create stack frame and store back chain
   e stmvsrrw 0x0c (r1) \qquad # Save SRR[0-1] (must be done before enabling MSR[EE])
   se_stw r3, 0x08 (r1) # Save working register (r3)
   e lis r3, INTC_IACKR0@ha # Save address of INTC_IACKR0 in r3
  se lwz r3, INTC IACKR0@l(r3) # Save contents of INTC IACKR0 in r3 (vector table address)
   wrteei 1 # Set MSR[EE] (must wait a couple clocks after reading IACKR)
  se lwz r3, 0x0(r3) # Read ISR address from Interrupt Vector Table using pointer
   e stmvsprw 0x14 (r1) # Save CR, LR, CTR, XER
   se_mtLR r3 \qquad # Copy ISR address (from IACKR) to LR for next branch
   e stmvgprw 0x24 (r1) \qquad # Save GPRs, r[0,3-12]
   se blrl \# Branch to ISR, with return to next instruction (epiloque)
epilogue_core_0: 
   e_lmvsprw 0x14 (r1)  # Restore CR, LR, CTR, XER<br>e_lmvgprw 0x24 (r1)  # Restore GPRs, r[0,3-12]
                0x24 (r1) \# Restore GPRs, r[0,3-12]
   e lis r3, INTC EOIR0@ha # Load upper half of INTC EOIR0 address to r3
   mbar \# Ensure prior clearing of interrupt flag conmpleted.
    wrteei 0 # Disable interrupts
    se_stw r3, INTC_EOIR0@l(r3) # Load lower half of INTC_EOIR0 address to r3 and
                                   # write contents of r3 to INTC_EOIR0
   se lwz r3, 0x08 (r1) # Restore working register (r3) (original value)
   e lmvsrrw 0x0c (r1) # Restore SRR[0-1]
   e add16i r1, r1, 0x50 # Reclaim stack space
   se rfi And School + End of Interrupt Handler - re-enables interrupts
```
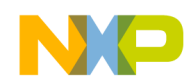

## **2.3.6 cores 0-2 interrupt vectors.s** (partial listing for core 0 code subset)

```
.globl IVPR init core 0
    .globl IVOR4 Handler core 0
   .equ SIXTEEN BYTES, 4 # 16 byte alignment - required for table entries
    .section .vletext, vax
    .vle
IVPR_init_core_0:
    e_lis r5, __core_0_IVPR@h # Initialize core IVPR from symbol in link file
    e_or2i r5, __core_0_IVPR@l
    mtIVPR r5 
   se blr
#=================================================
# CORE 0 Vector Branch Table 
#================================================= 
   .section ".xcptn core 0", "va"
    v \geq 0# Branch table for core interrupt handlers:
                             .align SIXTEEN BYTES
IVOR0_handler_core_0: # IVOR 0 interrupt handler (Critical Interrupt)
  e b IVOR0 handler core 0
                             .align SIXTEEN BYTES
IVOR1_handler_core_0: # IVOR 1 interrupt handler (Machine Check)
  e b IVOR1 handler core 0
                             .align SIXTEEN BYTES
IVOR2_handler_core_0: # IVOR 2 interrupt handler (Data Storage)
   e_b IVOR2_handler_core_0 
                             .align SIXTEEN BYTES
IVOR3_handler_core_0: # IVOR 3 interrupt handler (Instruction Storage)
  e b IVOR3 handler core 0
                             .align SIXTEEN BYTES
                              # IVOR 4 interrupt handler (External Interrupt)
  e b IVOR4 Handler core 0
                             .align SIXTEEN BYTES
IVOR5_handler_core_0: # IVOR 5 interrupt handler (Alignment)
  e b IVOR5 handler core 0
                             .align SIXTEEN BYTES
IVOR6_handler_core_0: # IVOR 6 interrupt handler (Program)
   e_b IVOR6_handler_core_0 
                             .align SIXTEEN BYTES
IVOR7_handler_core_0: # IVOR 7 interrupt handler (Float Pt Unavail)
   e_b IVOR7_handler_core_0 
                             .align SIXTEEN BYTES
IVOR8_handler_core_0: # IVOR 8 interrupt handler (System Call)
  e b IVOR8 handler core 0
                             .align SIXTEEN BYTES
IVOR9_handler_core_0: # IVOR 9 interrupt handler (AP Unavail)
  e b IVOR9 handler core 0
................... etc. for up to IVOR15 and other cores ..................................
```
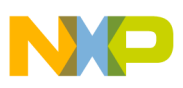

## <span id="page-18-0"></span>**2.4 DMA + PBridge + SMPU**

Description: Two DMA transfers are performed using separate Transfer Control Descriptors (TCDs):

- Memory to memory
	- A string of bytes is transferred from memory to SRAM memory.
	- Cache coherency must be addressed because core data caches are enabled and eDMA writes to data memory without the knowledge of the core caches.
	- The System Memory Protection Unit (SMPU) will be configured to include one memory region which will bypasses cache ("cache inhibited"). This ensures cores read (and write) directly from RAM rather than cache for the shared RAM region.
- Memory to peripheral
	- A string of bytes is written to a GPIO output port. On a Freescale EVB the port is connected to an LED.
	- Peripheral Bridge (PBridge) default configuration must be changed to allow eDMA to access the desired peripheral.

Both examples use software to initiate the transfer instead of a peripheral's DMA request hardware. The intent is to get users familiar with eDMA terms and operations. Stepping through code in the transfer loop allows viewing TCD changes with a debugger.

The TCD describes the channel's transfer. Each channel has a structure shown in the figure below. At reset, the fields are cleared on MPC574xG. The DMA multiplexer is not needed here, hence not initialized.

Only one byte of data will be transferred with each DMA service request. Hence the "minor loop" is simply one transfer, which transfers one byte. The "major loop" here consists of 12 minor loop iterations.

Because a peripheral is not involved in this example, automatic DMA handshaking will not occur. Instead, the software handshaking given here must be implemented for each transfer:

- Start DMA service request (set a START bit).
- Poll when that request is done (check the CITER bit field).

These steps appear "messy" for every transfer, which is only a byte in this example. However, remember that when using actual peripherals, software never has to do these steps; they are done automatically by hardware. The purpose of this example is to illustrate how to set up a DMA transfer.

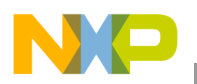

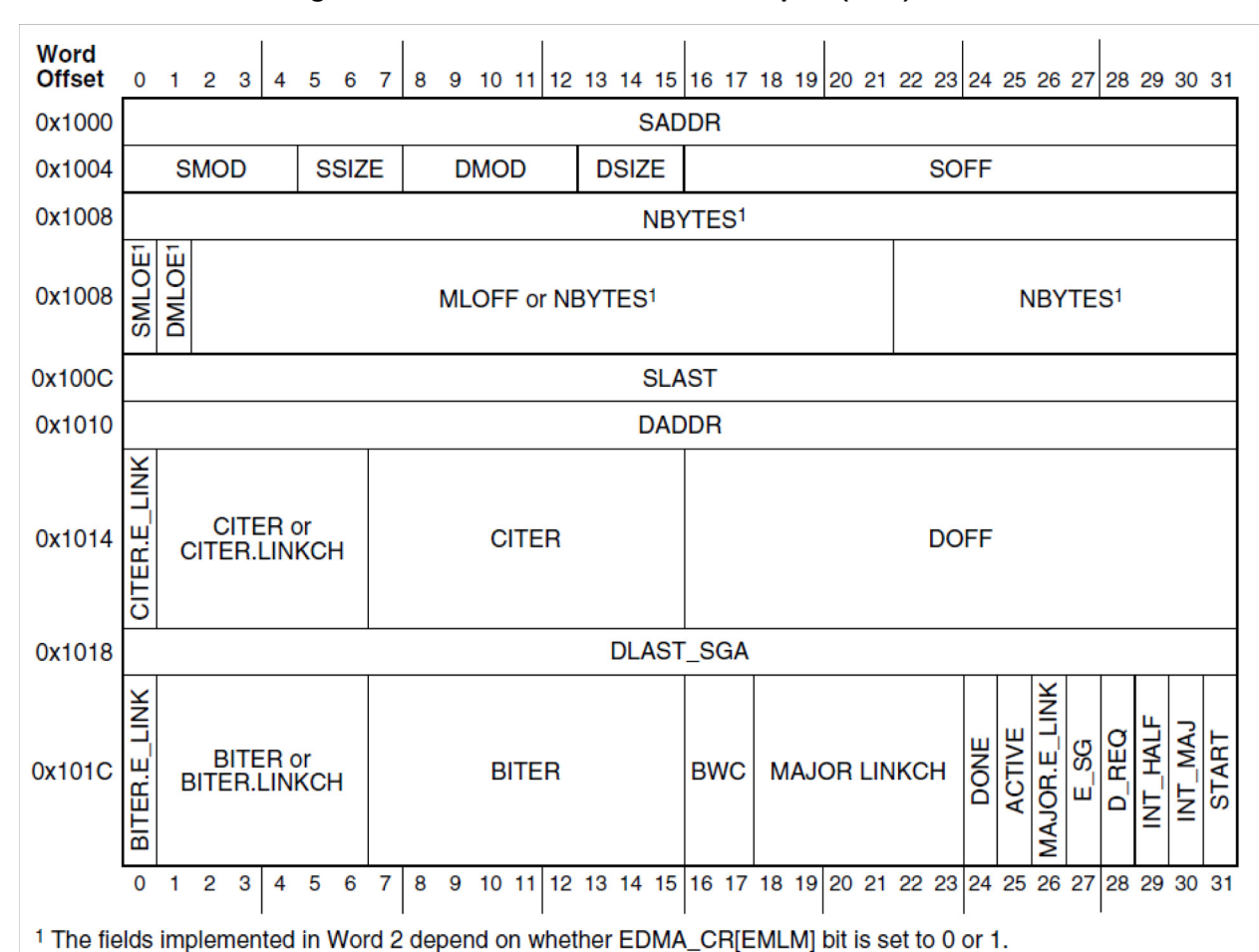

**Figure 1. eDMA Transfer Control Descriptor (TCD) Structure<sup>1</sup>**

The START bit is normally set by the peripheral requesting service. Once the DMA processing engine

activates the channel, the ACTIVE bit is set. (If the DMA engine was busy servicing other channels, one could cancel the transfer by clearing the START bit. The ACTIVE bit would then need to be checked to ensure service did not start on that channel.

**PBridge**. By reset default, MPC5648G's eDMA does not have read or write access to any peripheral! This is the default configuration of PBRIDGE A and PBRIDGE B. This can be changed in registers Master Privilege Register A and Master Privilege Regsiter B of modules AIPSx\_MPRA and AIPSxMPRB. See table below for mapping of masters.

<sup>1.</sup>MPC5748G Reference Manual, Rev 3, page 3358

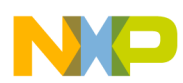

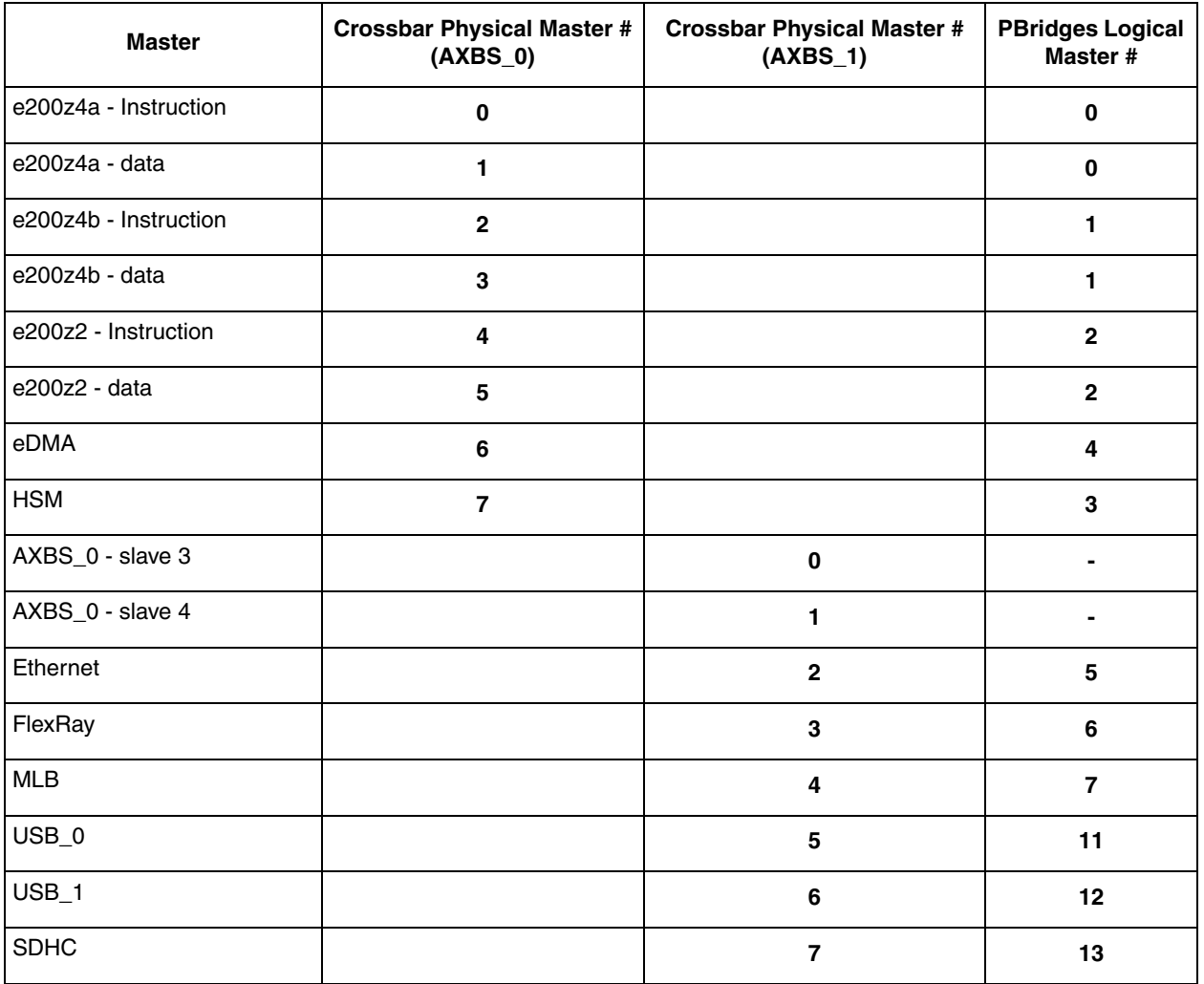

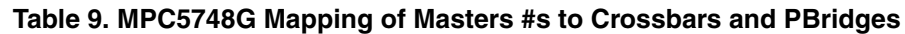

**SMPU.** Cache coherency is an issue when there are multiple masters sharing data. In this example the first DMA writes to SRAM. The core, and hence JTAG debugger, may read the variable and it will automatically go into its data cache. Subsequent reads of the array will not contain any updates to the array in SRAM done by DMA.

The solution implmented here is to cache inhibit the arrray writtin to by DMA. This is done by the SMPU. Simply two memory regions are defined: one for all of SRAM, the other for a subset within the first SRAM region. The smaller subset is for data written by DMA. This second region will have the Cache Inhibit (CI) attribute = 1. SMPU attributes are OR'd together where regions overlap, so just that variable is cache inhibited. Minimum regions size is 16 bytes, as used here.

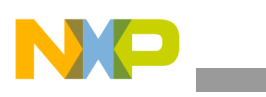

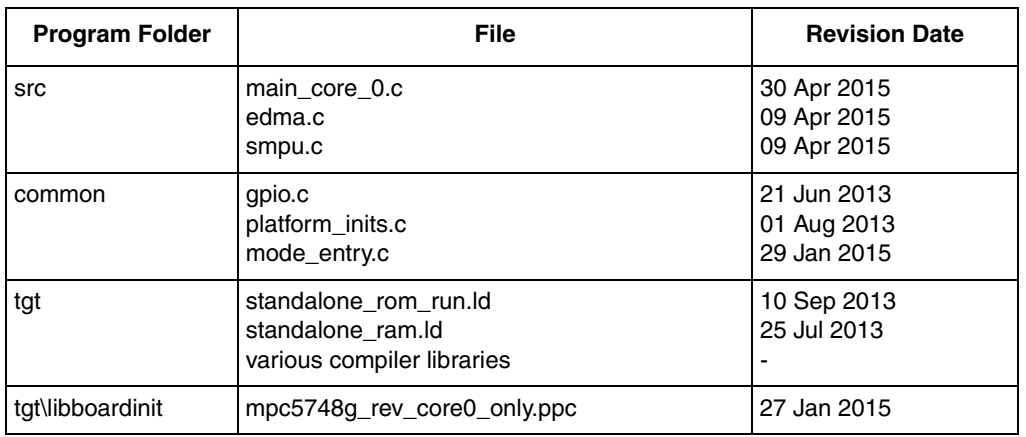

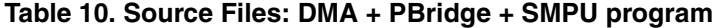

#### **Table 11. I/O Connections: DMA + PBridge + SMPU program**

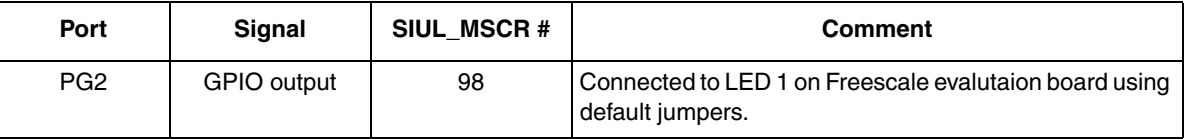

Design Summary:

- Perform general chip initializations such as in previous hello world projects including: — setting sysclk to 160 MHC PLL
	- enabling a port as output, which is connected to LED 1on Freescale EVBs
	- adding read/write ability for other master besides cores (like eDMA)
- Initialize DMA channel arbitration (to reset default values)
- Initialize DMA TCDs:
	- TCD0: perform memory to memory copy of array.
	- TCD1: transfer bytes to peripheral (GPIO port pin output)
- For TCD0 then TCD1: enable and start channel's first DMA request by software
- Loop: While not on the last DMA transfer (last current iteration)
	- wait for prior transfer to complete
	- initiate by software the next request (set START bit again)

#### **2.4.1 main\_core\_0.c**

```
/*****************************************************************************/
\frac{1}{2} bridges config \frac{1}{2}/* Description: Configures bridges to provide desired RWX and user/supervisor*/
/* access and priorites by crossbar masters to crossbar slaves. */
/*****************************************************************************/
void bridges_config (void) {
      AIPS A.MPRA.R |= 0x00007000; /* Enable DMA RWU for PBRIDGE A */
}
/************************************ Main ***********************************/
void main(){
 volatile uint32 t i = 0; / /* Dummy idle counter */
 memory config 160mhz(); /* Configure wait states, flash master access, etc.*/
  crossbar_config(); /* Configure crossbar */
 bridges_config(); \frac{1}{2} /* Enable R/W to peripherals by DMA & all masters*/
  smpu config(); \frac{1}{2} /* Cache inhibit a RAM region for shared data */
 system160mhz(); \frac{1}{2} /* sysclk=160MHz, dividers configured, mode trans*/
 SIUL2.GPDO[PG2].R = 1; /* Pad PG2 (98): Output=1 (EVB's LED1 off) */SIUL2.MSCR[PG2].B.OBE = 1; /* Pad PG2 (98): Enable output to pad */init edma channel arbitration(); /* Initialze arbitration among channels */
  initTCDs(); /* Initialize DMA Transfer Control Descriptors */
 EDMA.SERQ.R = 0; /* Enable EDMA channel 0 */ /* Initiate DMA service using software activation: */
 EDMA.SSRT.R = 0; \frac{1}{2} /* Set chan 0 START bit to initiate 1st minor loop */
  while (EDMA.TCD[0].CITER.ELINKNO.B.CITER != 1) {
                         /* while CITER != 1 (not on last minor loop), */ /* wait for START=0 and ACTIVE=0 */
   while ((EDMA.TCD[0].CSR.B.START == 1) | (EDMA.TCD[0].CSR.B.ACTIVE == 1)) {}
   EDMA.SSRT.R = 0; /* Set chan 0 START bit again for next minor loop */
   }
 EDMA.SSRT.R = 1; \frac{1}{2} /* Set chan 1 START bit to initiate 1st minor loop */
  while (EDMA.TCD[1].CITER.ELINKNO.B.CITER != 1) {
                         /* while CITER != 1 (not on last minor loop), */ /* wait for START=0 and ACTIVE=0 */
   while ((EDMA.TCD[1].CSR.B.START == 1) | (EDMA.TCD[1].CSR.B.ACTIVE == 1)) {}
   EDMA.SSRT.R = 1; \frac{1}{5} /* Set chan 0 START bit again for next minor loop */
   }
 while (1) \{i++; \}}
```
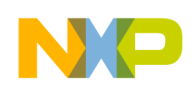

#### **2.4.2 edma.c**

```
uint8 t TCD0 SourceData[] = {"Hello World\n"};
#pragma alignvar (16) /* Align for cache inhibit variable with SMPU */
uint8 t TCD0 Destination[13];
#pragma alignvar (16)
uint8 t TCD1 SourceData[] = {0x1,0x0,0x1,0x0,0x1,0x0,0x1,0x0,0x1,0x0,0x1,0x0}};
void initTCDs(void) { /* Transfer string to port pin output */
  EDMA.TCD[0].SADDR.R = (vuint32_t) &TCD0_SourceData; /* Load source address*/
 EDMA.TCD[0].ATTR.B.SSIZE = 0; \frac{1}{2} /* Read 2**0 = 1 byte per transfer */
 EDMA.TCD[0].ATTR.B.SMOD = 0; \frac{1}{2} /* Source modulo feature not used */
 EDMA.TCD[0].SOFF.R = 1; \frac{1}{2} /* After transfer add 1 to src addr*/
 EDMA.TCD[0].SLAST.R = -12; \frac{1}{2} /* After major loop, reset src addr*/
 EDMA.TCD[0].DADDR.R = (vuint32_t) &TCD0_Destination ; /* Load dest. address*/<br>EDMA.TCD[0].ATTR.B.DSIZE = 0; <br> /* Write 2**0 = 1 byte per transfer*/
                                           \sqrt{a} Write 2**0 = 1 byte per transfer*/
 EDMA.TCD[0].ATTR.B.DMOD = 0; \frac{1}{2} /* Dest. modulo feature not used */
 EDMA.TCD[0].DOFF.R = 1; \frac{1}{2} /* After transfer add 1 to dst addr*/
  EDMA.TCD[0].DLASTSGA.R = 0; \frac{1}{2} /* After major loop no dest addr change*/
 EDMA.TCD[0].NBYTES.MLNO.R = 1; \frac{1}{2} Transfer 1 byte per minor loop \frac{x}{2}EDMA.TCD[0].BITER.ELINKNO.B.ELINK = 0; /* No Enabling channel LINKing */
  EDMA.TCD[0].BITER.ELINKNO.B.BITER = 13; /* 12 minor loop iterations */
 EDMA.TCD[0].CITER.ELINKNO.B.ELINK = 0; /* No Enabling channel LINKing */
   EDMA.TCD[0].CITER.ELINKNO.B.CITER = 13; /* Init. current iteraction count */
 EDMA.TCD[0].CSR.B.DREQ = 1; \frac{1}{2} Disable channel when major loop is done*/
 EDMA.TCD[0].CSR.B.INTHALF = 0; \prime \star No interrupt when major count half complete \star/
  EDMA.TCD[0].CSR.B.INTMAJOR = 0; \frac{\pi}{2} No interrupt when major count completes \frac{\pi}{2}EDMA.TCD[0].CSR.B.MAJORELINK = 0; /* Dynamic program is not used */
  EDMA.TCD[0].CSR.B.MAJORLINKCH = 0; /* No link channel # used */ EDMA.TCD[0].CSR.B.ESG = 0; /* Scatter Gather not Enabled */
 EDMA.TCD[0].CSR.B.BWC = 0; \frac{1}{2} Default bandwidth control- no stalls \frac{x}{4}EDMA.TCD[0].CSR.B.START = 0; /* Initialize status flags START, DONE, ACTIVE */
 EDMA.TCD[0].CSR.B.DONE = 0; EDMA.TCD[0].CSR.B.ACTIVE = 0;
 EDMA.TCD[1].SADDR.R = (vuint32_t) &TCD1_SourceData; /* Load source address*/<br>EDMA.TCD[1].ATTR.B.SSIZE = 0; <br> /* Read 2^{**0} = 1 byte per transfer */
                                           \sqrt{1 + \text{Read } 2 \cdot \cdot 0} = 1 byte per transfer */
  EDMA.TCD[1].ATTR.B.SMOD = 0; /* Source modulo feature not used */
 EDMA.TCD[1].SOFF.R = 1; \frac{1}{2} /* After transfer add 1 to src addr*/
 EDMA.TCD[1].SLAST.R = -12; \frac{1}{2} /* After major loop, reset src addr*/
  EDMA.TCD[1].DADDR.R = (vuint32_t) &SIUL2.GPDO[PG2].R ; /* Dest. addr. port 98*/
 EDMA.TCD[1].ATTR.B.DSIZE = 0; \frac{1}{2} /* Write 2**0 = 1 byte per transfer*/
 EDMA.TCD[1].ATTR.B.DMOD = 0; \frac{1}{2} Dest. modulo feature not used */
 EDMA.TCD[1].DOFF.R = 0; \frac{1}{2} /* After transfer add 1 to dst addr*/
  EDMA.TCD[1].DLASTSGA.R = 0; \frac{1}{2} /* After major loop no dest addr change*/
 EDMA.TCD[1].NBYTES.MLNO.R = 1; \frac{1}{2} /* Transfer 1 byte per minor loop */
 EDMA.TCD[1].BITER.ELINKNO.B.ELINK = 0; /* No Enabling channel LINKing */
   EDMA.TCD[1].BITER.ELINKNO.B.BITER = 12; /* 12 minor loop iterations */
   EDMA.TCD[1].CITER.ELINKNO.B.ELINK = 0; /* No Enabling channel LINKing */
```

```
Software examples
```

```
 EDMA.TCD[1].CITER.ELINKNO.B.CITER = 12; /* Init. current iteraction count */
  EDMA.TCD[1].CSR.B.DREQ = 1; /* Disable channel when major loop is done*/
 EDMA.TCD[1].CSR.B.INTHALF = 0; \frac{1}{2} \frac{1}{2} No interrupt when major count half complete \frac{1}{2}EDMA.TCD[1].CSR.B.INTMAJOR = 0; \quad /* No interrupt when major count completes */
 EDMA.TCD[1].CSR.B.MAJORELINK = 0; /* Dynamic program is not used */
 EDMA.TCD[1].CSR.B.MAJORLINKCH = 0; /* No link channel # used */EDMA.TCD[1].CSR.B.ESG = 0; \frac{1}{2} Scatter Gather not Enabled */
  EDMA.TCD[1].CSR.B.BWC = 0; /* Default bandwidth control- no stalls */
 EDMA.TCD[1].CSR.B.START = 0; \qquad /* Initialize status flags START, DONE, ACTIVE */
 EDMA.TCD[1].CSR.B.DONE = 0; EDMA.TCD[1].CSR.B.ACTIVE = 0;
}
void init edma channel arbitration (void) { /* Use default fixed arbitration */
 EDMA.CR.R = 0x0000E400; /* Fixed priority arbitration for groups, channels */
 EDMA.DCHPRI[0].R = 0x00; /* Grp 0 chan 00, no suspension, no premption */
 EDMA.DCHPRI[1].R = 0x01; /* Grp 0 chan 01, no suspension, no premption */
 EDMA.DCHPRI[2].R = 0x02; /* Grp 0 chan 02, no suspension, no premption */
 EDMA.DCHPRI[3].R = 0x03; /* Grp 0 chan 03, no suspension, no premption */
 EDMA.DCHPRI[4].R = 0x04; /* Grp 0 chan 04, no suspension, no premption */
 EDMA.DCHPRI[5].R = 0x05; /* Grp 0 chan 05, no suspension, no premption */
 EDMA.DCHPRI[6].R = 0x06; /* Grp 0 chan 06, no suspension, no premption */
 EDMA.DCHPRI[7].R = 0x07; /* Grp 0 chan 07, no suspension, no premption */
 EDMA.DCHPRI[8].R = 0x08; /* Grp 0 chan 08, no suspension, no premption */
 EDMA.DCHPRI[9].R = 0x09; /* Grp 0 chan 09, no suspension, no premption */
 EDMA.DCHPRI[10].R = 0x0A; /* Grp 0 chan 10, no suspension, no premption */
 EDMA.DCHPRI[11].R = 0x0B; /* Grp 0 chan 11, no suspension, no premption */
 EDMA.DCHPRI[12].R = 0x0C; /* Grp 0 chan 12, no suspension, no premption */
 EDMA.DCHPRI[13].R = 0x0D; /* Grp 0 chan 13, no suspension, no premption */
 EDMA.DCHPRI[14].R = 0x0E; /* Grp 0 chan 14, no suspension, no premption */
 EDMA.DCHPRI[15].R = 0x0F; /* Grp 0 chan 15, no suspension, no premption */
 EDMA.DCHPRI[16].R = 0x10; /* Grp 1 chan 00, no suspension, no premption */
 EDMA.DCHPRI[17].R = 0x11; /* Grp 1 chan 01, no suspension, no premption */
 EDMA.DCHPRI[18].R = 0x12; /* Grp 1 chan 02, no suspension, no premption */
 EDMA.DCHPRI[19].R = 0x13; /* Grp 1 chan 03, no suspension, no premption */
 EDMA.DCHPRI[20].R = 0x14; /* Grp 1 chan 04, no suspension, no premption */
 EDMA.DCHPRI[21].R = 0x15; /* Grp 1 chan 05, no suspension, no premption */
 EDMA.DCHPRI[22].R = 0x16; /* Grp 1 chan 06, no suspension, no premption */
 EDMA.DCHPRI[23].R = 0x17; /* Grp 1 chan 07, no suspension, no premption */
 EDMA.DCHPRI[24].R = 0x18; /* Grp 1 chan 08, no suspension, no premption */
 EDMA.DCHPRI[25].R = 0x19; /* Grp 1 chan 09, no suspension, no premption */
 EDMA.DCHPRI[26].R = 0x1A; /* Grp 1 chan 10, no suspension, no premption */
 EDMA.DCHPRI[27].R = 0x1B; /* Grp 1 chan 11, no suspension, no premption */
 EDMA.DCHPRI[28].R = 0x1C; /* Grp 1 chan 12, no suspension, no premption */
 EDMA.DCHPRI[29].R = 0x1D; /* Grp 1 chan 13, no suspension, no premption */
 EDMA.DCHPRI[30].R = 0x1E; /* Grp 1 chan 14, no suspension, no premption */
 EDMA.DCHPRI[31].R = 0x1F; /* Grp 1 chan 15, no suspension, no premption */
}
```
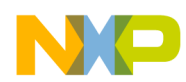

#### **2.4.3 smpu.c**

```
void smpu_config(void) {
```

```
 /* Ensure SMPU modules are disabled */
   SMPU 0.CES0.B.GVID = 0; /* Allow all accesses from all masters to SMPU0 */
   SMPU 1.CES0.B.GVLD = 0; /* Allow all accesses from all masters to SMPU1 */
   /* Create desired memory regions */
     /* Region 0: All internal SRAM of 768KB */
   SMPU 1.RGD[0].WORD0.R = 0x40000000; /* Region start addr- start of SRAM */
   SMPU 1.RGD[0].WORD1.R = 0x400BFFFF; /* Region end addr- end of SRAM */
   SMPU\overline{1}.RGD[0].WORD2.FMT0.R = 0xFFFFFFFF; /* ALL masters can read/write */
   SMPU 1.RGD[0].WORD3.R = 0x00000000; /* Region cacheable: Cache Inhibit=0*/
   SMPU 1.RGD[0].WORD4.R = 0x00000000; /* PID not included in region eval. */
   SMPU 1.RGD[0].WORD5.R = 0x00000001; /* Region is valid without lock */
    /* Region 1: Shared data 16 bytes long inside SRAM, cache inhibited */
   SMPU 1.RGD[1].WORD0.R = (uint32 t)&TCD0 Destination[0]; /* Reg start addr*/
   SMPU^{-1}.RGD[1].WORD1.R = (uint32<sup>-t</sup>)(&TCD0 Destination[0]) ; /*Region end */
   SMPU 1.RGD[1].WORD2.FMT0.R = 0xFFFFFFFFF; /* ALL masters can read/write */
    SMPU_1.RGD[1].WORD3.R = 0x00000002; /* Region cacheable: Cache Inhibit=2*/
   SMPU_1.RGD[1].WORD4.R = 0x00000000; /* PID not included in region eval. */
   SMPU 1.RGD[1].WORD5.R = 0x00000001; /* Region is valid without lock */
  /* Enable all SMPU regions in module */
/* SMPU 0.CES0.B.GVID = 1;*/ /* -- NOT USED IN CODE EXAMPLE --SMPU0 */
   SMPU 1.CES0.B.GVLD = 1; /* SMPU1 is enabled */
}
```
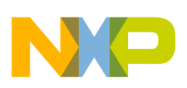

## <span id="page-26-0"></span>**2.5 Semaphores**

Description: Semaphores are used to demonstrate exclusive access, where only one core can have access to shared I/O at a time. Semaphore gate 0 is used to give control to shared I/O, which is two LEDs.

On a Freescale EVB, core 0 receives a stimulus from button 1 and core 2 receives a stimulus from button 2. When either of these receives the stimulus (button pushed), it will attempt to lock semaphore gate 0. If successful, the core will turn on its LED. When the stimulus is removed (button released on EVB), the core will turn off it's LED and relese the semaphor, enabling another core to gain access.

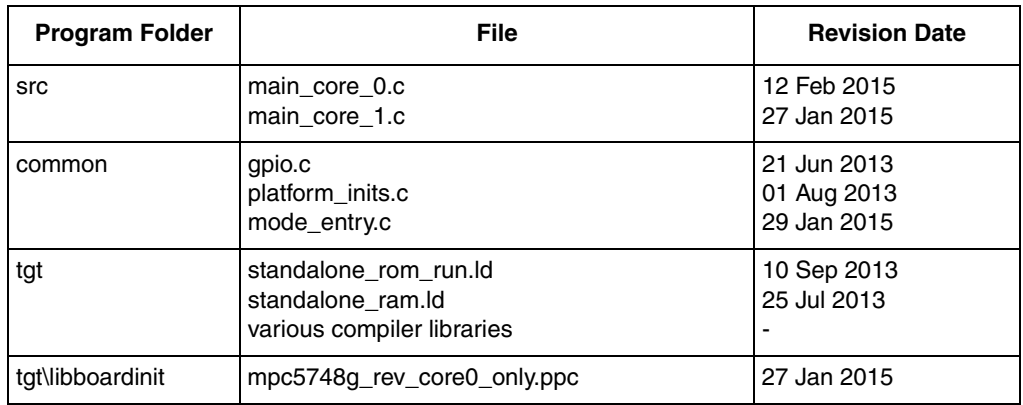

#### **Table 12. Source Files -sema4 program**

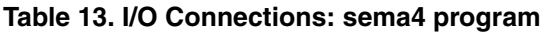

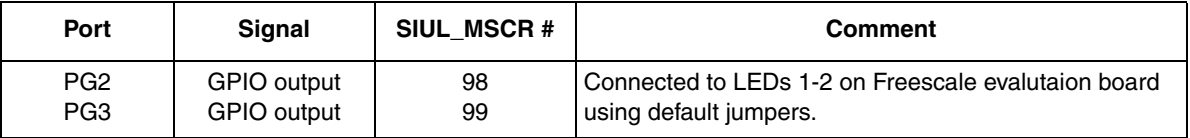

Design Summary:

- Perform general chip initializations such as in previous hello world projects including:
	- setting sysclk to 160 MHC PLL
	- enabling clocks to SIUL in all RUN modes
	- enabling 2 ports as output, which are connected to LEDs on Freescale EVBs
- Reset all semaphores (this is the reset default state also)
- Core 0 and core 1 read it's own spr PIR to get its identification number
- Both cores: If stimulus (button held pressed on EVB)
	- Attempt to acquire semaphore gate 0 by writing core's identification number  $(+1)$
	- If core reads back the same number to the gate, it has locked the semaphore and accesses I/O:
		- Write to output (LED turned on)
		- Keep LED on as long as button is pressed
		- When button is released, turn off LED  $\&$  release semaphore so other cores can have access.

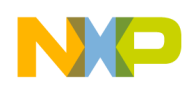

## **2.5.1 main\_core\_0.c**

```
void main(){
 uint32 t i = 0; \frac{1}{x} Dummy loop delay counter for core 0 \frac{x}{x}uint32 t z4a PIR reg;
 memory config 160mhz(); /* Config. wait states, flash master access, etc*/
 crossbar config(); / /* Configure crossbar */
                           /* Configuraiton occurs after mode transition! */ 
  system160mhz(); /* sysclk=160MHz, dividers configured, mode trans*/ 
 initGPIO(); \frac{1}{2} /* Init LED, buttons & vars on Freescale EVB */
   __ghs_board_devices_init_AFTER_main(); /* Start cores 1 & 2 if main exists */
             /* For additional comments, see main core 0.c in hello project */ SEMA42.RSTGT.W.R = 0xE200; /* Reset ALL Semaphores Gates 1st write */
  SEMA42.RSTGT.W.R = 0x1DFF; /* Reset ALL Semaphores Gates 2nd write */
  z4a PIR reg = MFSPR(286); /* Processor identification number for e200z4a */
 while(1) {
   i++;if(BTN1 == PRESSED) {
     SEMA42.GATE[0].R = z4a PIR reg + 1; / If attempt was sucessful */ /* semaphore 0's gate by writing Core's spr PIR value plus 1. */ 
     if (SEMA42.GATE[0].R == z4a PIR req + 1) { /* If attempt was sucessful *//* its Gate register will contain the value written by this core */LED1 = LED ON;while(BTN1 == PRESSED); \frac{1}{1 + \text{Wait}} while(BTN1 = PRESSED);
       LED1 = LED OFF;
        SEMA42.GATE[0].R = 0; /* Release semaphore 0's gate. */
      }
    }
   }
}
```
### **2.5.2 main\_core\_1.c**

```
void main_core_1(){
 uint32 t j = 0; uint32_t z4b_PIR_reg;
  z4b PIR reg = MFSPR(286); /* Processor identification number for e200z4b */
 while(1){
     j++;
    if(BTN2 == PRESSED) {
     SEMA42.GATE[0].R = z4b_PIR_reg + 1; \qquad /* Attempt to aquire and lock */
                /* semaphore 0's gate by writing Core's spr PIR value plus 1. */ 
      if (SEMA42.GATE[0].R == z4b PIR reg + 1) { /* If attempt was sucessful */
           /* its Gate register will contain the value written by this core */LED2 = LED ON;
        while(BTN2 == PRESSED); \frac{1}{2} /* Wait until Button is released. */
       LED2 = LED OFF;
       SEMA42.GATE[0].R = 0; \frac{1}{2} /* Release semaphore 0's gate. */
      }
     }
   }
}
```
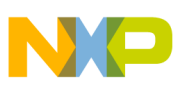

## <span id="page-28-0"></span>**2.6 Register Protection**

Description: Three examples of protection are demonstarted in here:

- 1. Soft lock a register's contents
- 2. Clear a register's soft lock with software
- 3. Write protect a module's lock bits

When a register protection violation occurs, the Machine Check exception (IVOR1) is taken.

Register protection violations cause a Machine Check<sup>1</sup> (IVOR1). This example has a minimal Machine Check handler which clears all machine check flags, adjusts the stored return instruction pointer (MCSRR0) to the instruction following the one causing Machine Check, and returns to the next instruction in the application. The intent is to demonstrate behaviour of Register Protection, as opposed to provide a full featured Machine Check handler.

Register protection is available to a defined subset of a module's registers. When a register is "protected", the value cannot be modified -- it's value is "locked". Protectable registers can be soft locked and soft unlocked without reset on an individual register basis. A global Hard Lock Bit, HLB, can be used to prevent modifying soft lock bits in a module, i.e., protectable registers that are locked stay locked, and protectable registers the are unlocked, stay unlocked.

Register protection includes "mirrored" registers, which often are not included in header files. The code includes the additional headers required for examples. C macros could also be implmented.

Out of reset, registers with protection capability can only be written in supervisor mode. User mode is allowed by setting the Global Configuration Register's User Access Allowed bit is set, i.e., REG\_PROT\_GCR[UAA] = 1.

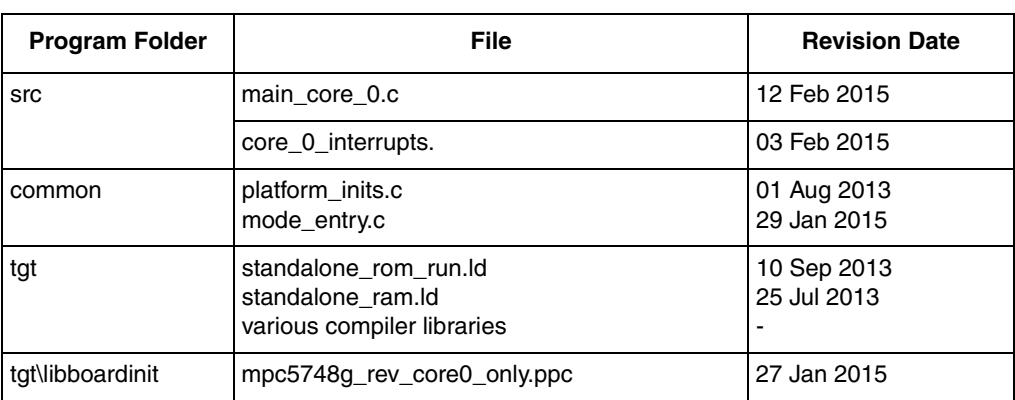

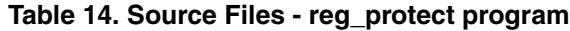

Design Summary:

• Perform general chip initializations such as in previous hello world projects including: — Setting sysclk to 160 MHC PLL

<sup>1.</sup>On the first version of MPC5748G, Machine Checks did not occur on register protection violations. Protected registers were not altered, but no exception took place.

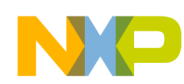

- Soft Lock Example
	- Load and lock a value to SIUL IFER0 register by writing to the mirror module register space
	- Attempt to modify that register
	- Verify the locked register was not changed by the prior attempt
- Clear Soft Lock Example
	- Unlock the locked register by writing its corresponding Soft Lock Bit Register (SLBRn)
		- Locked register used in example is SIUL2 IFER0 which has offset  $0x38 (56)$
		- "n" for Soft Lock Bit Register =  $56 / 4 = 14$ , so SIUL2 SLBR[14] is used to unlock SIUL2\_IFER0
	- Write new value to previously locked register
	- Verify the unlocked register changed
- Write Protect a Module's Lock Bits Example
	- Write to and perform a soft lock on SIUL\_IFER0 register
	- Set the Hard Lock Bit (HLB) in the module's Global Configuration Register
	- Verify previously locked register SIUL\_IFER0 cannot be unlocked and modified

On taking a Machine Check exception, the IVOR1 handler, written in assembler and written not to nest exceptions, does the following:

- Prologue
	- Create stack frame
	- 2 general purpose registers are saved on stack
- Clears exception flags
	- All MCSR flags are cleared here. The user can step through code to learn the behaviour.
- Adjust return instruction pointer
	- The instruction causing the exception will simply be skipped on return.
	- However, with VLE code, the instruction length can be 2 or 4 bytes, so the opcode is parsed to determine the violating instruction length. The return instruction pointer is incremented by the determined length of 2 or 4 bytes.
- Epilogue
	- Restore saved values to the 2 general purpose registers that were used
	- Return from Machine Check interrupt

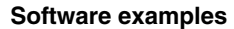

#### **2.6.1 main\_core\_0.c**

/\*\*\*\*\*\*\*\*\*\*\*\*\*\*\*\*\*\* Additional Headers for Register Protection \*\*\*\*\*\*\*\*\*\*\*\*\*\*\*/

```
struct SIUL2_GFCR_tag {
 union { \qquad /* Global Configuration Register */
   vuint32 t R;
    struct {
     vuint32 t HLB:1; \frac{1}{1} /* Hard Lock Bit */
      vuint32_t :7;
     vuint32_t UAA:1; \overline{\phantom{a}} /* User Access Allowed. */
      vuint32_t :23;
    } B;
   } GCR;
};
struct SIUL2_SSLB_tag {
 union { \frac{1}{2} /* Set Soft Lock Bit Registers */
   vuint8 t R;
    struct {
     vuint8 t WE0:1; \overline{\hspace{1cm}} /* Write Enable Bits */
     vuint8 t WE1:1;
     vuint8 t WE2:1;
     vuint8 t WE3:1;
     vuint8_t SLB0:1; \frac{1}{2} /* Soft Lock Bits */
     vuint8 t SLB1:1;
     vuint8 t SLB2:1;
     vuint8 t SLB3:1;
    } B;
   } SSLB[1535];
};
#define SIUL2_REGLOCK (*(volatile struct SIUL2_tag *) 0xFFFC2000UL)
#define SIUL2_LOCKBITS (*(volatile struct SIUL2_SSLB_tag *) 0xFFFC3800UL)
#define SIUL2_GLOBALLOCK (*(volatile struct SIUL2_GFCR_tag *) 0xFFFC3FFCUL)
/************************************ Main ***********************************/
void main(){
 uint32 t i = 0;
 uint32 t LockedRegisterUnchanged = 0; /* test result */
 uint32 t UnlockedRegisterChanged = 0; /* test result */
 uint32_t RegisterLockMaintained = 0; /* test result */
 memory config 160mhz(); /* Configure wait states, flash master access, etc.*/
 crossbar config(); \frac{1}{2} /* Configure crossbar */
                         /* configuraiton occurs after mode transition */ 
  system160mhz(); \frac{1}{2} /* sysclk=160MHz, dividers configured, mode trans*/
   IVPR_init_core_0(); /* Initialize core 0 interrupts */
   /******************************************************/
  \frac{1}{2} SOFT LOCK \frac{1}{2} /******************************************************/
  SIUL2 REGLOCK.IFER0.R = 0x11111111; /* Write to address mirror & set lock */
    /* Next instruction will cause a Machine Check on cut 2 or later sillcon */
  SIUL2.IFER0.R = 0x22222222; \qquad \qquad /* Attempt to modify register */
    /* Next instruction will cause a Machine Check on cut 2 or later sillcon */
  SIUL2 REGLOCK.IFER0.R = 0x33333333; /* Attempt to modify, lock register */
```

```
 if (SIUL2.IFER0.R==0x11111111) { /* Verify locked value was maintained */
 LockedRegisterUnchanged = 1; \frac{1}{2} /* Register was not modified */
 }
 /******************************************************/
\frac{1}{2} \frac{1}{2} CLEAR SOFT LOCK
 /******************************************************/
SIUL2 LOCKBITS.SSLB[14].R = 0xF0; /* Un-Write protect register SIUL2 IFER0 */
                                 /* IFER0 has SIUL2 module offset 0x38 = 56*//* Register's SSLB index = 56 bytes/4 = 14*/SIUL2.IFER0.R = 0x44444444; \qquad \qquad/* Attempt to modify register */
 if (SIUL2.IFER0.R==0x44444444) { /* Verify unlock succeeded */
 UnlockedRegisterChanged = 1; \frac{1}{2} /* Register was modified */
 }
 /******************************************************/
 /* WRITE PROTECT A MODULE'S LOCK BITS */
 /******************************************************/
SIUL2 REGLOCK.IFER0.R = 0x55555555; /* IFER0: soft lock with new value */
 SIUL2_GLOBALLOCK.GCR.B.HLB = 1; /* Protect all protectable regs. lock bits*/
   /* Next instruction will cause a Machine Check on cut 2 or later sillcon */
SIUL2 LOCKBITS.SSLB[14].R = 0xF0; /* IFERO: Attempt to remove protection -> IVOR1 */
   /* Next instruction will cause a Machine Check on cut 2 or later sillcon */
SIUL2.IFER0.R = 0x66666666; /* IFERO: Attempt new value -> IVOR1 */
   /* Next instruction will cause a Machine Check on cut 2 or later sillcon */
SIUL2_REGLOCK.IFER0.R = 0x66666666; /* IFERO: Attempt new value with lock -> IVOR1 */
 if (SIUL2.IFER0.R==0x55555555) { /* IFER0: Verify prior value maintained*/
 RegisterLockMaintained = 1; \frac{1}{1} /* IFER0: retained prior value */
 } 
while (1) \{i++; \}
```
}

### **2.6.2 core\_0\_interrupts.s**

```
IVPR init core 0:
    e_lis r5, __core_0_IVPR@h # Initialize core IVPR from symbol in link file
    e_or2i r5, __core_0_IVPR@l
    mtIVPR r5 
    se_blr
#=================================================
# CORE 0 Vector Branch Table 
#================================================= 
   .section ".xcptn core 0", "va"
    .vle
# Branch table for core interrupt handlers:
                             .align SIXTEEN_BYTES 
IVOR0_handler_core_0: # IVOR 0 interrupt handler (Critical Interrupt)
  e b IVOR0 handler core 0
                            .align SIXTEEN BYTES
#IVOR1 handler core 0: # IVOR 1 interrupt handler (Machine Check)
  e b IVOR1 handler core 0
                            .align SIXTEEN BYTES
IVOR2_handler_core_0: # IVOR 2 interrupt handler (Data Storage)
  e b IVOR2 handler core 0
                            .align SIXTEEN BYTES
IVOR3_handler_core_0: # IVOR 3 interrupt handler (Instruction Storage)
  e b IVOR3 handler core 0
                             .align SIXTEEN_BYTES 
IVOR4_Handler_core_0: # IVOR 4 interrupt handler (External Interrupt)
  e b IVOR4 Handler core 0
                             .align SIXTEEN_BYTES 
IVOR5_handler_core_0: # IVOR 5 interrupt handler (Alignment)
  e b IVOR5 handler core 0
                            .align SIXTEEN BYTES
IVOR6_handler_core_0: # IVOR 6 interrupt handler (Program)
  e b IVOR6 handler core 0
                            .align SIXTEEN BYTES
IVOR7 handler core 0: # IVOR 7 interrupt handler (Float Pt Unavail)
  e b IVOR7 handler core 0
                            .align SIXTEEN BYTES
IVOR8_handler_core_0: # IVOR 8 interrupt handler (System Call)
  e b IVOR8 handler core 0
                            .align SIXTEEN BYTES
IVOR9 handler core 0: # IVOR 9 interrupt handler (AP Unavail)
  e b IVOR9 handler core 0
                            .align SIXTEEN BYTES
IVOR10_handler_core_0: # IVOR 10 interrupt handler (Decrementer)
  e b IVOR10 handler core 0
                            .align SIXTEEN BYTES
IVOR11_handler_core_0: # IVOR 11 interrupt handler (Fixed Interval Timer)
  e b IVOR11 handler core 0
                            .align SIXTEEN BYTES
IVOR12_handler_core_0: # IVOR 12 interrupt handler (Watchdog Timer)
   e_b IVOR12_handler_core_0 
                            .align SIXTEEN BYTES
IVOR13_handler_core_0: # IVOR 13 interrupt handler (Data TLB Error)
  e b IVOR13 handler core 0
                            .align SIXTEEN BYTES
```

```
Software examples
```

```
IVOR14_handler_core_0: # IVOR 14 interrupt handler (Instr TLB Error)
  e b IVOR14 handler core 0
                          .align SIXTEEN BYTES
IVOR15 handler core_0: # IVOR 15 interrupt handler (Debug)
  e b IVOR15 handler core 0
#=================================================
# IVOR 1 (Machine Check) Handler for Core 0 
#================================================= 
IVOR1_handler_core_0:
                           # PROLOGUE:
 e stwu r1, 0x10 (r1) # Create stack frame (16B alignment required) & store backchain
 se stw r3, 0x4 (r1) # Temporarily save r3 & r4 on stack
 se stw r4, 0x8 (r1) #
                             # CLEAR EXCEPTION FLAGS:
                             # Simple case here - just clear all flags
 e lis r3, OxFFFF # Build mask to clear all flags
 e or2i r3, 0xFFFF
 mtMCSR r3 # Copy r3 back to register
                             # ADJUST RETURN INSTRUCTION POINTER (in MCSRR0)
                           # Assumption: all 32 bit VLE instructions for
                             # this core only have opcodes with the most 
                             # significant nibble value of 1, 3, 5 or 7. Other 
                             # instructions are all 16 bits.
  mfMCSRR0 r3 # Copy return address in MCSRR0 to r3
  e_lbz r3, 0(r3) # Load r3 with first byte of instruction's opcode
 se srwi r3, 4 # Shift nibble to least signifant position
 se cmpli r3, 1 # Test if nibble = 1
 se beq add 4 bytes # If nibble = 1, opcode is 32 bit.
 se cmpli r3, 3 \# Test if nibble = 3
 se beq add 4 bytes # If nibble Add 4 to the return address
 se cmpli r3, 5 # Test if nibble = 5
 se beq add 4 bytes # If equal Add 4 to the return address
 se_cmpli r3, 7 \qquad # Test if nibble = 7
 se bne add 2 bytes # If not equal, go add 2 to the return address
add 4 bytes: # Increment return address by 4 bytes
 mfMCSRR0 r3 # Read MCSRR0
 se addi r3, 4 \# Add 4 bytes to current value
 se b adjust MCSSR0 # Make adjustment to return address
add 2 bytes: \qquad # Increment return address by 2 bytes
 mfMCSRR0 r3 # Read MCSRR0
 se addi r3, 2 # Add 2 bytes to current value
adjust_MCSSR0: 
 mtMCSRR0 r3 # Adjusted return pointer
                          # EPILOGUE
 se lwz r3, 0x04 (r1) # Restore r3
 se lwz r4, 0x08 (r1) # Restore r4
 se rfmci \# Return from Machine Check interrupt
```
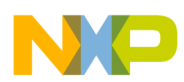

## <span id="page-34-0"></span>**2.7 Low Power: STOP mode**

Description: The microcontroller enters STOP mode by software and exits STOP mode by hardware based on Real Time Clock (RTC) timeout values. After configuration, software stays in a loop that includes two STOP mode entry/exits. The first STOP mode lasts for 0.1 seconds, and the second one for 0.9 seconds. Before the first STOP mode entry, an output is configured to turn on an LED on a Freescale evaluation board. Before the second STOP mode entry the LED is turned off.

The RTC clock source will be the 128KHz SIRC, as selected in RTC\_RTCC[CLKSEL]. The optional 512 divider and 32 divider in RTC\_RTCC are disabled in this example. RTC timeouts use the value in RTC\_RTCCNT[RTCCNT]:

RTCCNT  $(0.1 \text{ sec}) = 0.1 \text{ second x } 128 \text{ K clocks/second} = 12.8 \text{ K}$ RTCCNT  $(0.9 \text{ sec}) = 0.9 \text{ second } x 128 \text{ K clocks/second } = 115.2 \text{ K}$ 

| <b>Program Folder</b> | <b>File</b>                                                              | <b>Revision Date</b>       |
|-----------------------|--------------------------------------------------------------------------|----------------------------|
| <b>Src</b>            | main core 0.c                                                            | 12 Feb 2015                |
| common                | platform_inits.c<br>mode_entry.c                                         | 01 Aug 2013<br>29 Jan 2015 |
| tgt                   | standalone_rom_run.ld<br>standalone_ram.ld<br>various compiler libraries | 10 Sep 2013<br>25 Jul 2013 |
| tgt\libboardinit      | mpc5748g_rev_core0_only.ppc                                              | 27 Jan 2015                |

**Table 15. Source Files - lp\_stop program**

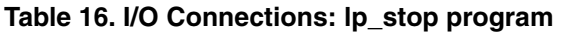

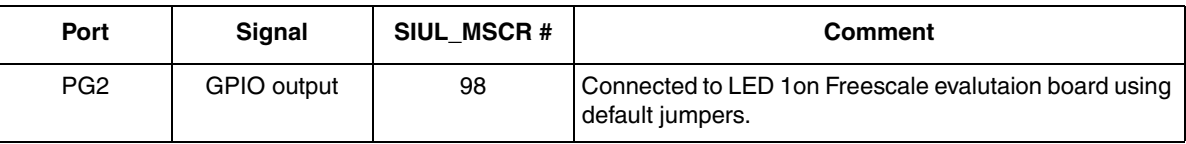

Design Summary:

- Perform prior hello project sequence but do not start other cores. Use peripheral clock gating:
	- RUN peri. cfg 0: clocks disabled for all RUN modes
	- RUN peri. cfg 1: clocks enabled for all RUN modes
	- RUN peri. cfg 7: clocks enabled for DRUN, RUN3modes
	- Low Power peri. cfg 7: clocks enabled for STOP mode
	- WKPU, SIUL, RTC-API modules: use RUN per. cfg. 7 and Low Power peri. cfg. 7
- Initialize system: clock dividers for max. frequency, PLL at 160 MHz and perform mode entry.
- Configure modes: RUN3, STOP with sysclk=16MHz FIRC and perform mode entry to RUN3.
- Configure wakeup source: RTC
- Enable GPIO output to port PG2 (for controlling LED1 on evaluation board)
- While 1:

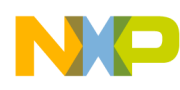

- First cycle:
	- Turn LED on
	- Configure RTC for 0.1 second timeout
	- Clear RTC flag in Wakeup Unit
	- Enter STOP mode
	- (Wait for STOP mode exit)
	- Verify last mode exit went to intended mode (RUN3)
- Second cycle:
	- Turn LED off
	- Configure RTC for 0.9 second timeout
	- Clear RTC flag in Wakeup Unit
	- Enter STOP mode
	- (Wait for STOP mode exit)
	- Verify last mode exit went to inteneded mode (RUN3)
- Increment loop counter

#### **2.7.1 main\_core\_0.c**

```
void main(){
 uint32 t i = 0;memory config 160mhz(); /* Configure wait states, flash master access, etc.*/
 crossbar config(); / /* Configure crossbar */
 peri clock gating(); /* configure gating/enabling peri. clocks for modes*/
                         /* configuraiton occurs after mode transition */
   system160mhz();
             /* Sets clock dividers= max freq, calls PLL_160MHz function which:
                   MC_ME.ME: enables all modes for Mode Entry module
                    Connects XOSC to PLL
                   PLLDIG: LOLIE=1, PLLCAL3=0x09C3 C000, no sigma delta, 160MHz
                    MC_ME.DRUN_MC: configures sysclk = PLL
             Mode transition: re-enters DRUN mode
 */
   /* Additional mode configurations for STOP, RUN3 modes & enter RUN3 mode: */
 MC_ME.RUN_MC[3].R = 0x001F0090; /* mvron=1 FLAON=RUN SIRCON=1 FIRCON=1 SYSCLK=FIRC */
 MC_ME.STOP_MC.R = 0x00130090; /* MVRON=1 FLAON=RUN SIRCON=1 FIRCON=1 sysclk=FIRC */
 MC_ME.MCTL.R = 0x70005AF0; /* Enter RUN3 Mode & Key */
 MC ME.MCTL.R = 0x7000A50F; /* Enter RUN3 Mode & Inverted Key */
 while (MC_ME.GS.B.S_MTRANS) {} /* Wait for RUN3 mode transition to complete */
                              /* Note: could wait here using timer and/or I TC IRQ */
 while(MC_ME.GS.B.S_CURRENT_MODE != 7) {} /* Verify RUN3 (0x7) is the current mode */
   /* Configure Wakeup Unit for low power exit */
WKPU.WIREER.R = 0x00000042; /* Enable rising edge events on RTC, PE[0] */
WKPU.WIFER.R = 0x00000040; /* Enable analog filters - , PE[0] */
```
```
Software examples
```

```
WKPU.WRER.R = 0x00000002; /* Enable wakeup events for RTC, but not PE[0] */
 WKPU.WIPUER.R = 0x000FFFFF; /* Enable WKPU pins pullups to stop leakage*/
   /* Enable general purpose output that is connected to LED1 on FSL eval bd */
 SIUL2.MSCR[PG2].B.OBE = 1; /* Pad PG2 (98): OBE=1. On EVB active low LED1 */
  while(1) {
   SIUL2.GPDO[PG2].R = 0; /* Pad PG2 (98): EVB LED1 active low */
   RTC.RTCC.R = 0x00000000; /* Clear CNTEN to reset */<br>RTC.RTCC.R = 0xA0001000; /* CLKSEL = 128KHz SIRC, FI
                              /* CLKSEL = 128KHz SIRC, FRZEN=CNTEN=1*/
   RTC.RTCVAL.R = 12800; \frac{\times}{12800} \frac{12800}{1280} \frac{12800}{1280}WKPU.WISR.R = 0x00000002; /* Clear wake up flag RTC */
   enter STOP mode (); /* Enter STOP mode */
                                /* ON STOP MODE EXIT, CODE CONTINUES HERE: */
   while(MC_ME.GS.B.S_CURRENT_MODE != 7) {} /* Verify RUN3 (0x7) is current mode */
   SIUL2.GPDO[PG2].R = 1; /* Pad PG2 (98): EVB LED1 active low */
   RTC.RTCC.R = 0x00000000; /* Clear CNTEN to reset */
   RTC.RTCC.R = 0xA0001000; /* CLKSEL = 128KHz SIRC, FRZEN=CNTEN=1*/
   RTC.RTCVAL.R = 115200; \frac{\text{#RTC clocks.}}{\text{HHC blocks.}} Timeout=115.2K/128KHz=0.9 sec*/
   WKPU.WISR.R = 0x00000002; /* Clear wake up flag RTC */
   enter STOP mode (); /* Enter STOP mode */
                                /* ON STOP MODE EXIT, CODE CONTINUES HERE: */
   while(MC_ME.GS.B.S_CURRENT_MODE != 7) {} /* Verify RUN3 (0x7) is current mode */
    i++; /* Counter for STOP mode pairs of cycles */
    }
}
/*****************************************************************************/
/* peri clock gating */
/* Description: Configures enabling clocks to peri modules or gating them off*/
/* Default PCTL[RUN CFG]=0, so by default RUN PC[0] is selected.*/
/* RUN PC[0] is configured here to gate off all clocks. *///*****************************************************************************/
void peri_clock_gating (void) {
 MC ME.RUN PC[0].R = 0x00000000; /* gate off clock for all RUN modes */
 MC ME.RUN PC[1].R = 0x000000FE; /* config. peri clock for all RUN modes */
 MC ME.RUN PC[7].R = 0x00000088; /* Run Peri. Cfg 7 settings: run in DRUN, RUN3 modes */
 MC_ME.LP_PC[7].R = 0x00000400; /* LP_Peri. Cfg. 7 settings: run in STOP */
 MC_ME.PCTL[93].B.RUN_CFG = 0x3F; /* WKPU: select peri. cfg. RUN_PC[7], LP_PC[7] */
  MC_ME.PCTL[102].B.RUN_CFG = 0x3F; /* RTC-API: select peri. cfg. RUN_PC[7], LP_PC[7] */
}
```
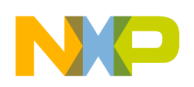

# **2.8 Analog-to-digital converter**

Description: Three inputs are configured as analog inputs and selected for normal scan in ADC1 module. The ADC1 is calibrated, then initialized and starts normal scan mode. Software waits for the end of chain (ECH) status bit for ADC1 to be set, then reads the conversation result data.

One channel's input is mapped to a scaled four bit binary number and output to pads connected to LEDs on Freescale evaluation boards. Turning the pot on Freescale EVB will light the 4 LEDs corresponding to the voltage from the pot. Note that a "1" to the LEDs turns them off, "0" on.

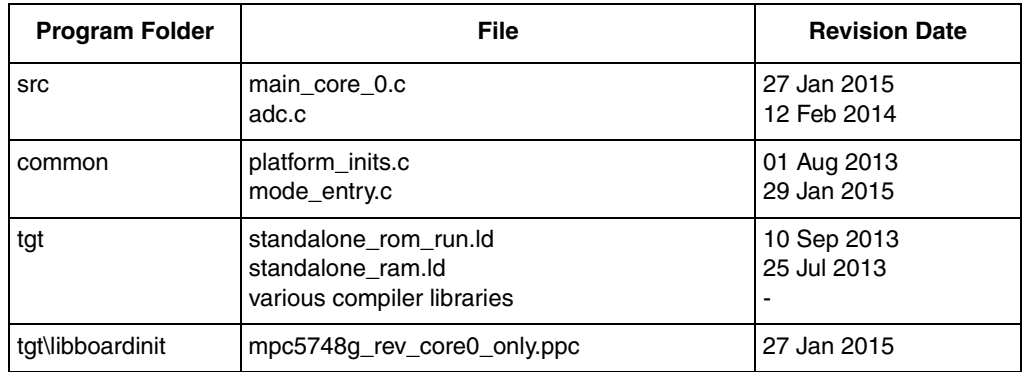

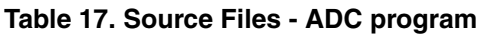

#### **Table 18. I/O Connections: ADC program**

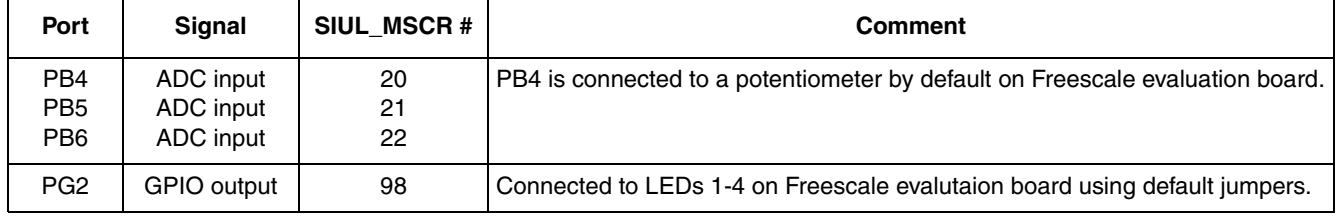

Design Summary:

- Perform general chip initilizations as in previous hello world projects including:
	- setting sysclk to 160MHz PLL
	- enabling clocks to peripherals ADC1 in all RUN modes
	- enabling the 4 ports connected to LEDs on Freescale EVBs that are as general outputs
- Configure pads as anlogue inputs
- Enable ADC1 channels that correspond to those pads for normal scanning
- Calibrating ADC1 and verifying calibration was successful
- Intializing ADC1 for normal scanning and start scanning
- Program loop:
	- When the normal scan chain completes (detected by polling End of Chain flag):
		- Conversion result data is read for all channels

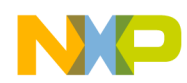

- The converted result of the ADC channel connected to the pot on Freescale EVBs is scaled to a 4 bit binary number and output to the four LEDs.
- ADC1 End of Chain flag is cleared.

### **2.8.1 main\_core\_0.c**

```
void peri clock gating (void); /* Configure gating/enabling peri. clocks */
void LED Config(void); /* Assign LED ports on Freescale EVBs as GPIO outputs */
void update LEDs(void); /* Update LEDs with scaled chan 9 result */
extern uint16 t Result[3]; /* ADC channel conversion results */
void main(){
 memory config 160mhz(); /* Configure wait states, flash master access, etc.*/
  crossbar config(); /* Configure crossbar */
 peri clock gating(); /* Configure gating/enabling peri. clocks for modes*/
 system160mhz(); \frac{1}{2} /* sysclk=160MHz, dividers configured, mode trans*/
 LED Config(); \frac{1}{2} /* Assign LED ports on Freescale LED as GPIO outputs*/
 ADC1 PadConfig ChanSelect(); /* Configure ADC pads & select scan channels */
 ADC1 Calibration(); \frac{1}{2} /* Calibrate to compensate for variations */
 ADC1 Init(); \frac{1}{2} /* Initialize ADC1 module & start normal scan mode */
 while(1) {
     if (ADC_1.ISR.B.ECH) { /* If normal scan channels finished converting */
     ADC1 Read Chan(); /* Read conversion results */
     update LEDs(); / /* Update LEDs with scaled chan 9 result */
     ADC 1.ISR.R = 0x00000001; /* Clear End of CHain (ECH) status bit */
     }
   } 
}
void peri_clock_gating (void) {
 MC ME.RUN PC[0].R = 0x00000000; /* gate off clock for all RUN modes */
 MC ME.RUN PC[1].R = 0x000000FE; /* enable peri clock for all RUN modes */
 MC ME.PCTL[25].B.RUN CFG = 0x1; /* ADC1: select peri. cfg. RUN PC[1] */
}
void LED Config(void) { \qquad /* Assign LED ports as GPIO outputs */
  SIUL2.GPDO[98].R = 1; /* LED1 Initial value: 1 = LED off on FSL EVB */
  SIUL2.GPDO[99].R = 1; /* LED2 Initial value: 1 = LED off on FSL EVB */
 SIUL2.GPDO[100].R = 1; /* LED3 Initial value: 1 = LED off on FSL EVB */
 SIUL2.GPDO[101].R = 1; /* LED4 Initial value: 1 = LED off on FSL EVB: scaled ch 9 LSB */
 SIUL2.MSCR[ 98].B.OBE = 1; \prime \star Port PG2 - LED 1 on Freescale EVB \star/
 SIUL2.MSCR[ 99].B.OBE = 1; \prime Port PG3 - LED 2 on Freescale EVB \prime/
 SIUL2.MSCR[100].B.OBE = 1; /* Port PG4 - LED 3 on Freescale EVB */
 SIUL2.MSCR[101].B.OBE = 1; \prime /* Port PG5 - LED 4 on Freescale EVB */
}
void update LEDs(void) { /* Update LEDs with scaled chan 9 result */
                              /* If Result bit is 0, then LED is turned ON */
                              /* If Result bit is 1, then LED is turned OFF */ 
  SIUL2.GPDO[98].R = (Result[0] & 0x0800)>>11; /* LED1: scaled ch 9 LSB */
  SIUL2.GPDO[99].R = (Result[0] & 0x0400)>>10; /* LED2 */
  SIUL2.GPDO[100].R = (Result[0] & 0x0200)>>9; /* LED3 */
 SIUL2.GPDO[101].R = (Result[0] & 0x0100)>>8; /* LED4: scaled ch 9 MSB */
}
```
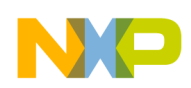

```
Software examples
```
# **2.8.2 ADC.c**

```
#define ADC VREF 5000 /* ADC ref voltage for both ADC modules. 3300mv or 5000mv */
uint16 t Result[3]; /* ADC channel conversion results */
uint16 t ResultInMv[3]; /* ADC channel conversion results in mv */
void ADC1_PadConfig_ChanSelect(void) { /* Config ADC pads & select scan chans */
     /* Note: MSCR.SSS configuration is not needed for inputs if there is */
     /* no SSS value is in signal spreadsheet */
     /* Note: ADC1 channel 9 on port PB4 is connected to pot on FSL EVB */
  SIUL2.MSCR[20].B.APC = 1; \prime * PB4 = func ADC1_P[0] = ADC 1 chan 9 */
SIUL2.MSCR[21].B.APC = 1; /* PB5 = func ADC1_P[1] = ADC 1 chan 10 */
SIUL2.MSCR[22].B.APC = 1; /* PB6 = func ADC1 P[1] = ADC 1 chan 11 */
  ADC 1.NCMR0.B.CH9 = 1; /* Enable chan 9 for normal conversion on ADC1 */
  ADC 1.NCMR0.B.CH10 = 1; /* Enable chan 10 for normal conversion on ADC1 */
  ADC_1.NCMR0.B.CH11 = 1; /* Enable chan 11 for normal conversion on ADC1 */
}
void ADC1 Calibration(void) { \prime /* Steps below are from reference manual */
 uint32 t ADC1 Calibration Failed = 1; /* Calibration has not passed yet */
 ADC_1.MCR.B.PWDN = 1; /* Power down for starting calibration process */
 \overline{ADC}1.MCR.B.ADCLKSEL = 1; /* ADC clock = bus clock (80 MHz FS80) */
         /* Note: Since ADC is at max 80 MHz frequency, use default values */
         /* for Calibration, BIST control & ADCx_CALBISTREG */
 ADC 1.CALBISTREG.B.TEST EN = 1; \frac{\pi}{2} and \frac{\pi}{2} and \frac{\pi}{2} and \frac{\pi}{2}ADC<sup>1</sup>.MCR.B.PWDN = 0; \overline{\phantom{a}} /* Power back up for calibration test to start */
 while(ADC_1.CALBISTREG.B.C_T_BUSY){} /* Wait for calibration to finish */
 if(ADC_1.MSR.B.CALIBRTD) { \overline{\hspace{1cm}} /* If calibration ran successfully */
   ADC1 Calibration Failed = 1; \frac{1}{2} /* Calibration was not successful */
   }
  else {
   ADC1 Calibration Failed = 0; \frac{1}{2} /* Calibration was successful */
   }
}
void ADC1_Init(void) { 
 ADC 1.MCR.B.PWDN = 1; /* Power down for starting module initialization */
 ADC 1.MCR.B.OWREN = 1; /* Enable overwriting older conversion results */
 ADC 1.MCR.B.MODE = 1; /* Scan mode (1) used instead of one shot mode */
 ADC 1.MCR.B.ADCLKSEL = 1; /* ADC clock = FS80 bus clock (80 MHz here) */
ADC_1.MCR.B.PWDN = 0; \frac{1}{2} ADC_1 ready to receive converstion triggers */
ADC 1.MCR.B.NSTART = 1; \prime /* Initiate trigger for normal scan */
}
void ADC1_Read_Chan (void) {
 Result[0] = ADC 1.CDR[9].B.CDATA; /* Read Chan 9 conversion result data */
  Result[1]= ADC_1.CDR[10].B.CDATA; /* Read Chan 10 conversion result data */
 Result[2]= ADC 1.CDR[11].B.CDATA; /* Read Chan 11 conversion result data */
 ResultInMv[0] = (uint16 t) (ADC VREF*Result[0]/0xFFF); /* Conversion in mv */
 ResultInMv[1] = (uint16 t) (ADC VREF*Result[1]/0xFFF); /* Conversion in mv */
  ResultInMv[2] = (uint16_t) (ADC_VREF*Result[2]/0xFFF); /* Conversion in mv */
}
```
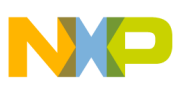

# **2.9 Timed I/O**

Description: eMIOS module clocking is sourced from the FS80 clocking group, which clocks them at system clock divided by MC\_CGM\_SC\_DC5[DIV]. This example uses 160 MHz system clock and a divider of 2, so the eMIOS modules' input clock are 80 MHz (which is also the maximum for this group.)

eMIOS modules prescale the 80 MHz input clock by 80 to provide a 1 MHz clock to the channels in the module. Based on 1MHz clock to the channels, the following functions are implemented:

- Modulus Counter Buffered (MCB):
	- counts 1K clocks, providing 1 KHz period
- Output Pulse Width Modulation Buffered (OPWMB)
	- Timebase: above MCB channel (1 msec period)
	- Generates rising edge at 250 and falling at 500 counts (25% duty cycle)
- Output Pulse Width and Frequency Modulation (OPWFMB)
	- Timebase: internal counter (mandatory), counting 2K counts.
		- 2K counts @ 1 msec each generates 500Hz frequency
	- Variable duty cycle edge set at count value 200, providing 20% duty cycle
- Input Period Measurement (IPM)
	- Timebase: internal counter (recieves 1 MHz input)
	- Can be connected to OPWFMB channel for testing
- Input Pulse Width Measurement (IPWM)
	- Timebase: internal counter (recieves 1 MHz input)
	- Can be connected to OPWFMB channel for testing

#### **Figure 2. Output waveforms for eMIOS OPWMB, OPWMFB program**

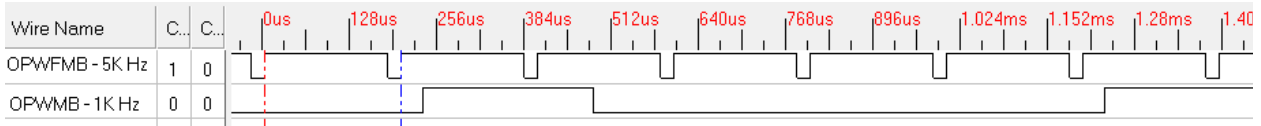

#### **Table 19. Source Files - emios program**

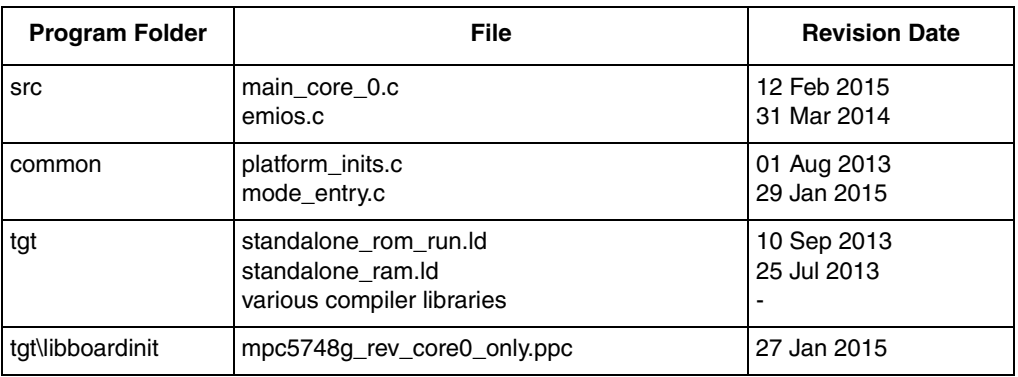

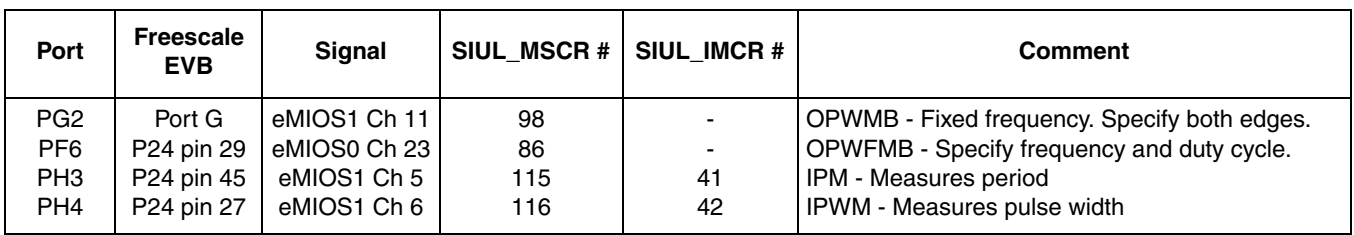

#### **Table 20. I/O Connections: emios program**

#### I/O Connection Notes:

On the Freescale EVB, the port PG2 is connected to an LED. Changing the OPWM duty cycle will change the intensity of the LED.

With a debugger, IPM and IPWM channels give counts to determine the duty cycle and period of the OPWFMB signal. To test these, connect the following pins together on the Freescale MPC5748G EVB:

- Connector 24 pin 29: port PF6 OPWFM output
- Connector 24 pin 27: port PH3 IPM input (will measure period cycle of 200 usec)
- Connector 24 pin 45: port PH4 IPWM input (will measure pulse width of 20 usec)

#### Design Summary:

- Perform general chip initilizations as in previous hello world projects including:
	- setting sysclk to 160MHz PLL
	- enabling clocks to peripherals eMIOS 0, eMIOS 1 in all RUN modes
- eMIOS 0 and eMIOS 1 modules: Initialize global prescalers to produce 1 MHz eMIOS 0 clock
- eMIOS 0 channel 23: configure as OPWFMB 5 KHz, 10% duty cycle
	- Output to port PF6
- eMIOS 1 channel 23: configure as time base channel, MCB, 1K count (1 KHz period)
- eMIOS 1 channel 5: configure as IPM
	- Input from port PH3. Can connect to PF6 on evb and measure its period.
- eMIOS 1 channel 6: configure as IPWM
	- Input from port PH4. Can connect to PF6 and measure its pulse width.
- eMIOS 1 channel 11: configure as OPWMB with rising edge at
	- Uses eMIOS 1 channel 23 as its time base
	- Output to port PG2. Connected to LED1 on Freescale EVB; duty cycle controls LED1 intensity.
- Measure period of a connected signal
- Measure pulse width of a connected signal

### **2.9.1 main\_core\_0.c**

```
uint32 t period 1st edge cnt = 0; /* Input period 1st edge count value */
  uint32 t period 2nd edge cnt =0; /* Input period 2nd edge count value */uint32 t period in usec = 0; \frac{1}{2} /* Calculated period. 1 count = 1 usec */
  uint32_t duty_1st_edge_cnt = 0; /* Input pulse 1st edge count value*/<br>uint32 t duty 2nd edge_cnt = 0; /* Input pulse 2nd edge count value*/
                                    /* Input pulse 2nd edge count value*/
  uint32<sup>t</sup> duty in usec = 0; /* Calculated pulse width (duty cycle) */
void main(){
  uint32 t i = 0; uint32_t period_flag_count = 0;
  uint32 t duty flag count = 0;memory config 160mhz(); /* Configure wait states, flash master access, etc.*/
  crossbar config(); / /* Configure crossbar */
 peri clock qating(); \prime \star configure gating/enabling peri. clocks for modes*/
                          /* configuraiton occurs after mode transition */ 
  system160mhz(); \frac{1}{5} /* sysclk=160MHz, dividers configured, mode trans*/
  init emios qlobal prescalers(); /* Init eMIOS 1,2: prescale 80MHz/80=1MHz */
  emios0 ch23 OPWFMB(); /* Cfg emios 0 ch 23: OPWFMB 200 counts-200 us period*/
  emios1_ch23_MCB(); /* Cfg emios 1 ch 23: MCB, 1K count (1K usec period) */
  emios1_ch05_IPM(); /* Cfg emios 1 ch 5: IPM with timebase emios1 ch0 */
   emios1_ch06_IPWM(); /* Cfg emios 1 ch 6: IPWM with timebase emios1 ch0 */
  emios1 ch11 OPWMB(); /* Cfg emios 1 ch 11: OPWMB with timebase emios1 ch0 */
  enable emios(); /* Enable emios clocks to channels */
  while(1) {
        /* Measure period of signal connected to port PH3 (expect 200) */
     if (eMIOS_UC_1.UC[5].S.B.FLAG) {
      period flag count ++; \qquad \qquad /* Increment period counter*/
      period<sup>2nd</sup> edge cnt = eMIOS UC 1.UC[5].A.R; /* Read 2nd edge count */
      period 1st edge cnt = eMIOS UC 1.UC[5].B.R; /* Read 2st edge count */
      if (period 1st edge cnt < period 2nd edge cnt) { /* Normal Case */period in usec = period 2nd edge cnt - period 1st edge cnt ;
       }
       else { /* Counter overflow case. (Assumption: only 1 overflow.) */
        period in usec = period 2nd edge cnt + (MAXCNT - period 1st edge cnt);
       }
      eMIOS_UC_1.UC[5].S.B.FLAG = 1; \frac{1}{2} /* Clear flag */
     }
        /* Measure duty cycle of signal connected to port PH4 (expect 20) */ 
     if (eMIOS_UC_1.UC[6].S.B.FLAG) {
      duty flag count ++; \overline{\phantom{a}} /* Increment duty counter */
      duty 2nd edge cnt = eMIOS UC 1.UC[6].A.R; /* Read 2nd edge count */
      duty 1st\_edge\_cnt = eMIOS\_UC\_1.UC[6] .B.R; /* Read 2st edge count */
       if (duty_1st_edge_cnt < duty_2nd_edge_cnt) { /* Normal Case */
        duty_in_user = duty_2nd_edge_cnt - duty_1st_edge_cnt ; }
       else { /* Counter overflow case. (Assumption: only 1 overflow.) */
        duty in usec = duty 2nd edge cnt + (MAXCNT - duty 1st edge cnt);
       } 
      eMIOS_UC_1.UC[6].S.B.FLAG = 1; \frac{1}{2} /* Clear flag */
     }
     i++;
   }
}
```
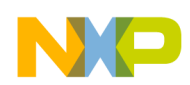

### **2.9.2 emios.c**

```
void init_emios_global_prescalers(void){
 eMIOS 0.MCR.B.GPREN = 0; /* Disable global prescaler (reset default) */
 eMIOS 0.MCR.B.GPRE = 79; /* Divide 80 MHz clock to module by 80 */eMIOS 0.MCR.B.FRZ = 0; /* No Freeze ch regs in debug mode if ch FREN=0 */
  eMIOS_1.MCR.B.GPREN = 0; /* Disable global prescaler (reset default) */ 
 emIOS_1.MCR.B.GPRE = 79; /* Divide 80 MHz clock to module by 80 */
 \overline{P_{\text{AMOS}}}1.MCR.B.FRZ = 0; /* No Freeze ch regs in debug mode if ch FREN=0 */
}
void emios0_ch23_OPWFMB (void) { /* Config emios 0 chan 23: OPWFMB, 200 count*/
 eMIOS UC 0.UC[23] .C.R = 0x0; /* Disable channel prescaler (reset default) */
 eMIOS UC 0.UC[23].A.R = 20; /* OPWFMB mode: duty cycle count */
 eMIOS UC 0.UC[23].B.R = 200; /* OPWFMB mode: period will be 200 counts */
 eMIOS UC 0.UC[23].CNT.R = 1; /* OPWFMB start ctr betw 1 & B reg value*/
 eMIOS UC 0.UC[23].C.B.EDPOL = 1; /* Output polarity on A match */
 eMIOS UC 0.UC[23].C.B.MODE = 0x58; /* Output Pulse Width & Freq. Modulation*/
 eMIOS_UC_0.UC[23].C.B.UCPRE = 0; /* Prescale channel clock by 0+1=1 */<br>eMIOS UC 0.UC[23].C.B.UCPREN= 1; /* Enable prescaler */
 eMIOS UC 0.UC[23].C.B.UCPREN= 1;
 SIUL2.MSCR[86].B.SSS = 1; \frac{1}{2} /* Pad PF6: Source signal is E0UC 23 X */
 SIUL2. MSCR[86] . B. OBE = 1; /* Pad PF6: OBE=1. */
 SIUL2.MSCR[86].B.SRC = 3; \frac{\pi}{8} /* Pad PF6: Full strength slew rate */
}
void emios1_ch23_MCB(void) { /* Config emios 1 chan 23: MCB, 1K count */
 eMIOS UC 1.UC[23].C.R = 0x0; /* Disable channel prescaler (reset default) */
 eMIOS UC 1.UC[23].A.R = 1000; /* MCB mode: period will be 1K clocks */eMIOS UC 1.UC[23].C.B.MODE = 0x50; /* Modulus Counter Buffered (Up ctr) */
 eMIOS UC 1.UC[23].C.B.UCPRE = 0; /* Prescale channel clock by 0+1=1 */
 eMIOS UC 1.UC[23].C.B.UCPREN= 1; /* Enable prescaler */
}
void emios1_ch11_OPWMB(void) { /* Config emios 1 chan 1: OPWMB */
 eMIOS_UC_1.UC[11].C.R = 0x0; /* Disable channel prescaler (reset default) */
 eMIOS_UC_1.UC[11].A.R = 250; /* PWM leading edge count value */
 eMIOS UC^-1.UC[11].B.R = 500; /* PWM trailing edge count value */
 eMIOS UC 1.UC[11].C.B.BSL = 0; /* Timebase: counter bus A (chan 23) */
 eMIOS_UC_1.UC[11].C.B.EDPOL = 1; /* Output polarity on A match */
 eMIOS UC 1.UC[11].C.B.MODE = 0x60; /* Output Pulse Width Modulation Buf'd*/
 SIUL2.MSCR[98].B.SSS = 1; \frac{\pi}{8} /* Pad PG2: Source signal is E1UC 11 H */
 SIUL2.MSCR[98].B.OBE = 1; \qquad /* Pad PG2: OBE=1 (LED1 on Freescale EVB) */
}
void emios1 ch05 IPM(void) { / /* Config emios 1 chan 05: IPM */
 eMIOS UC 1.UC[5].C.R = 0x0; /* Disable chan. prescaler (reset default) */
 eMIOS UC 1.UC[5].C.B.BSL = 0; / Timebase: counter bus A (chan 23) */
 eMIOS UC 1.UC[5].C.B.MODE = 5; / A Input Period Mesurement (IPM) mode */
 eMIOS UC 1.UC[5].C.B.IF = 2; /* Input filter: 8 filter clocks */
 eMIOS UC 1.UC[5].C.B.FCK = 1; /* Filter clock: eMIOS module clock */
 SIUL2.MSCR[115].B.IBE = 1; \frac{1}{2} /* Pad PH3: Enable pad for input */
 SIUL2.IMCR[41].B.SSS = 2; /* eMIOS0 chan 22: connected to PH3 */}
```

```
void emios1_ch06_IPWM(void) { /* Config emios 1 chan 06: IPWM */
  eMIOS UC 1.UC[6].C.R = 0x0; /* Disable channel prescaler (reset default) */
  eMIOS UC 1.UC[6].C.B.BSL = 0; \qquad /* Timebase: counter bus A (chan 12) */
  eMIOS UC 1.UC[6].C.B.MODE = 4; /* Input Pulse Width mode */
  eMIOS UC 1.UC[6].C.B.IF = 2; /* Input filter: 8 filter clocks */
   eMIOS_UC_1.UC[6].C.B.FCK = 1; /* Filter clock: eMIOS module clock */
 SIUL2.MSCR[116].B.IBE = 1; /* Pad PH4: Enable pad for input */SIUL2.IMCR[42].B.SSS = 2; /* eMIOS1 chan 6: connected to pad PH4 */
}
void enable_emios(void) { /* Enable prescaled clocks to channels */ 
   eMIOS_0.MCR.B.GPREN = 1; /* Enable global prescaled clocks */
  eMIOS 0.MCR.B.GTBE = 1; /* Enable global time base */
 eMIOS 1.MCR.B.GPREN = 1; /* Enable global prescaled clocks */eMIOS 1.MCR.B.GTBE = 1; /* Enable global time base */
}
```
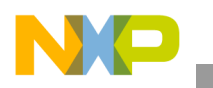

# **2.10 CAN**

Description: FlexCAN 0 transmits a CAN 2.0 B message to FlexCAN 1 at 500K baud. This example does not use interrupts, RX FIFO or DMA.

Key clocks and timing are:

- Clock sources:
	- FlexCAN Control Host Interface (CHI) source : FS80 clock group, which is at 80 MHz here. Note that this frequency cannot be lower than the FlexCAN Protocol Engine clock source, which is 40 MHz in this example.
	- FlexCAN Protocol Engine (PE clock) source: use external oscillator (FXOSC) of 40 MHz.
- CAN timing:
	- Frame period in time quanta = Sync\_Seg + Prop\_Seg + Phase\_Seg1 + Phase\_Seg2
	- $-$  # time quanta per bit rate period: choose 16 (typically 12-20)
	- Sample point: choose 75% , which is 12 of 16 time quanta units
	- Phase  $\text{Seg2} = \# \text{ time quanta after sample point} = 4$
	- Phase  $Seg1$  = Phase  $Seg2 = 4$
	- Sync  $Seg = 1$
	- Prop  $Seg = #$  time quanta per period Phase Seg1 Phase Seg2 SyncSeg = 16 -4 -4 -1 = 7
	- Resync Jump Width = register field value RJW+1 = Phase Seg2 if Phase Seg2 < 4; else use 4. Use  $(RJW+1) = 4$ , so  $RJW = 3$ .
	- $-$  f<sub>tq</sub> (time quanta frequency) = (16 time quanta/bit rate period) x (500K bit rate periods/sec)  $=$  8 MHz
	- Prescaler (PRESDIV+1) =  $f_{CANCLK} / f_{tq} = 40 MHz / 8 MHz = 5$
	- PRESDIV =  $5 1 = 4$

**Table 21. Source Files - FlexCAN program**

| <b>Program Folder</b> | <b>File</b>                                                              | <b>Revision Date</b>       |  |
|-----------------------|--------------------------------------------------------------------------|----------------------------|--|
| src                   | main core 0.c<br>flexcan.c                                               | 12 Feb 2015<br>09 Mar 2015 |  |
| common                | platform_inits.c<br>mode_entry.c                                         | 01 Aug 2013<br>29 Jan 2015 |  |
| tgt                   | standalone_rom_run.ld<br>standalone ram.ld<br>various compiler libraries |                            |  |
| tgt\libboardinit      | mpc5748g_rev_core0_only.ppc                                              | 27 Jan 2015                |  |

**Figure 3. FlexCAN Example Timing**

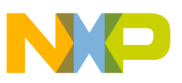

| Port            | <b>Signal</b>       | SIUL MSCR #   | SIUL IMCR#               | <b>Comment</b> |
|-----------------|---------------------|---------------|--------------------------|----------------|
| PB <sub>0</sub> | CANO TX             | $16.$ SSS=1   | $\overline{\phantom{0}}$ |                |
| PB <sub>1</sub> | CANO RX             | 17, SSS=2     | 188                      |                |
| <b>PC10</b>     | CAN <sub>1</sub> TX | $42, SSS = 1$ | $\overline{\phantom{0}}$ |                |
| <b>PC11</b>     | CAN1 RX             | $43.$ SSS=3   | 189                      |                |

**Table 22. I/O Connections: FlexCAN program**

#### I/O Connection Notes:

This example can run on a Freescale evaluation board by connecting outputs of the two CAN transceivers. On the Freescale evaluation board to the three pin headers, P15 and P15:

- Connect CAN0-CANH on P15-1 to CAN1-CANH on P14-1
- Connect CAN0-CANL on P15-2 to CAN1-CANL on P14-2
- Connect a 60 ohm resistor between CANH and CANL to terminate the CAN bus

#### Design Summary:

- Perform general chip initilizations as in previous hello world projects including:
	- Set sysclk to 160MHz PLL
	- Enable clocks to peripherals FlexCAN0, FlexCAN1 in all RUN modes
- FlexCAN module initialization:
	- Select clock source: Disable module (MDIS), and then select external osc (CLKSRC)
	- Enable configuring module: Enable module (MDIS) and put into freeze mode (FRZ)
	- Wait for freeze acknolwedge (FRZACK). This is generally good practice on freeze mode entry and exit.
	- Optionally set additional module controls in Module Configuration Register (CAN\_MCR)
	- Initialize bit timing in Control 1 register (CAN\_CTRL1)
	- Optionally initialize CAN Bit Timing register (CAN\_CBT), CAN FD Bit Timing register (CAN\_FDCBT)
	- Initialize message buffers
	- Initialize mask registers
	- Configure pads
	- Negate Halt state for message buffers.
- Loop: Transmit and Receive message:
	- Transmit message
		- Fill in message buffer then set its code to activate
	- Receive message
		- Wait (poll) for message buffer flag (IFLAGx)
		- Read message bufer
		- Read timer to clear buffers
		- Clear message buffer flag

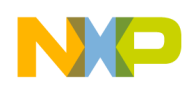

# **2.10.1 main\_core\_0.c**

```
void main(){
 uint32 t CAN msg count = 0;
 memory config 160mhz(); /* Configure wait states, flash master access, etc.*/
 crossbar config(); / /* Configure crossbar */
 peri clock gating(); /* configure gating/enabling peri. clocks for modes*/
                         /* configuraiton occurs after mode transition */system160mhz(); \frac{1}{3} /* sysclk=160MHz, dividers configured, mode trans*/
  initCAN 1(); \frac{1}{2} /* Initialize FLEXCAN 1 & one of its buffers for receive*/
 initCAN 0(); \frac{1}{2} /* Initialize FlexCAN 0 & one of its buffers for transmit*/
  while (1) {
   TransmitMsg(); \frac{1}{2} /* Transmit one message from a FlexCAN 0 buffer */ReceiveMsq(); \frac{1}{2} /* Wait for the message to be received at FlexCAN 1 \frac{1}{2}CAN msg count++; / /* Increment CAN message counter */ }
}
```
### **2.10.2 flexcan.c**

```
uint32 t RxCODE; /* Received message buffer code */
uint32 t RxID; /* Received message ID */
uint32 t RxLENGTH; \frac{1}{2} /* Recieved message number of data bytes */
uint8_t RxDATA[8]; /* Received message data string*/<br>uint32 t RxTIMESTAMP; /* Received message time */
                              \frac{x}{x} Received message time */
void initCAN 1(void) { /* General init. MB IDs: MB4 ID STD=0x555 */
 uint8 t i;
  CAN_1.MCR.B.MDIS = 1; /* Disable module before selecting clock source*/
  CAN_1.CTRL1.B.CLKSRC=0; /* Clock Source = oscillator clock (40 MHz) */
 CAN 1.MCR.B.MDIS = 0; /* Enable module for config. (Sets FRZ, HALT)*/
 while (!CAN 1.MCR.B.FRZACK) {} /* Wait for freeze acknowledge to set */
                  /* Good practice: wait for FRZACK on freeze mode entry/exit */
 CAN 1.CTRL1.R = 0x04DB0086; /* CAN bus: 40 MHz clksrc, 500K bps with 16 tq */
                              /* PRESDIV+1 = Fclksrc/Ftq = 40 MHz/8MHz = 5 */
                              /* so PRESDIV = 4 */
                              /* PSEG2 = Phase_Seg2 - 1 = 4 - 1 = 3 */
                              /* PSEG1 = PSEG2 = 3 */
                              /* PROPSEG= Prop_Seg - 1 = 7 - 1 = 6 */
                              /* RJW = Resync Jump Width - 1 = 4 = 1 */
                              /* SMP = 1: use 3 bits per CAN sample */
                               /* CLKSRC=0 (unchanged): Fcanclk= Fxtal= 40 MHz*/
  for (i=0; i<96; i++) { \prime /* MPC574xG has 96 buffers after rev 0 */
   CAN 1.MB[i].CS.B.CODE = 0; /* Inactivate all message buffers */
   } 
 CAN 1.MB[4].CS.B.IDE = 0; / \overline{AB} 4 will look for a standard ID \overline{Y}CAN_1.MB[4].ID.B.ID_STD = 0x555; /* MB 4 will look for ID = 0x555 */
  CAN 1.MB[4].CS.B.CODE = 4; / MB 4 set to RX EMPTY */
  CAN 1.RXMGMASK.R = 0x1FFFFFFF; /* Global acceptance mask */
 SIUL2.MSCR[42].B.SSS = 1; \quad /* Pad PC10: Source signal is CAN1_TX */
  SIUL2.MSCR[42].B.SRC = 3; \frac{1}{x} Pad PC10: Maximum slew rate */
 SIUL2.MSCR[42].B.OBE = 1; \quad /* Pad PC10: Output Buffer Enable */
 SIUL2.MSCR[43].B.IBE = 1; \quad /* Pad PC11: Enable pad for input -CAN1_RX */
 SIUL2.IMCR[189].B.SSS = 3; \frac{\pi}{2} CAN1 RX : connected to pad PC11 */
```
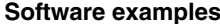

```
CAN 1.MCR.R = 0x0000003F; /* Negate FlexCAN 1 halt state for 64 MBs */while (CAN 1.MCR.B.FRZACK & CAN 1.MCR.B.NOTRDY) {} /* Wait to clear */
                  /* Good practice: wait for FRZACK on freeze mode entry/exit */
}
void initCAN 0(void) { /* General init. No MB IDs iniialized */
 uint8 ti;
 CAN 0.MCR.B.MDIS = 1; /* Disable module before selecting clock source*/
  CAN 0.CTRL1.B.CLKSRC=0; /* Clock Source = oscillator clock (40 MHz) */
  CAN 0.MCR.B.MDIS = 0; /* Enable module for config. (Sets FRZ, HALT)*/
 while (!CAN_0.MCR.B.FRZACK) {} /* Wait for freeze acknowledge to set */
  CAN 0.CTRL1.R = 0x04DB0086; /* CAN bus: same as for CAN 1 */
  for (i=0; i<96; i++) { \prime\prime MPC574xG has 96 buffers after rev 0 */CAN 0.MB[i].CS.B.CODE = 0; /* Inactivate all message buffers */
   } 
 CAN 0.MB[0].CS.B.CODE = 8; /* Message Buffer 0 set to TX INACTIVE */
 SIUL2.MSCR[16].B.SSS = 1; /* Pad PB0: Source signal is CANO_TX */<br>SIUL2.MSCR[16].B.OBE = 1; /* Pad PB0: Output Buffer Enable */
                             /* Pad PB0: Output Buffer Enable \overline{x}/
 SIUL2. MSCR[16].B.SRC = 3; \frac{1}{2} /* Pad PB0: Maximum slew rate */
 SIUL2.MSCR[17].B.IBE = 1; \quad /* Pad PB1: Enable pad for input - CAN0 RX */
 SIUL2.IMCR[188].B.SSS = 2; /* CANO RX: connected to pad PB1 */
 CAN 0.MCR.R = 0x0000003F; /* Negate FlexCAN 0 halt state for 64 MB */
  while (CAN_0.MCR.B.FRZACK & CAN_0.MCR.B.NOTRDY) {} /* Wait to clear */
                  /* Good practice: wait for FRZACK on freeze mode entry/exit */
}
void TransmitMsg(void) { /* Assumption: Message buffer CODE is INACTIVE */
 uint8 ti;
 const uint8 t TxData[] = {"Hello"}; /* Transmit string*/
 CAN 0.MB[0].CS.B.IDE = 0; /* Use standard ID length */
 CAN 0.MB[0].ID.B.ID STD = 0x555;/* Transmit ID is 0x555 */
  CAN 0.MB[0].CS.B.RTR = 0; /* Data frame, not remote Tx request frame */
 CAN 0.MB[0].CS.B.DLC = sizeof(TxData) -1 ; /*#bytes to transmit w/o null*/
  for (i=0; i <sizeof(TxData); i++) {
   CAN 0.MB[0].DATA.B[i] = TxData[i]; /* Data to be transmitted */
   }
 CAN 0.MB[0].CS.B.SRR = 1; /* Tx frame (not req'd for standard frame)*/
 CAN 0.MB[0].CS.B.CODE =0xC; /* Activate msg. buf. to transmit data frame */
}
void ReceiveMsg(void) { 
 uint8 t j;
  uint32_t dummy;
 while (CAN 1.IFLAG1.B.BUF4TO1I != 8) \}; /* Wait for CAN 1 MB 4 flag */
 RxCODE = CAN 1.MB[4].CS.B.CODE; /* Read CODE, ID, LENGTH, DATA, TIMESTAMP*/
 RXID = CAN 1.MB[4] .ID.B.ID STD;RXLENGTH = CAN 1.MB[4].CS.B.DLC;for (j=0; j<RxLENGTH; j++) {
   RxDATA[j] = CAN 1.MB[4].DATA.B[j]; }
 RXTIMESTAMP = CAN 1.MB[4].CS.B.TIMESTAMP;
 dummy = CAN_1.TIMER.R; \frac{1}{2} /* Read TIMER to unlock message buffers */
  CAN 1.IFLAG1.R = 0x00000010; /* Clear CAN 1 MB 4 flag */
}
```
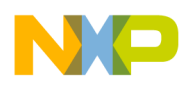

# **2.11 LIN**

Description: LINFlexD module is intialized then loops as follows:

- master transmits an 8 byte message of 'hello <space> <space>>>>>>>'
- master transmits header to request LIN frame from a slave. (If no slave is connected, code waits forever.)

Baud rate for this module is 80 MHz LIN\_CLK divided down to 10.417K bps.

#### **Figure 4. LIN example timing. Top: Master transmits header and data. Bottom: Frame transmits data and**

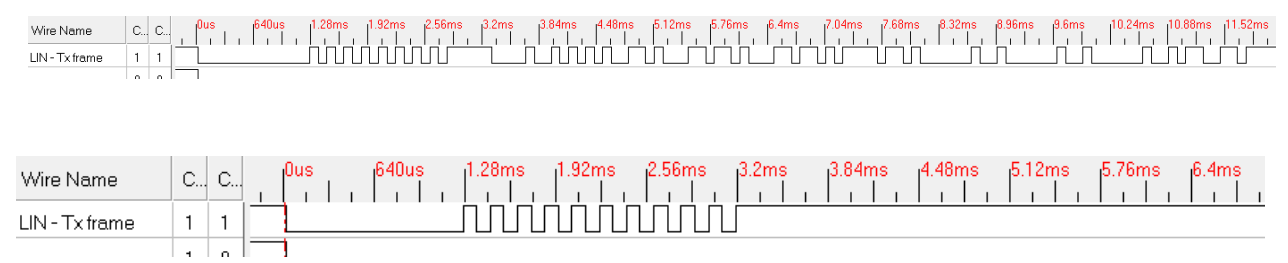

#### **waits for slave response.**

#### **Table 23. Source Files - LIN program**

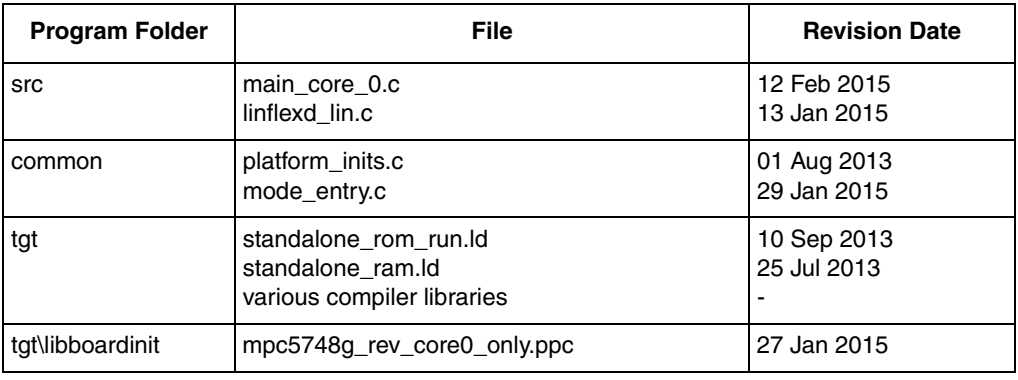

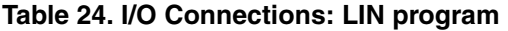

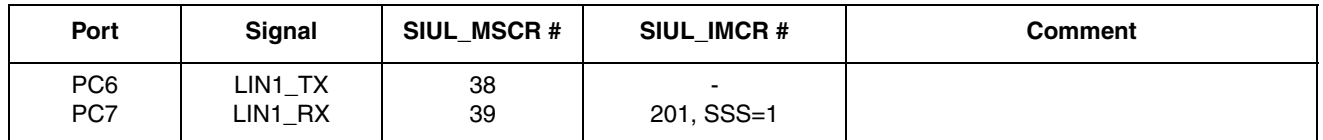

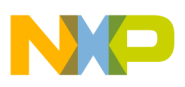

#### I/O Connection Notes:

This example can run on a Freescale evaluation board. One of two connections to the LIN 1 connector should be done:

- Connect 12V to the LIN 1 connector to power the transceiver. This enables the LIN transceiver to loop Tx back to Rx so entire transmit frames can be issued successfully.
- Optional: Connect a LIN tool to act as a LIN slave to respond to the master's header issued in receiveLINframe() of this example.

Be sure the default jumpers are installed on LIN1 port of the EVB:

- $J12: 1-2$  (Rx), 3-4 (Tx)
- J13: 1-2 (Transceiver VSUP)

#### Design Summary:

- Perform general chip initilizations as in previous hello world projects including:
	- Set sysclk to 160MHz PLL
	- Enable clocks to peripherals LINFlex 1 in all RUN modes
- LINFlexD 1 module initialization:
	- Put LINFlex hardware in initialization mode
	- Initialize module:
		- checksum done by HW,
		- checksum field enabled in LIN frame,
		- auto sync disabled,
		- sleep bit cleared by SW only, 8 bytes data,
		- no IRQ on filter non match,
		- loop back disabled,
		- Master Mode,
		- 11 bit break length,
		- receive buffer not locket
		- no sleep mode request
		- remain in initialization mode (for now)
	- Baud rate divider<sup>1</sup> = 80 MHz LIN\_CLK input /  $(16 * 10.417Kbps) \sim 480$
	- Change module mode from INIT to normal
	- Configure pads
- Loop:
	- Transmit LIN frame
		- Load 8 bytes of data to buffere data registers: 'hello' plus three spaces. The LINFlex Buffer Data Registers use big Endian, so byte ordering is reversed.

<sup>1.</sup>Per MPC5748G Reference Manual, Rev 3, page 1847: Baud rate is calculate4d with the folowing formulat for both receiver and transmitter.  $Tx = Tx = LINK/(16 x LDIV)$ .

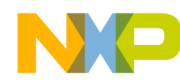

- Initialize header: 8 bytes data, transmit, enhanced checksum,  $ID = 0x35$
- Request header transmission
- Wait for data transfer complete flag
- Clear data transfer complete flag
- Receive LIN frame
	- Intialize header: 8 bytes data, receive, enhanced checksum,  $ID = 0x15$
	- Wait for data receive complete flag NOTE: if no slave is connected then code waits forever here
	- Put received data into buffer
	- Clear data receive complete flag

— Increment a counter of LIN messages

### **2.11.1 main\_core\_0.c**

```
void peri_clock_gating (void) {
 MC_ME.RUN_PC[0].R = 0x00000000; /* gate off clock for all RUN modes */
 MC_ME.RUN_PC[1].R = 0x000000FE; /* config. peri clock for all RUN modes */
 MC_ME.PCTL[51].B.RUN_CFG = 0x1; /* LINFlex 1: select peri. cfg. RUN_PC[1]*/
}
void main(){
 uint32_t LIN_msg_count = 0; /* Count of LIN messages transmitted */
 memory config 160mhz(); /* Configure wait states, flash master access, etc.*/
  crossbar config(); / /* Configure crossbar */
 peri clock_gating(); /* Configure gating/enabling peri. clocks for modes*/
                          /* Configuraiton occurs after mode transition */ 
 system160mhz(); \frac{1}{2} /* sysclk=160MHz, dividers configured, mode trans*/
  initLINFlexD 1(); /* Initialize LINFlexD 1 as master */
 while (1) {
    transmitLINframe(); /* Transmit one frame from master */
    receiveLINframe(); /* Request data (requires extra LIN node)*/
   LIN msg count++; / /* Increment LIN message transmit count */
  }
}
```
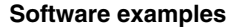

### **2.11.2 linflexd\_lin.c**

```
void initLINFlexD 1 (void) { /* Master at 10.417K baud with 80MHz LIN CLK */
 LINFlexD_1.LINCR1.B.INIT = 1; /* Put LINFlex hardware in init mode */
 LINFlexD<sup>1</sup>.LINCR1.R= 0x00000311; /* Configure module as LIN master & header */
   LINFlexD_1.LINIBRR.B.IBR= 480; /* Mantissa baud rate divider component */
        /* Baud rate divider = 80 MHz LIN CLK input / (16*10417K bps) ~=480 */
  LINFLexD 1.LINFBRR.B.FBR = 0; /* Fraction baud rate divider comonent */
  LINFlexD 1.LINCR1.R= 0x00000310; /* Change module mode from init to normal */
  SIUL2.MSCR[38].B.SSS = 1; \frac{\pi}{8} /* Pad PC7: Source signal is LIN1 TX */
 SIUL2.MSCR[38].B.OBE = 1; /* Pad PC7: OBE=1. */<br>SIUL2.MSCR[38].B.SRC = 3; /* Pad PC7: Full stre<br>SIUL2.MSCR[39].B.IBE = 1; /* Pad PC6: Enable pa<br>SIUL2.IMCR[201].B.SSS = 1; /* LIN1_RX : connecte<br>)id track
                                  \frac{1}{2} Pad PC7: Full strength slew rate */
                                   \frac{1}{2} Pad PC6: Enable pad for input */
                                   \frac{1}{2} LIN1 RX : connected to pad PC6 */
}
void transmitLINframe (void) { /* Transmit one frame 'hello ' to ID 0x35*/
 LINFlexD 1.BDRM.R = 0x2020206F; /* Load most significant bytes ' o' */
 LINFlexD 1.BDRL.R = 0x6C6C6548; /* Load least significant bytes 'lleh' */
   LINFlexD_1.BIDR.R = 0x00001E35; /* Init header: ID=0x35, 8 B, Tx, enh cksum*/ 
 LINFlexD 1.LINCR2.B.HTRQ = 1; /* Request header transmission */
 while (!LINFlexD_1.LINSR.B.DTF); /* Wait for data transfer complete flag */
 LINFlexD 1.LINSR.R = 0x00000002; /* Clear DTF flag */
}
void receiveLINframe (void) { /* Request data from ID 0x15 */
         uint8 t RxBuffer[8] = {0};
         uint8 t i;
  LINFlexD 1.BIDR.R = 0x00001C15; /* Init header: ID=0x15, 8 B, Rx, enh cksum */
  LINFlexD\boxed{1.LINCR2.B.HTRQ = 1;} /* Request header transmission */
  while (!LINFlexD 1.LINSR.B.DRF); /* Wait for data receive complete flag */
                                       /* Code waits here if no slave response */
  for (i=0; i<4; i++) { \qquad /* If received less than or equal 4 data bytes */
         RxBuffer[i]= (LINFlexD 1.BDRL.R>>(i*8)); /* Fill buffer in reverse order */
   }
  for (i=4; i<8; i++) { \qquad \qquad /* If received more than 4 data bytes: */
         RxBuffer[i]= (LINFlexD_1.BDRM.R>>((i-4)*8)); /* Fill rest in reverse order */
   }
 LINFlexD 1.LINSR.R = 0x00000004; /* Clear DRF flag */
}
```
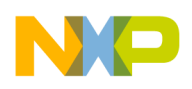

# **2.12 UART**

Description: LINFlexD 2 module transmits and receives messages to a terminal. Transmission and reception is simply done one byte at a time without using the FIFO.

Key clocks and timing are:

- Clock sources and timing:
	- LINFlexD 2 Control Host Interface (CHI) source : F80 clock group, which is at 80 MHz here.
- UART timing:
	- For 80 MHz, generate a 57.6K baud rate

NOTE: LINFlexD modules have a transmit complete flag, UARTSR[DTFTFF]. The transmit function typically waits for this flag to set so it knows it is safe to load a new byte for transmission. There is one exception: after reset, this flag is automatically cleared, so the first charactrer should be sent without waiting for this flag to set.

This example's implmenation uses a variable during LINFlexD initialization to indicate the first character has not been sent yet. The transmit function checks this variable. If the varible is set, it clears the variable and immediately sends the first byte without waiting for the UARTSR[DTFTFF] flag to set. Since the variable is now clear, subsequent transmissions will wait for UARTSR[DTFTFF] to set.

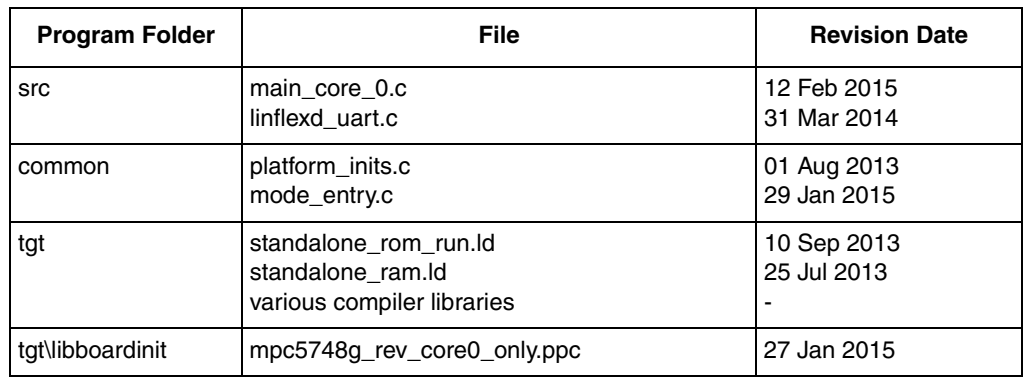

#### **Table 25. Source Files - lp\_stop program**

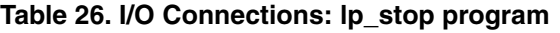

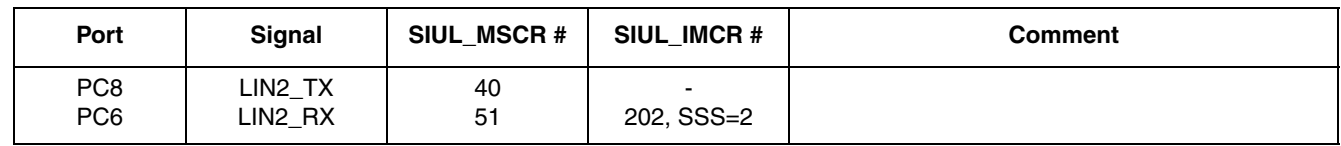

### I/O Connection Notes:

This example can run on a Freescale evaluation board by connecting:

- J16-1 to J16-2 (default) for LIN2RX
- J16-3 to J16-4 (default) for LIN2TX

Vers

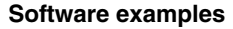

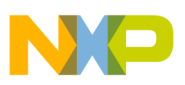

- A USB type B cable from connector P17 on the evaluation board to your computer. A serial utility like TeraTerm can be used with settings: 57.6K baud, 8 bits, no parity. EVB default jumpers should be installed.
	- Note: When power is lost to the EVB, the serial port connection to the PC is lost. To run the program after power loss (example power off/debugger detached), either restart the serial utility or reselect the serial port in the utility after the EVB powers up.

Design Summary:

- Perform general chip initilizations as in previous hello world projects including:
	- Set sysclk to 160MHz PLL
	- Enable clocks to peripherals LINFlexD2 in all RUN modes
- LINFlexD12 module initialization:
	- Initialize as UART, 57.6K baud, 8 bits data, no parity
	- Set variable to inidicate the transmit complete flag, UARTSR[DTFTFF], is still in reset state
	- Configure pins
- Transmit a test message (transmit function waits for UARTSR[DTFTFF] to set before loading the character except for very first character after intialization)
- Loop:
	- Wait for a character to be received
	- Transmit back the same character

### **2.12.1 main\_core\_0.c**

```
void peri_clock_gating (void) {
 MC ME.RUN PC[0].R = 0x00000000; /* gate off clock for all RUN modes */
 MC_ME.RUN_PC[1].R = 0x000000FE; /* config. peri clock for all RUN modes */
 MC_ME.PCTL[52].B.RUN CFG = 0x1; /* LINFlex 2: select peri. cfg. RUN PC[1] */
}
/************************************ Main ***********************************/
void main(){
  unsigned char Input;
 memory config 160mhz(); /* Config wait states, flash master access, etc*/
 crossbar config(); / /* Config crossbar */
 peri clock gating(); /* Config gating/enabling peri. clocks for modes*/
                             /* Configuraiton occurs after mode transition */ 
  system160mhz(); \frac{1}{2} sysclk=160MHz, dividers configured, mode trans*/
  initLINFlexD 2(80, 57600 ); /* Init LINFlex2: UART Mode 80MHz, 57600 Baud */
  testLINFlexD 2(); \frac{1}{2} /* Display a message on the terminal \frac{x}{2}while (1) {
   Input = rxLINFlexD(2); /* Wait for & receive one byte */
    txLINFlexD 2( Input ); / Transmit one byte */ }
}
```
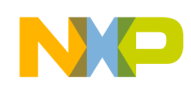

# **2.12.2 linflexd\_uart.c**

```
/*****************************************************************************/
** LINFLEX UART Driver
** Notes:
** 1. UARTCR bits can NOT be written until UARTCR.UART is SET
** 2. There is no way to determine if the transmit buffer is
** empty before the first data transmission. The DTF bit (Transmit Complete)
** flag is the only indication that it's OK to write to the data buffer.
** There is no way to set this bit in software. To set this bit, a transmit
** must occur.
*/
/*****************************************************************************/
#include "linflexd uart.h"
unsigned char UARTFirstTransmitFlag;
/*****************************************************************************/
/*
** Baud Rate = LINCLK / (16 \times \text{LFDIV})** LINCLK = BR x (16 \times \text{LFDIV})** LINCLK / (BR x 16) = LFDIV
**
** LFDIV = Mantissa.Fraction.
** Mantissa = LINIBRR
** Fraction = LINFBRR / 16
**
** Baud Rate = LINCLK / (16 \times LINIBRR. (LINFBRR / 16))
** LINIBRR.(LINFBRR / 16) = LINCLK / (BR x 16)
** LINIBRR = Mantissa [LINCLK / (BR \times 16)]
** Remainder = LINFBRR / 16
** LINFBRR = Remainder * 16
** The Remainder is < 1, So how does the Remainder work during a divide?
** May be best to use a table?
**
** For Refernce & Quick Tests
** LINFLEX x.LINIBRR.R = 416; // 9600 at 64MHz
** LINFLEX_x.LINFBRR.R = 11;
**
** LINFLEX x.LINIBRR.R = 781; // 9600 at 120MHz
** LINFLEX_x.LINFBRR.R = 4;
*/
/*****************************************************************************/
void initLINFlexD_2 ( unsigned int MegaHertz, unsigned int BaudRate ) {
  unsigned int Fraction;
  unsigned int Integer;
 LINFlexD 2.LINCR1.B.INIT = 1; \qquad /* Enter Initialization Mode */
 LINFlexD 2.LINCR1.B.SLEEP = 0; /* Exit Sleep Mode */
 LINFlexD 2.UARTCR.B.UART = 1; \qquad /* UART Enable- Req'd before UART config.*/
 LINFlexD 2.UARTCR.R = 0x0033; /* UART Ena, 1 byte tx, no parity, 8 data*/
 LINFlexD 2.UARTSR.B.SZF = 1; /* CHANGE THIS LINE Clear the Zero status bit */
 LINFlexD 2.UARTSR.B.DRFRFE = 1; /* CHANGE THIS LINE Clear DRFRFE flag - W1C */
  BaudRate = (MegaHertz * 1000000) / BaudRate;
  Integer = BaudRate / 16;
```

```
Fraction = BaudRate - (Integer * 16);
 LINFlexD 2.LINIBRR.R = Integer;
 LINFlexD 2. LINFBRR.R = Fraction;
 LINFlexD<sup>-2</sup>.LINCR1.B.INIT = 0; \qquad /* Exit Initialization Mode */
 UARTFirstTransmitFlag = 1; \frac{1}{2} /* Indicate no Tx has taken place yet */
 SIUL2.MSCR[40].B.SSS = 1; \frac{1}{2} /* Pad PC8: Source signal is LIN2 TX */
 SIUL2. MSCR[40]. B. OBE = 1; /* Pad PC8: OBE=1. */
  SIUL2.MSCR[40].B.SRC = 3; /* Pad PC8: Full strength slew rate */
 SIUL2.MSCR[41].B.IBE = 1; \frac{1}{2} /* Pad PC6: Enable pad for input */
 SIUL2.IMCR[202].B.SSS = 2; \frac{1}{2} /* LIN2 RX : connected to pad PC9 */
}
/*****************************************************************************/
char message[] = "Welcome to MPC5748G!"void testLINFlexD_2( void ) { /* Display message to terminal */
  int i, size;
  size = sizeof(message);
 for (i = 0; i < size; i++) {
    txLINFlexD_2(message[i]); 
   }
  txLINFlexD 2(13); \frac{1}{2} /* Carriage return */
  txLINFlexD 2(10); /* Line feed */
}
/*****************************************************************************/
unsigned char rxLINFlexD_2() {
 while (LINFlexD 2.UARTSR.B.DRFRFE == 0); /* Wait for dta reception complete*/
 LINFlexD_2.UARTSR.R &= UART_DRFRFE; /* Clear data receptoin flag W1C */
 return( LINFlexD 2.BDRM.B.DATA4 ); /* Read byte of Data */
}
/*****************************************************************************/
void txLINFlexD_2( unsigned char Data ) {
  if( UARTFirstTransmitFlag ) { /* 1st byte transmit after init: */
   UARTFirstTransmitFlag = 0; \frac{1}{2} /* Clear variable */
   }
  else { /* Normal tranmit (not 1st time): */
   while (LINFlexD 2.UARTSR.B.DTFTFF == 0); /* Wait for data trans complete*/
   LINFlexD 2.UARTSR.R &= UART DTFTFF; \qquad /* Clear DTFTFF flag - W1C */
   }
 LINFlexD 2.BDRL.B.DATA0 = Data; /* Transmit 8 bits Data */
}
/*****************************************************************************/
unsigned char checkLINFlexD 2() { /* Optional utility for status check */
   return( LINFlexD_2.UARTSR.B.DRFRFE ); /* Return Receive Buffer Status */
}
/*****************************************************************************/
void echoLINFlexD 2() { / /* Optional utility to echo char. */
  txLINFlexD_2( rxLINFlexD_2() );
}
/*****************************************************************************/
```
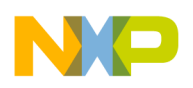

# **2.13 SPI**

Description: DSPI\_3 module, configured as master, transmits data to a SPI\_1 module that is configured as a slave. Transmissions are implemented using repeated software issued commands without interrupts or DMA. Baud rate is 1 MHz.

Clock and Timing Attributes Register (CTARx): Both modules will use the same timing attributes below even though the slave module does not use some of the attributes. Both modules also share the same baud rate clock input source of F80 clock group at 80 MHz, which has a 12.5 nsec period. (Some DSPI and SPI modules use a different input source frequency!) The CTAR value of 0x7802 1004 is used here to provide the following timing and attributes:

- Frame Size (FMSZ) = 16 bits
- LSB First (LSBFE): MSB, not LSB, will be sent first here
- Clock Polarity (CPOL): low inactive state
- Clock Phase (CPHA): capture data on leading edge (rising edge)
- SCK Baud Rate =  $(f<sub>F80</sub> / (PBR)$  prescaler of 5) x ((1 + DBR of 0) / (BR scaler of 16))  $= (80 \text{ MHz} / 5) \times ((1 + 0) / (16))$  $= 1$  MHz (1 usec period)
- PCS to SCK Delay ( $t_{\text{CSC}}$ ) = (F80 period) x (PCSSCK prescaler of 1) x (CSSCK delay scale of 4)  $= 12.5$  nsec x 1 x 2
	- $= 50$  nsec
- After SCK Delay  $(t_{\text{ASC}}) = (F80 \text{ period}) \times (PASC \text{ prescale of 1}) \times (ASC \text{ delay scale of 2})$  $= 12.5$  nsec x 1 x 2
	- $= 25$  nsec
- Delay after Transfer( $t_{DT}$ ) = (F80 period) x (PDT prescaler of 1) x (DT delay scale of 2)
	- $= 12.5$  nsec x 1 x 2
	- $= 25$  nsec

TIP: Be sure to have adequate delay between the sampling edge of SCK and PCS. In this example SCK samples on the leading edge, which is the first edge after PCS goes active. Therefore 50 nsec  $(t_{\rm CSC})$  after PCS the master samples its SIN input from the slave. The slave must have its SOUT output changed within that short time. On the Freescale EVB using simple jumper wires the first bit was often improperly read when  $t_{\text{CSC}}$  was 25 nsec, but worked properly when  $t_{\text{CSC}}$  was 50 nsec.

The actual SPI commands consist of the fields below:

- Continuous Peripheral Chip Select: Not used here, so PCS is inactive between transfers
- Clock and Transfer Register: CTAR 0 is required for slave SPIs. Master will also use CTAR 0.
- End of Queue: EOQ bit is set for last transfer, which is the only transfer in this example.
- Transfer Data: The slave will respond with data 0x1234. The master transmits 0x5678.

Pad slew rate control is imporant for fast SPI baud rates. The pad register field SIUL2\_MSCRx[SRC] is set to the maximum slew rate.

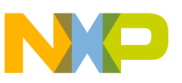

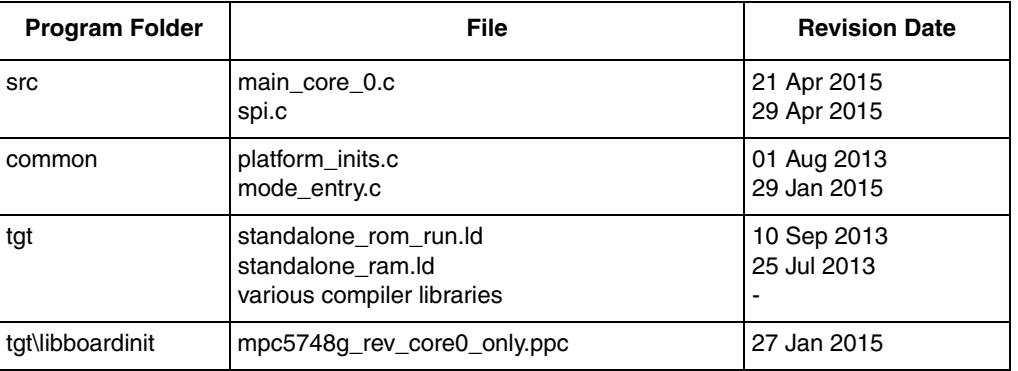

#### **Table 27. Source Files - SPI program**

#### **Table 28. I/O Connections: SPI program. Wire the four signal pairs on a Freescale EVB**

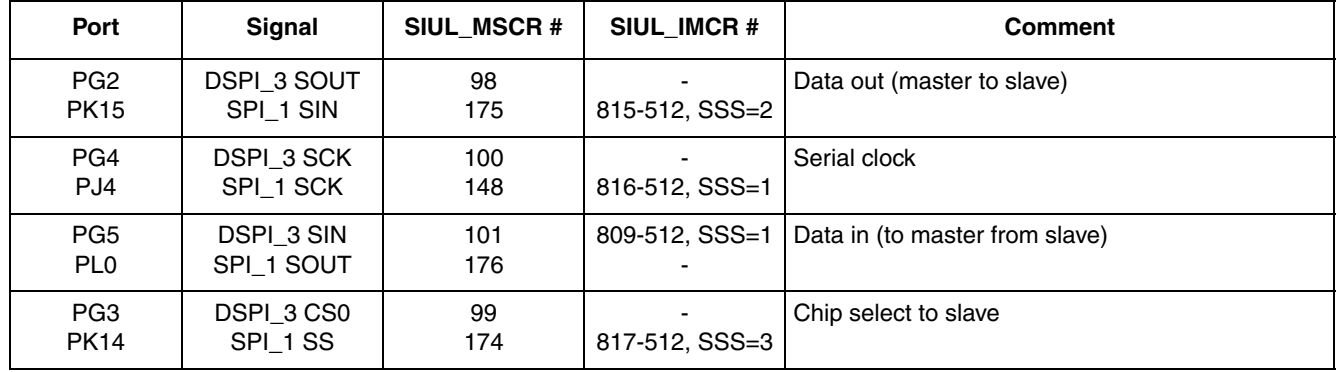

Design Summary:

- Perform general chip initilizations as in previous hello world projects including:
	- Enable clocks to peripherals DSPI 3 and SPI 1 in all RUN modes
	- Set sysclk to 160MHz PLL
- Initialize DSPI\_3 as master and SPI\_1 as slave using common timing attributes
- Configure SPI ports for both modules
- Loop:
	- Slave SPI is initialized with data to be returned to master
	- Master transmits data to slave, receiving slave's data at same time
	- Data is read on both master and slave.

#### **Figure 5. Master SPI Signals. SCK 1 MHz, sampling on rising edge. SOUT data = 0x5678, SIN data = 0x1234**

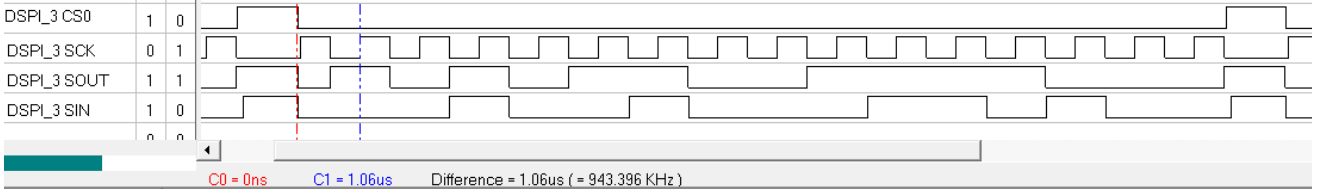

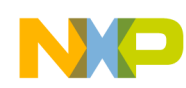

## **2.13.1 main\_core\_0.c**

```
void peri_clock_gating (void) {
 MC_ME.RUN_PC[0].R = 0x00000000; /* gate off clock for all RUN modes */
 MC ME.RUN PC[1].R = 0x000000FE; /* config. peri clock for all RUN modes */
 MC_ME.PCTL[43].B.RUN_CFG = 0x1; /* DSPI 2: select peri. cfg. RUN_PC[1] */
 MC ME.PCTL[97].B.RUN CFG = 0x1; /* SPI 1: select peri. cfg. RUN PC[1] */
}
/************************************ Main ***********************************/
void main(){
 unsigned int i = 0;
 memory config 160mhz(); /* Config wait states, flash master access, etc*/
 crossbar config(); \frac{1}{2} /* Config crossbar */
 peri clock qating(); \frac{1}{2} /* Config gating/enabling peri. clocks for modes*/
                                        /* Configuraiton occurs after mode transition */ 
  system160mhz(); /* sysclk=160MHz, dividers configured, mode trans*/
 init DSPI 3(); \frac{1}{2} /* Initialize DSPI 0 as master SPI and init CTAR0 */
  init_SPI_1(); /* Initialize DSPI_1 as Slave SPI and init CTAR0 */
 init spi ports(); \frac{1}{2} /* DSPI3 Master, SPI 1 Slave */
 while( 1 ) {
  SPI 1.PUSHR.PUSHR.R = 0x00001234; /* Initialize slave DSPI 1's response to master */
  DSPI 3.PUSHR.PUSHR.R = 0x08015678; /* Transmit data from master to slave SPI with EOQ */
   read data SPI 1(); \frac{1}{\sqrt{2}} /* Read data on slave DSPI */
   read data DSPI 3(); /* Read data on master DSPI */
   i++; }
}
```
## **2.13.2 spi.c**

```
unsigned int RecDataMaster;
unsigned int RecDataSlave;
/*****************************************************************************/
/* There are only 2 options available on the Freescale MPC5748G EVB
** the "x" signifies the channel used
** 
** DSPI_3 MASTER
** CLK PG4x PH12
** SOUT PG2x PH11
** SIN PG5x PI11
** SS/CS0 PG3xPH13
**
** SPI_1 SLAVE
** CLK PJ4x
** SOUT PH15 PK13 PL0x PP6
        PJ1 PK15x
** SS/CS0 PI6 PJ2 PK14x 
*/
/*****************************************************************************/
```

```
Software examples
```

```
void init_spi_ports() {
 /* Master - DSPI_3 */<br>SIUL2.MSCR[98].B.SSS = 2;
                                          \frac{1}{2} Pad PG2: Source signal is DSPI 3 SOUT */
 SIUL2. MSCR[98].B. OBE = 1; /* Pad PG2: OBE=1. */
  SIUL2.MSCR[98].B.SRC = 3; /* Pad PG2: Full strength slew rate */
 SIUL2.MSCR[100].B.SSS = 2; \frac{1}{2} /* Pad PG4: Source signal is DSPI 3 CLK */
 SIUL2. MSCR[100].B.OBE = 1; /* Pad PG4: OBE=1. */
 SIUL2.MSCR[100].B.SRC = 3; \frac{1}{2} /* Pad PG4: Full strength slew rate */
 SIUL2.MSCR[101].B.IBE = 1; \frac{1}{5} /* Pad PG5: Enable pad for input DSPI 3 SIN */
 SIUL2.IMCR[809-512].B.SSS = 1; \frac{1}{2} /* Pad PG5: connected to pad PG5 */
 SIUL2.MSCR[99].B.SSS = 2; \frac{1}{2} /* Pad PG3: Source signal is DSPI 3 CS0 */
 SIUL2. MSCR[99].B.OBE = 1; /* Pad PG3: OBE=1. */
 SIUL2.MSCR[99].B.SRC = 3; \frac{1}{2} Pad PG3: Full strength slew rate */
  /* Slave - SPI 1 *//* Pad PJ4: Source signal is SPI_1 CLK */<br>/* Pad PJ4: IBE=1. */
 S1UL2.MSCR[148].B.SSS = 1;<br>SIUL2.MSCR[148].B.IBE = 1;
 SIUL2.IMCR[816-512].B.SSS = 1; /* Pad PJ4: SPI_1 CLK */
 SIUL2.MSCR[176].B.SSS = 1; \frac{1}{2} /* Pad PL0: Source signal is SPI_1 SOUT */
 SIUL2.MSCR[176].B.OBE = 1; /* Pad PL0: OBE=1. */
  SIUL2.MSCR[176].B.SRC = 3; /* Pad PL0: Full strength slew rate */
                                           /* Pad PK15: Enable pad for input SPI 1 SIN */
 SIUL2.MSCR[175].B.IBE = 1;<br>SIUL2.IMCR[815-512].B.SSS = 2;<br>\frac{1}{2} /* Pad PK15: connected to pad */
 SIUL2.MSCR[174].B.IBE = 1; \frac{1}{2} /* Pad PK14: IBE=1. SPI_1 SS */<br>SIUL2.IMCR[817-512].B.SSS = 3; \frac{1}{2} /* Pad PK14: connected to pad */
 SIUL2.IMCR[817-512].B.SSS = 3;}
void init_DSPI_3(void) {<br>DSPI_3.MCR.R = 0x80010001;
 DSPI_3.MCR.R = 0x80010001; /* Configure DSPI as master */
DSPI_3.MODE.CTAR[0].R = 0x78021004; /* Configure CTAR0 */
DSPI 3.MCR.B.HALT = 0x0; /* Exit HALT mode: go from STOPPED to RUNNING state*/
}
void read_data_DSPI_3(void) {<br>while (DSPI_3.SR.B.RFDF != 1){}
while (DSPI_3.SR.B.RFDF != 1){} \qquad /* Wait for Receive FIFO Drain Flag = 1 */
RecDataSlave = DSPI_3.POPR.R; /* Read data received by slave SPI */
 While (DSPL_3.SR.D.RDF. C)<br>RecDataSlave = DSPI_3.POPR.R;<br>DSPI 3.SR.R = 0xFCFE0000;<br>\frac{1}{2} /* Clear ALL status flags by writing 1 to them */
}
void init_SPI_1(void) {
 SPI_1.MCR.R = 0x00010001; /* Configure DSPI_1 as slave */
SPI_1.MODE.CTAR[0].R = 0x78021004; /* Configure CTAR0 */
SPI 1.MCR.B.HALT = 0x0; \overline{a} /* Exit HALT mode: go from STOPPED to RUNNING state*/
}
void read_data_SPI_1(void) {
while (SPI_1.SR.B.RFDF != 1) { ' wait for Receive FIFO Drain Flag = 1 */ RecDataMaster = SPI_1.POPR.R; /* Read data received by master SPI */
SPI 1.SR.R = 0xFCFE0000; \qquad /* Clear ALL status flags by writing 1 */
}
```
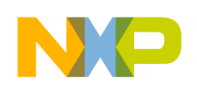

# **2.14 SPI + DMA**

Description: DSPI\_3 module, configured as master, transmits a 256 element array of bytes to a SPI\_1 module using DMA. Transmissions are implemented using DMA. A single byte is transferred each DMA request. Baud rate is 1 MHz.

Clock and Timing Attributes Register (CTARx): Both modules will use the same timing attributes below even though the slave module does not use some of the attributes. Both modules also share the same baud rate clock input source of F80 clock group at 80 MHz, which has a 12.5 nsec period. (Some DSPI and SPI modules use a different input source frequency!) The CTAR value of 0xB800 1111 is used here to provide the following timing and attributes:

- Frame Size (FMSZ) =  $8 \text{ bits}$
- LSB First (LSBFE): MSB, not LSB, will be sent first here
- Clock Polarity (CPOL): low inactive state
- Clock Phase (CPHA): capture data on leading edge (rising edge)
- SCK Baud Rate =  $(f_{F80} / (PBR \text{ prescaler of 2}) \times ((1 + DBR \text{ of } 1) / (BR \text{ scalar of } 4))$  $= (80 \text{ MHz} / 2) \times ((1 + 1) / (4))$ = 20MHz (50 nsec period)
- PCS to SCK Delay ( $t_{\text{CSC}}$ ) = (F80 period) x (PCSSCK prescaler of 1) x (CSSCK delay scale of 4)  $= 12.5$  nsec x 1 x 2
	- $= 50$  nsec
- After SCK Delay  $(t_{ASC})$  = (F80 period) x (PASC prescaler of 1) x (ASC delay scale of 4)  $= 12.5$  nsec x 1 x 4
	- $= 50$  nsec
- Delay after Transfer( $t_{DT}$ ) = (F80 period) x (PDT prescaler of 1) x (DT delay scale of 4)  $= 12.5$  nsec x 1 x 4
	- $= 50$  nsec

TIP: Be sure to have adequate delay between the sampling edge of SCK and PCS. In this example SCK samples on the leading edge, which is the first edge after PCS goes active.

The actual SPI commands consist of the fields below:

- Continuous Peripheral Chip Select: Not used here, so PCS is inactive between transfers
- Clock and Transfer Register: CTAR 0 is required for slave SPIs. Master will also use CTAR 0.
- End of Queue: EOQ bit is set for last transfer, which is the only transfer in this example.
- Transfer Data: The slave will respond with zero. The master transmits an increasing value from an 256 byte arrary that start at 0 and goes to 255.

Pad slew rate control is imporant for fast SPI baud rates. The pad register field SIUL2\_MSCRx[SRC] is set to the maximum slew rate.

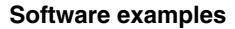

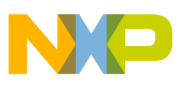

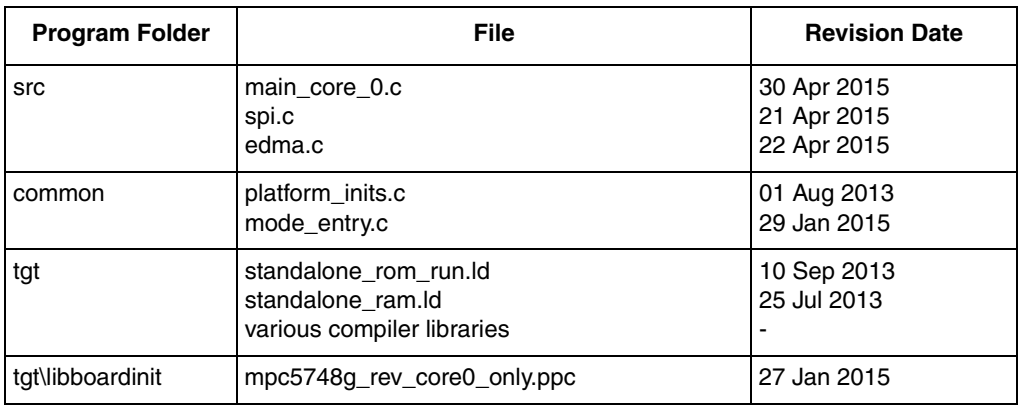

#### **Table 29. Source Files - SPI program**

#### **Table 30. I/O Connections: SPI program. Wire the four signal pairs on a Freescale EVB**

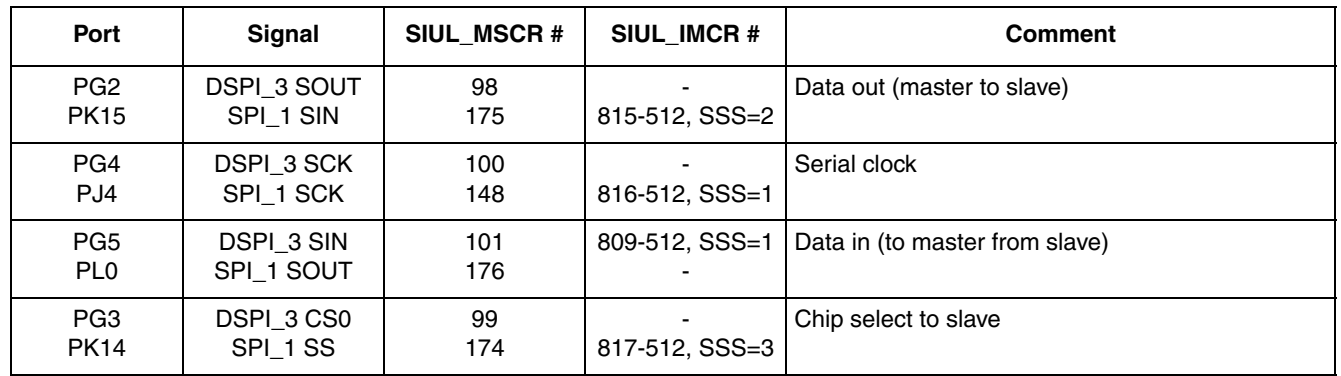

Design Summary:

- Perform general chip initilizations as in previous hello world projects including:
	- Enable clocks to peripherals DSPI 3 and SPI 1 in all RUN modes
	- Set sysclk to 160MHz PLL
- Configure PBridge to allow DMA and other masters RW and user-level access
- Configure crossbar slave ports for PBridges and flash port 2 to give DMA highest priority
- Initialize eDMA Multiplexer to connect eDMA channels to DSPI\_3 transmit and SPI\_1 receive
- Initialize eDMA channels used and arbitration
- Initialize DSPI\_3 as master and SPI\_1, their ports and exit DSPI/SPI HALT mode
- Enable DMA channels for SPI 1, DSPI 3 to start SPI to SPI communication.
- Wait for the end of the SPI transmit queue status flag.

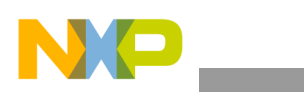

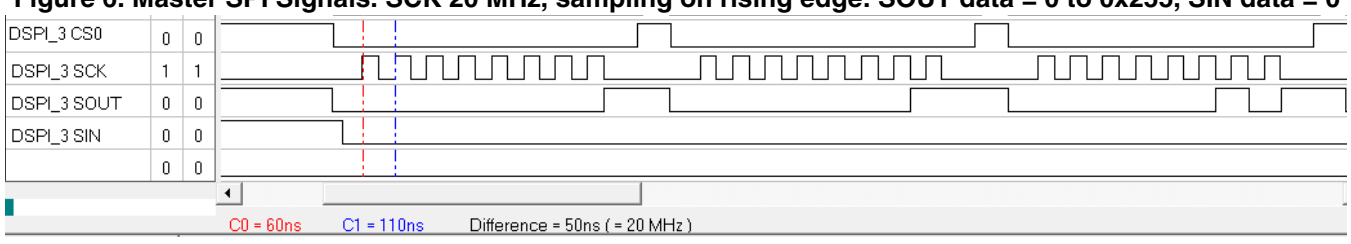

**Figure 6. Master SPI Signals. SCK 20 MHz, sampling on rising edge. SOUT data = 0 to 0x255, SIN data = 0**

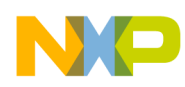

### **2.14.1 main\_core\_0.c**

```
void peri_clock_gating (void) {
 MC ME.RUN PC[0].R = 0x00000000; /* gate off clock for all RUN modes */
 MC ME.RUN PC[1].R = 0x000000FE; /* config. peri clock for all RUN modes */
 MC_ME.PCTL[43].B.RUN_CFG = 0x1; /* DSPI 2: select peri. cfg. RUN_PC[1] */
MC_ME.PCTL[97].B.RUN_CFG = 0x1; /* SPI 1: select peri. cfg. RUN_PC[1] */
 MC_ME.PCTL[90].B.RUN_CFG = 0x1; /* DMAMUX: select peri. cfg. RUN_PC[1] */
}
void bridges_config (void) {
AIPS_A.MPRA.R |= 0x77777770; \gamma /* All masters have RW & user level access */
AIPS A.MPRB.R |= 0x07777700; /* All masters have RW & user level access */
AIPS_B.MPRA.R |= 0x77777770; /* All masters have RW & user level access */
 AIPS_B.MPRB.R | = 0x07777700; / * All masters have RW & user level access */}
void crossbar_config_DMA_highest (void) {
AXBS 0. PORT[6].PRS.R = 0x70654321; /* PBridge 0: gives highest priority to DMA */
AXBS_0.PORT[5].PRS.R = 0x70654321; /* PBridge 1: gives highest priority to DMA */
 AXBS\overline{0}.PORT[2].PRS.R = 0x70654321; /* Flash Port 2: gives highest priority to DMA */
}
/************************************ Main ***********************************/
void main() {
 unsigned int i = 0;
 memory config 160mhz(); /* Config wait states, flash master access, etc*/
 peri_clock_gating(); \qquad /* Config gating/enabling peri. clocks for modes*/
                                   /* Configuraiton occurs after mode transition */ 
 system160mhz(); \frac{1}{5} sysclk=160MHz, dividers configured, mode trans */
 bridges_config(); \qquad /* Config PBridge(s) access rights and priorities */
 crossbar_config_DMA_highest(); /* PBridges, flash port 2: DMA_highest priority */
 init dma \max(); / /* DMA MUX for SPI 1 Slave */
 init edma tcd 16(); / DMA Channel for SPI 1 Slave */
 init edma tcd 17(); / DMA Channel for DSPI_3 Master */
  init_edma_channel_arbitration(); /* DMA Channel priorities */ 
 init dspi 3(); \frac{1}{2} /* Initialize DSPI 0 as master SPI and init CTAR0 */
 init spi 1(); \frac{1}{2} /* Initialize DSPI 1 as Slave SPI and init CTAR0 */
 init_spi_ports(); / DSPI3 Master, SPI_1 Slave */
 DSPI 3.MCR.B.HALT = 0x0; /* Exit HALT mode: go from STOPPED */
                                   /* to RUNNING state to start transfers */
 EDMA.SERQ.R = 16; \frac{1}{2} /* Enable EDMA channel 16 SPI 1 RX */
 EDMA.SERQ.R = 17; \frac{1}{2} Enable EDMA channel 17 DSPI 3 TX*/
 while( DSPI 3.SR.B.EOQF != 1 ){} /* Wait until the End Of DSPI Queue: */
                                   /* All data is transmitted & received by DMA */
  while( 1 ) 
   {
    i++;
  }
}
```
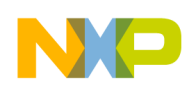

### **2.14.2 spi.c**

```
void init_spi_ports()
{
  /* Master - DSPI 3 */
 SIUL2.MSCR[98].B.SSS = 2; \frac{1}{2} /* Pad PG2: Source signal is DSPI 3 SOUT */
  SIUL2. MSCR[98].B. OBE = 1; /* Pad PG2: OBE=1. */
 SIUL2.MSCR[98].B.SRC = 3; \frac{1}{2} /* Pad PG2: Full strength slew rate */
  SIUL2.MSCR[100].B.SSS = 2; \frac{1}{2} /* Pad PG4: Source signal is DSPI 3 CLK */
  SIUL2.MSCR[100].B.OBE = 1; /* Pad PG4: OBE=1. */SIUL2.MSCR[100].B.SRC = 3; \frac{1}{2} /* Pad PG4: Full strength slew rate */
 SIUL2.MSCR[101].B.IBE = 1; \frac{1}{2} /* Pad PG5: Enable pad for input DSPI_3 SIN */<br>SIUL2.IMCR[809-512].B.SSS = 1; \frac{1}{2} /* Pad PG5: connected to pad PG5 */
                                          \frac{1}{2} Pad PG5: connected to pad PG5 */
  SIUL2.MSCR[99].B.SSS = 2; \frac{1}{2} /* Pad PG3: Source signal is DSPI 3 CS0 */
 SIUL2.MSCR[99].B.OBE = 1; /* Pad PG3: OBE=1. */
  SIUL2.MSCR[99].B.SRC = 3; /* Pad PG3: Full strength slew rate */
  /* Slave - SPI 1 */
  SIUL2.MSCR[148].B.SSS = 1; \frac{1}{2} /* Pad PJ4: Source signal is SPI 1 CLK */
  SIUL2.MSCR[148].B.IBE = 1; /* Pad PJ4: IBE=1. */
  SIUL2.IMCR[816-512].B.SSS = 1; /* Pad PJ4: SPI_1 CLK */
 SIUL2.MSCR[176].B.SSS = 1; \frac{1}{2} /* Pad PL0: Source signal is SPI 1 SOUT */
  SIUL2.MSCR[176].B.OBE = 1; /* Pad PL0: OBE=1. */
   SIUL2.MSCR[176].B.SRC = 3; /* Pad PL0: Full strength slew rate */
 SIUL2.MSCR[175].B.IBE = 1; \frac{1}{5} /* Pad PK15: Enable pad for input SPI 1 SIN */
 SIUL2.IMCR[815-512].B.SSS = 2; \frac{1}{2} /* Pad PK15: connected to pad */
 SIUL2.MSCR[174].B.IBE = 1; \frac{1}{2} /* Pad PK14: IBE=1. SPI_1 SS */
 SIUL2.IMCR[817-512].B.SSS = 3; \frac{1}{2} /* Pad PK14: connected to pad */
}
/*****************************************************************************/
void init_dspi_3(void) 
{
 DSPI 3.MCR.R = 0x80010001; \frac{1}{x} Configure DSPI as master \frac{x}{x}DSPI_3.MODE.CTAR[0].R = 0xB8001111; /* Configure CTAR0: 20MHz with 3 Delays REQUIRED */<br>DSPI 3.RSER.R = 0x03000000; /* Enable DMA for TX */
 DSPI 3.RSER.R = 0x03000000;
}
void init_spi_1(void) 
{
 SPI_1.MCR.R = 0x00010001; \qquad \qquad /* Configure DSPI 1 as slave */
 SPI 1.MODE.CTAR[0].R = 0x38000000; /* Configure CTAR0 : 8 Bit */
 SPI<sup>1</sup>.RSER.R = 0x00030000; \qquad /* Enable DMA for RX */
 SPI 1.MCR.B.HALT = 0x0; /* Exit HALT mode: go from STOPPED to RUNNING state*/
 SPI 1.SR.R = 0xFCFE0000; /* Clear ALL status flags by writing 1 */
```
}

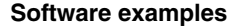

### **2.14.3 edma.c**

```
const unsigned int TransmitBuffer[] = {
  (0 + 0 \times 00010000), (1 + 0 \times 00010000), (2 + 0 \times 00010000), (3 + 0 \times 00010000)(4 | 0x00010000), (5 | 0x00010000), (6 | 0x00010000), (7 | 0x00010000),
... etc. for 256 elements in array ...
   (252 | 0x00010000), (253 | 0x00010000), (254 | 0x00010000), (255 | 0x08010000)
};
unsigned char ReceiveBuffer[NUMBER OF BYTES];
void init_dma_mux() {
      /* Note: MPC5748G Ref Manual Rev. 3 Table 71-1 lists DSPI 0 - DSPI 7. Mapping is: */
       /* DMA MUX Source Module MPC5748G Module */
       /* --------------------- ---------------- */
 /* DSPI_0 to DSPI_3 DSPI_0 to DSPI_3 */
/* DSPI_4 to DSPI_9 SPI_0 to SPI_5 */
 DMAMUX_1.CHCFG[0].R = 0x8D; /* DMA Chan 16 (OPACR24 PBRIDGE B) enables SPI 1 RX (src 13) */
 DMAMUX 1.CHCFG[1].R = 0x99; /* DMA Chan 17 (OPACR98 PBRIDGE B) enables DSPI \overline{3} TX (src 25) */
}
void init edma tcd 16() { /* This is for SPI 1 Receive */
   /* SADDR Note: 1 byte is transferred in this TCD on each DMA request (minor loop). */
  /* The byte is 4th one in the 32-bit POPR register. *//* Therefore a +3 byte offset is added to POPR address for the source address SADDR */EDMA.TCD[16].SADDR.R = ((unsigned int)&SPI 1.POPR.R) + 3; /* Load address of source data */
  EDMA.TCD[16].ATTR.B.SSIZE = 0; \qquad /* Read 2**0 = 1 byte per transfer */
 EDMA.TCD[16].ATTR.B.SMOD = 0; \frac{1}{5} /* Source modulo feature not used */<br>EDMA.TCD[16].SOFF.R = 0; \frac{1}{5} /* After transfer, add 0 to src addr
                                             /* After transfer, add 0 to src addr */
 EDMA.TCD[16].SLAST.R = 0; \frac{1}{2} /* No addr adjustment after major loops \frac{1}{2}EDMA.TCD[16].DADDR.R = (unsigned int)&ReceiveBuffer; \frac{\pi}{2} Destination address \frac{\pi}{2}EDMA.TCD[16].ATTR.B.DSIZE = 0; \frac{1}{2} /* Write 2**0 = 1 byte per transfer */
                                              /* Destination modulo feature not used */EDMA.TCD[16].ATTR.B.DMOD = 0; \frac{16}{16}. Destination modulo feature not used<br>EDMA.TCD[16].DOFF.R = 1; \frac{16}{16}/* If repeating major loop, subtract NUMBER OF BYTES from dest. addr. */
  EDMA.TCD[16].DLASTSGA.R = 0; \frac{1}{2} /* No addr adjustment after major loop */
              /* If repeating major loop, set this to 0 to keep the channel enabled */
 EDMA.TCD[16].CSR.B.DREQ = 1; /* Disable channel when major loop is done*/
 EDMA.TCD[16].NBYTES.MLNO.R = 1; /* NBYTES - Transfer 1 byte per minor loop */
  EDMA.TCD[16].CITER.ELINKNO.B.ELINK = 0; /* No Enabling channel LINKing */
 EDMA.TCD[16].CITER.ELINKNO.B.CITER = NUMBER OF BYTES; /* Init. current interaction count */
  EDMA.TCD[16].BITER.ELINKNO.B.ELINK = 0; /* No Enabling channel LINKing */
  EDMA.TCD[16].BITER.ELINKNO.B.BITER = NUMBER OF BYTES; /* Minor loop iterations */
  EDMA.TCD[16].CSR.B.MAJORELINK = 0; /* Dynamic program is not used */
  EDMA.TCD[16].CSR.B.ESG = 0; \frac{1}{5} /* Scatter Gather not Enabled */
  EDMA.TCD[16].CSR.B.BWC = 0; <br>EDMA.TCD[16].CSR.B.BWC = 0; /* Default bandwidth control- no stalls */
 EDMA.TCD[16].CSR.B.INTHALF = 0; \frac{1}{2} \frac{1}{2} \frac{1}{2} \frac{1}{2} EDMA.TCD[16].CSR.B.INTMAJOR = 0; \frac{1}{2} \frac{1}{2} No interrupt when major count completes \frac{*}{2} EDMA.TCD[16].CSR.B.INTMAJOR = 0; /* No interrupt when major count completes */
EDMA.TCD[16].CSR.B.MAJORLINKCH = 0; \hspace{1cm} /* No link channel # used */
 EDMA.TCD[16].CSR.B.START = 0; \qquad /* Initialize status flags START, DONE, ACTIVE */
 EDMA.TCD[16] .CSR.B.DONE = 0; EDMA.TCD[16].CSR.B.ACTIVE = 0;
}
```

```
Software examples
```

```
void init edma tcd 17() { /* This is for DSPI 3 Transmit */
  EDMA.TCD[17].SADDR.R = (unsigned int)&TransmitBuffer; \frac{\pi}{3} Source address \frac{\pi}{3}EDMA.TCD[17].ATTR.B.SSIZE = 2; \frac{1}{2} Read 2**2 = 4 bytes per transfer */
  EDMA.TCD[17].ATTR.B.SMOD = 0; \frac{1}{2} Source modulo feature not used \frac{*}{2}EDMA.TCD[17].SOFF.R = 4; \frac{1}{2} /* After transfer, add 0 to src addr */
  EDMA.TCD[17].SLAST.R = 0; \frac{1}{2} /* No addr adjustment after major loop */
  EDMA.TCD[17].DADDR.R = (unsigned int)&DSPI_3.PUSHR.PUSHR.R; /* Destination address */
  EDMA.TCD[17].ATTR.B.DSIZE = 2; \frac{1}{2} /* Write 2^{*0} = 1 byte per transfer \frac{*}{2}EDMA.TCD[17].ATTR.B.DMOD = 0; \frac{1}{2} Destination modulo feature not used \frac{1}{2}EDMA.TCD[17].DOFF.R = 0; \frac{1}{2} No addr adjustment after major loop \frac{x}{2} /* If repeating major loop, subtract NUMBER_OF_BYTES from dest. addr. */
 EDMA.TCD[17].DLASTSGA.R = 0; \frac{1}{2} /* After major loop, adjust the destination address */
               /* If repeating major loop, set this to 0 to keep the channel enabled */
  EDMA.TCD[17].CSR.B.DREQ = 1; \frac{1}{2} /* Disable channel when major loop is done*/
  EDMA.TCD[17].NBYTES.MLNO.R = 4; /* NBYTES - Transfer 1 byte per minor loop */
 EDMA.TCD[17].CITER.ELINKNO.B.ELINK = 0; /* No Enabling channel LINKing */
  EDMA.TCD[17].CITER.ELINKNO.B.CITER = NUMBER_OF_BYTES; /* Init. current interaction count */<br>EDMA.TCD[17].BITER.ELINKNO.B.ELINK = 0; 7* No Enabling channel LINKing */
  EDMA.TCD[17].BITER.ELINKNO.B.ELINK = 0; EDMA.TCD[17].BITER.ELINKNO.B.BITER = NUMBER_OF_BYTES; /* Minor loop iterations */
  EDMA.TCD[17].CSR.B.MAJORELINK = 0; \frac{1}{2} Dynamic program is not used \frac{*}{2}EDMA.TCD[17].CSR.B.ESG = 0; \frac{1}{2} /* Scatter Gather not Enabled */
 EDMA.TCD[17].CSR.B.BWC = 0; \frac{1}{2} Default bandwidth control- no stalls \frac{*}{2}<br>EDMA.TCD[17].CSR.B.INTHALF = 0; \frac{1}{2} No interrupt when major count half compl
                                               \frac{1}{2} No interrupt when major count half complete */
 EDMA.TCD[17].CSR.B.INTMAJOR = 0; \frac{1}{2} /* No interrupt when major count completes */
  EDMA.TCD[17].CSR.B.MAJORLINKCH = 0; /* No link channel # used */
 EDMA.TCD[17].CSR.B.START = 0; \frac{1}{2} /* Initialize status flags START, DONE, ACTIVE */
 EDMA.TCD[17] .CSR.B. DONE = 0; EDMA.TCD[17].CSR.B.ACTIVE = 0;
}
```
void init edma channel arbitration (void) {  $/*$  Use default fixed arbitration  $*/$ EDMA.CR.R =  $0x0000E400$ ; /\* Fixed priority arbitration for groups, channels \*/ EDMA.DCHPRI[0].R =  $0x00$ ; /\* Grp 0 chan 00, no suspension, no premption \*/ EDMA.DCHPRI[1].R =  $0x01$ ; /\* Grp 0 chan 01, no suspension, no premption \*/

... etc. for arbitration of all 32 DMA channels ...

```
EDMA.DCHPRI[31].R = 0x1F; /* Grp 1 chan 15, no suspension, no premption */
}
```
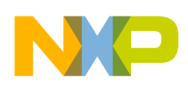

# **3 Startup code**

# **3.1 List of initializations**

Compilers normally have wizards or sample startup code which include many if not all of these initializations. In general, this code should be considered as a starting point. Users should review the initializations to see if any are missing or if changes are desired.

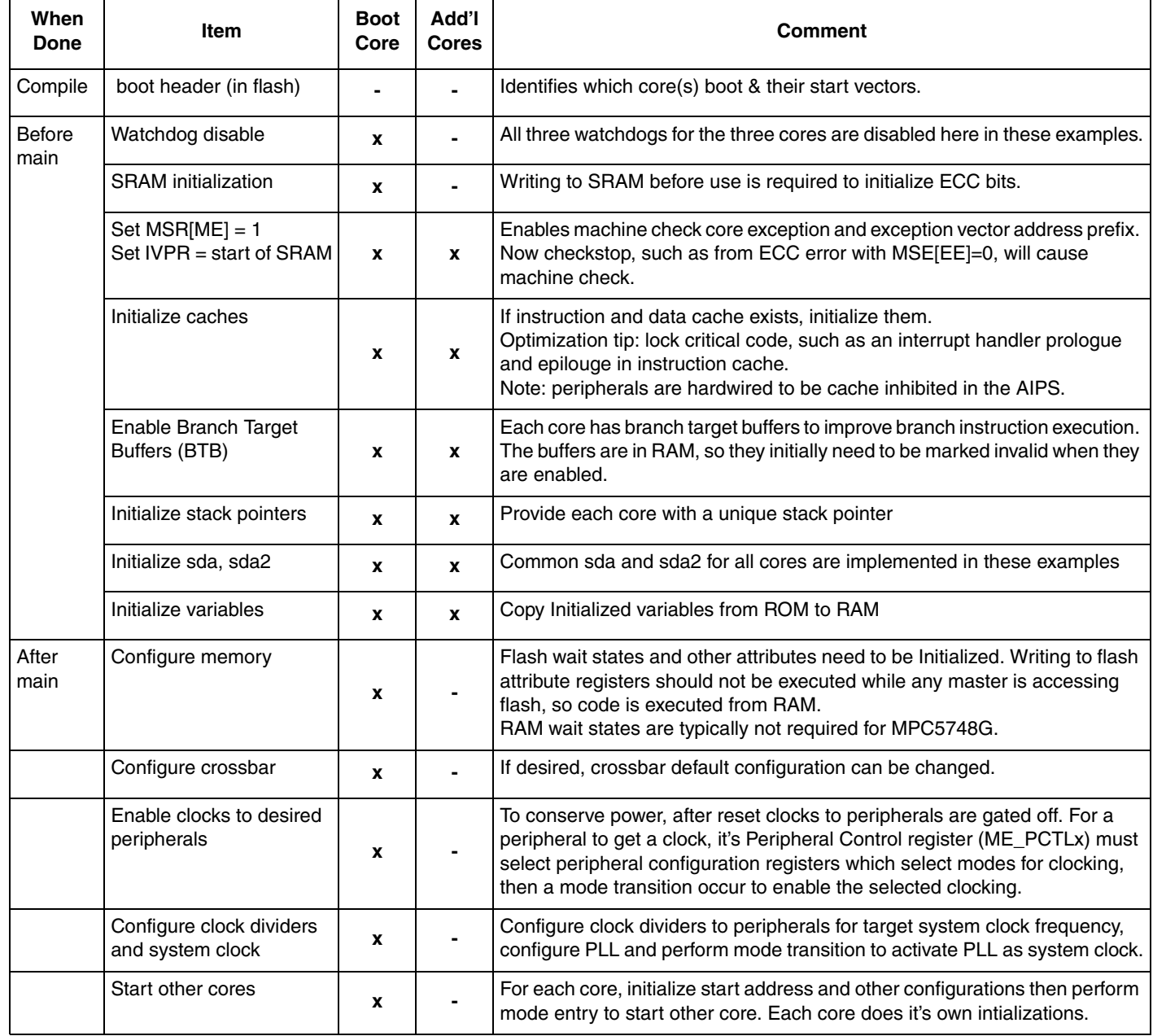

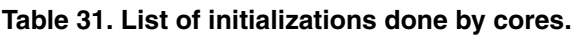

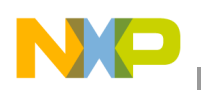

# **3.2 Boot header**

A boot header is required in flash to specify which core(s) start and the starting address for core(s). The boot header is placed in one of several flash addresses. After reset, the internal BAF code searches those addresses for a boot identifier (0x5A) to identify the boot header. The search order is looking from the lowest to highest possible boot header addresses.

Below is the boot header used for these examples.

| <b>Section</b> | <b>Address Offset</b> | Long value            | <b>Description</b>                |
|----------------|-----------------------|-----------------------|-----------------------------------|
| .boot_header   | 0x0                   | 0x005A 0002           | Boot ID and enable booting core 0 |
|                | 0x4                   | 0x0                   | Core 2 reset vector               |
|                | 0x8                   | 0x0                   | ٠                                 |
|                | 0xC                   | 0x0                   | ٠                                 |
|                | 0x10                  | _ghs_rombootcodestart | Core 0 reset vector               |
|                | 0x14                  | 0x0                   | Core 1 reset vector               |
|                | 0x18                  | 0x0                   | -                                 |
|                | 0x1C                  | 0x0                   | -                                 |

**Table 32. Boot header**

# **3.3 Startup initializations before boot core's main**

Since before main there are many software tasks that are common to all microcontrollers, compilers often have a set of shared common files plus one file for initializations specific to the microcontroller. The GHS file in these examples specific to this microcontroller is mpc5574G\_rev1.ppc. The following table is a summary of the functions in the code flow from reset to main and which file has those functions.

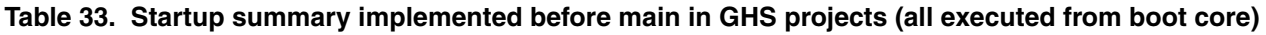

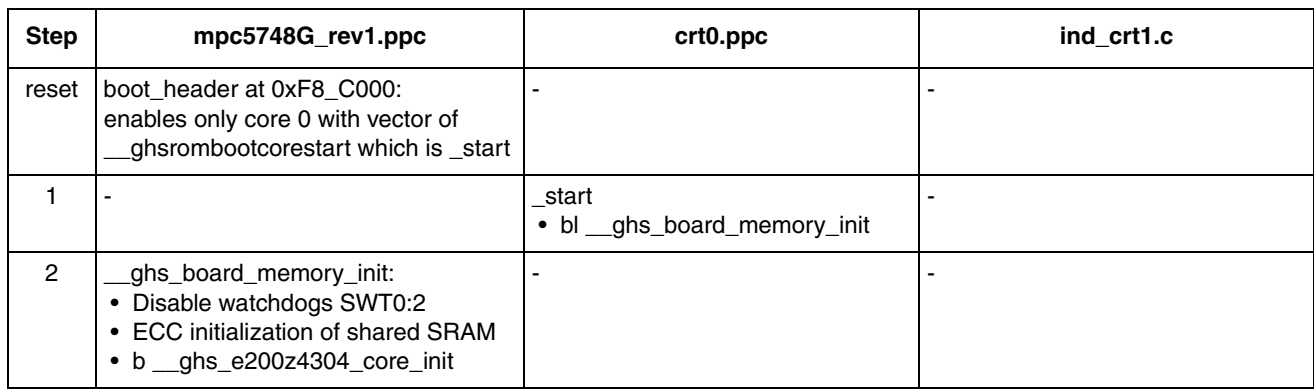

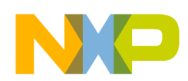

#### **Startup code**

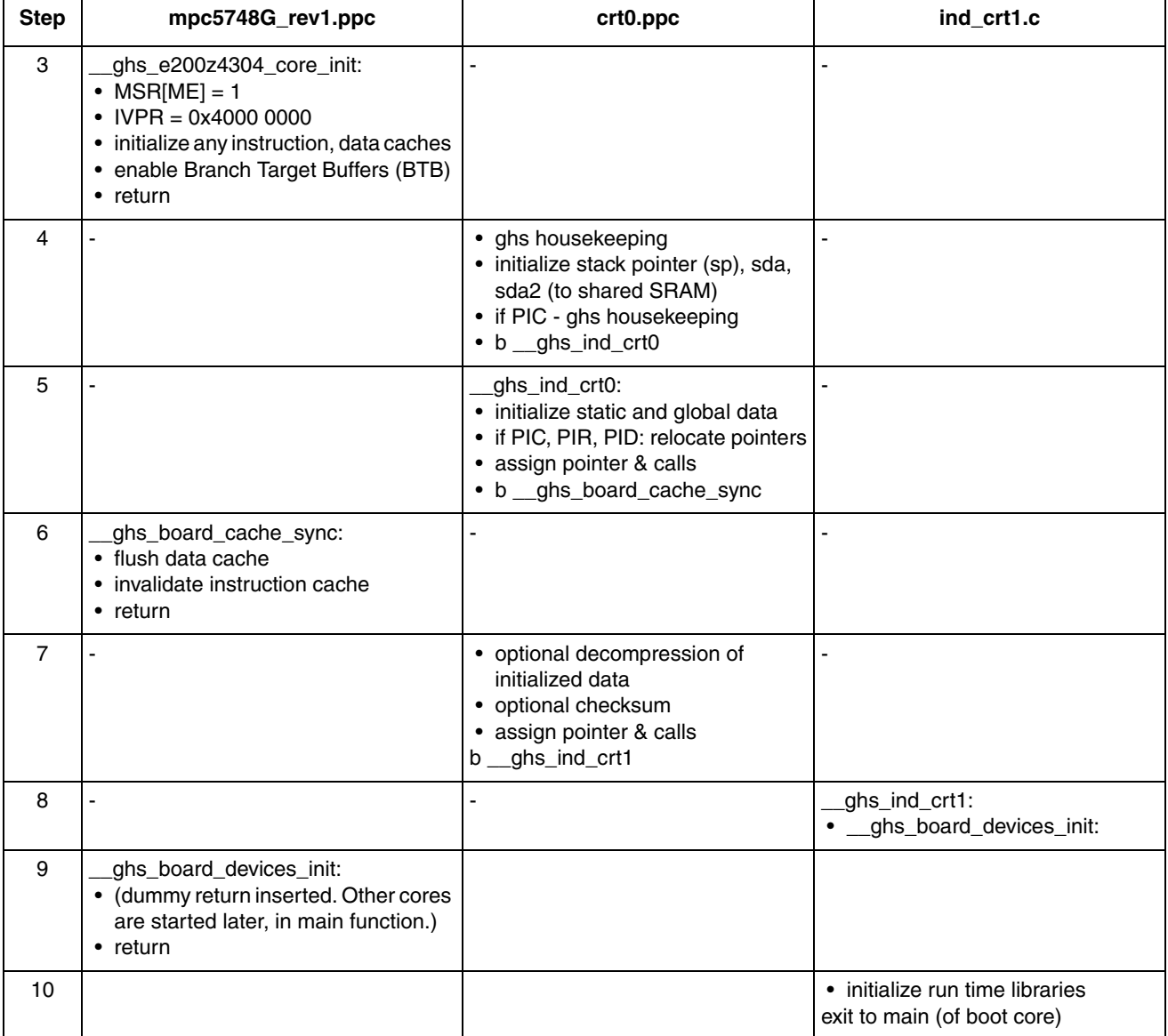

#### **Table 33. (continued)Startup summary implemented before main in GHS projects (all executed from boot**

# **3.4 Startup initializations after boot core's main**

After the boot core reaches main, consider which other general initializations should take place before starting other cores. These examples perform clock and PLL initialization before starting more cores.

If another core is not running, it can be started as follows:

- 1. Enable which RUN and/or low power modes the core will run in the core's Mode Entry core control register.
- 2. Load the address for that core to start code execution in the core's Mode Entry core address register.
- 3. Performing a mode transition to a mode (even if the same one) where that core is enabled to run.

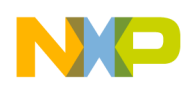

**Startup code**

| <b>Step</b>    | mpc5748G_rev1<br>.ppc (executed by<br>$core_0)$                                                                                                    | main_core_0.c<br>(executed by<br>$core_0)$                                                                                                    | mpc5748G_rev1<br>.ppc (executed by<br>$core_1)$ | main_core_1.c<br>(executed by<br>core 1) | mpc5748G_rev1<br>.ppc (executed by<br>$core_2)$ | main_core_2.c<br>(executed by<br>core 2) |
|----------------|----------------------------------------------------------------------------------------------------|----------------------------------------------------------------------------------------------------|-------------------------------------------------|------------------------------------------|-------------------------------------------------|------------------------------------------|
| 1.             |                                                                                                    | main:<br>initializations<br>before starting<br>other cores<br>(clocks, etc.)<br>• Configure<br>flash - wait<br>states, etc. for<br>final frequency<br>• Configure<br>crossbar if<br>desired<br>• Configure<br>enabling<br>clocks to<br>peripherals<br>• Start PLL if<br>desired<br>• Other desired<br>initializations<br>to be done<br>before starting<br>other cores<br>• Start other<br>cores (call<br>_ghs_board_d<br>evices_init_aft<br>er_main) |                                                 |                                          | ä,                                              |                                          |
| $\overline{2}$ | ghs_board_devices<br>_init_after_main:<br>• boot_core_1: if<br>core_1 is not<br>running per<br>ME_CS, then<br>perform the<br>following steps:<br>1. Initialize ME's core<br>1's control register<br>to (Selected: core<br>runs in all RUN<br>modes)<br>2. Initialize ME's core<br>1's address<br>$register =$<br>_ghs_mpc5748g<br>_cpu1_entry<br>3. Do mode transition<br>to enable core 1 to<br>start running |                                                                                                    | $\overline{a}$                                  |                                          |                                                 |                                          |

**Table 34. Startup summary implemented after main in GHS projects**
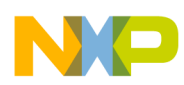

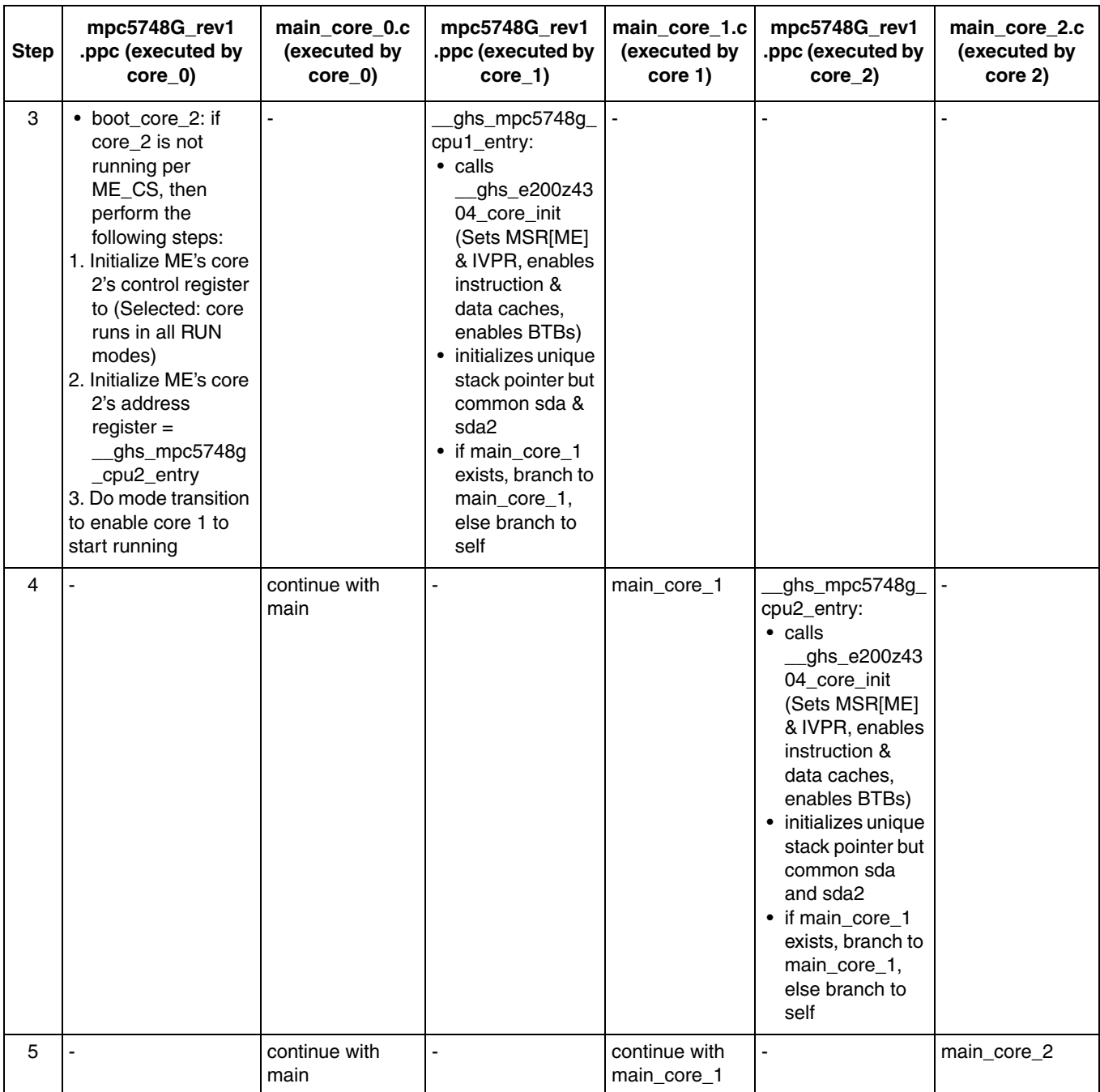

### **Table 34. (continued)Startup summary implemented after main in GHS projects**

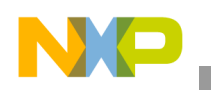

## **3.5 Common Startup Code**

### **3.5.1 platform\_inits.c** (flash, crossbar and peripheral bridge configurations)

```
#define PFLASH_PFCR1_REG PFLASH.PFCR1.R /* PFLASH registers */
#define PFLASH_PFCR2_REG PFLASH.PFCR2.R
#define PFLASH_PFCR3_REG PFLASH.PFCR3.R
#define PFLASH_PFAPR_REG PFLASH.PFAPR.R
#define PFLASH_PFCR4_REG PFLASH.PFCR4.R
#define PFLASH PFCR1 VALUE 16MHz 0x00152117 /* Flash port p0 configuration: */
    /* Port 0 prefetch enables for masters 0,3,5 (core I-busses) only, *//* APC=1 Pipelined access can be intiazted 1 cyc before prev data valid, *//* RWSC=1 Read Wait State Control: 1 add'1 wait states (16 MHz), \star /<br>/* PO DPFEN=0 No prefetching is triggerd by a data read access. \star /
    /* PO DPFEN=0 No prefetching is triggerd by a data read access,
    /* PO IPFEN=1 Prefetching may be triggered by any instruction read access*/
    /* PO PFLIM=3 Prefetch on miss or hit, *//* PO_BFEN=1 Line read buffers are enabled. */#define PFLASH_PFCR1_VALUE_160MHz 0x00152417 /* Flash port p0 configuration: */
    /* RWSC=4 r Read Wait State Control: 4 add'l wait states (160 MHz), \star /
    /* All other fields same as for 16 MHz. */#define PFLASH_PFCR2_VALUE_BASIC 0x00150017 /* Flash port p1 configuration: */
     /* Configured same as Port 0 except for not present fields of APC, RWSC. */
#define PFLASH PFCR3 VALUE BASIC 0x00000000 /* Flash way cfg, arb., BAF dis. */
    /* All ports have both buffers available for any flash access, \star/<br>/* BAF DIS=0 Executable access to BAF flash region is allowed. \star/
    /* BAF_DIS=0 Executable access to BAF flash region is allowed, \star/<br>/* ARBM=0 Fixed priority arbitration with AHB p0>p1>p2. \star/
    /* ARBM=0 Fixed priority arbitration with AHB p0>p1>p2.
#define PFLASH PFAPR VALUE BASIC 0xFFFFFFFF /* R/W access to flash array: */
     /* All masters have both read/write access to flash array. */
#define PFLASH_PFCR4_VALUE_BASIC 0x00150017 /* Flash port p2 configuration: */
     /* Configured same as Port 0 except for not present fields of APC, RWSC. */
/*****************************************************************************/
/* memory config [x]mhz \star/
/* Description: Configures flash and SRAM for wait states, access, etc. */
/* Includes RAM based function to write value to register. This function */<br>/* avoids modifying flash attribute registers while executing from flash.*/
      avoids modifying flash attribute registers while executing from flash.*/
/* Ensure the flash is not being accessed when modifying these registers.*/
/*****************************************************************************/
void memory_config_16mhz(void) {
   uint32_t mem_write_code_vle [] = {
    0x54640000, /* e_stw r3, (0)r4 instr.: writes r3 contents to addr in r4 */ 0x7C0006AC, /* mbar instruction: ensure prior store completed */
    0x00040004 /* 2 se blr's instr.: branches to return address in link reg */
     };
      /* Structures are default aligned on a boundary which is a multiple of */
     /* the largest sized element, 4 bytes in this case. The first two *//* instructions are 4 bytes, so the last instruction is duplicated to */ /* avoid the compiler adding padding of 2 bytes before the instruction.*/ 
   typedef void (*mem_write_code_ptr_t)(uint32_t, uint32_t);
        /* create a new type def: a func pointer called mem write code ptr t */
        /* which does not return a value (void) * /
         /* and will pass two 32 bit unsigned integer values */
```
**Qorivva Recipes for MPC574xG, Rev. 1**

```
/* (per EABI, the first parameter will be in r3, the second r4) */asm (" mbar"); \quad /* Wait for all prior data storage accesses to complete. */
  (* ((mem write code ptr t) mem write code vle)) /* PFCR1 initialization */
                         /* cast mem_write_code as func ptr */
                         /* "*" de-references func ptr, i.e. converts to func*/
     (PFLASH PFCR1 VALUE 16MHz, /* which passes integer (in r3) */
     (uint32<sup>-</sup>t)&PFLASH_PFCR1_REG); /* and address to write integer (in r4) */
  (* ((mem write code ptr t) mem write code vle)) /* PFCR2 initialization */
        (PFLASH_PFCR2_VALUE_BASIC, 
        (uint32_t)&PFLASH_PFCR2_REG); 
   (*((mem_write_code_ptr_t)mem_write_code_vle)) /* PFCR3 initialization */
        (PFLASH_PFCR3_VALUE_BASIC, 
        (uint32_t)&PFLASH_PFCR3_REG); 
   (*((mem_write_code_ptr_t)mem_write_code_vle)) /* PFAPR initialization */
        (PFLASH_PFAPR_VALUE_BASIC, 
        (uint32_t)&PFLASH_PFAPR_REG); 
  (*((mem write code ptr t) mem write code vle)) /* PFCR4 initialization */
        (PFLASH_PFCR4_VALUE_BASIC, 
       (uint32_t)&PFLASH_PFCR4_REG); 
  PRAMC 0. PRCR1.R = 0x00000000; /* RAM P0: P0 burst optimized, 0 wait states*/
  PRAMC 1.PRCR1.R = 0x00000000; /* RAM P1: same configuration as P0. */
  PRAMC 2.PRCR1.R = 0x00000000; /* RAM P2: same configuration as P0. */
}
void memory_config_160mhz(void) {
  uint32_t mem_write_code_vle [] = {
   0x54640000, /* e stw r3, (0) r4 instr.: writes r3 contents to addr in r4 */ 0x7C0006AC, /* mbar instruction: ensure prior store completed */
   0x00040004 /* 2 se blr's instr.: branches to return address in link reg */
    };
      /* Structures are default aligned on a boundary which is a multiple of */
     /* the largest sized element, 4 bytes in this case. The first two *//* instructions are 4 bytes, so the last instruction is duplicated to */ /* avoid the compiler adding padding of 2 bytes before the instruction.*/ 
  typedef void (*mem write code ptr t) (uint32 t, uint32 t);
       /* create a new type def: a func pointer called mem write code ptr t */
       /* which does not return a value (void) */* and will pass two 32 bit unsigned integer values *//* (per EABI, the first parameter will be in r3, the second r4) */asm (" mbar"); \frac{1}{2} /* Wait for prior code to complete before proceeding. */
      (*((mem_write_code_ptr_t)mem_write_code_vle))
                        /* cast mem write code as func ptr */
                         /* "*" de-references func ptr, i.e. converts to func*/
      (PFLASH_PFCR1_VALUE_160MHz, \rightarrow /* which passes integer (in r3) */
       (uint32 t) &PFLASH_PFCR1_REG); /* and address to write integer (in r4) */
```
**Qorivva Recipes for MPC574xG, Rev. 1**

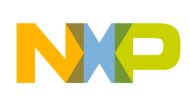

}

```
Startup code
```

```
 (*((mem_write_code_ptr_t)mem_write_code_vle))
         (PFLASH_PFCR2_VALUE_BASIC, 
         (uint32_t)&PFLASH_PFCR2_REG); 
       (*((mem_write_code_ptr_t)mem_write_code_vle))
         (PFLASH_PFCR3_VALUE_BASIC, 
         (uint32_t)&PFLASH_PFCR3_REG); 
       (*((mem_write_code_ptr_t)mem_write_code_vle))
         (PFLASH_PFAPR_VALUE_BASIC, 
        (uint32 t)&PFLASH_PFAPR_REG);
       (*((mem_write_code_ptr_t)mem_write_code_vle))
         (PFLASH_PFCR4_VALUE_BASIC, 
         (uint32_t)&PFLASH_PFCR4_REG); 
  PRAMC 0.PRCR1.R = 0x00000000; /* RAM P0: P0 burst optimized, 0 wait states*/
  PRAMC_1.PRCR1.R = 0x00000000; /* RAM P1: same configuration as P0. */
  PRAMC2.PRCR1.R = 0x00000000; /* RAM P2: same configuration as P0. */
/*****************************************************************************/
\frac{1}{2} crossbar_config \frac{1}{2} \frac{1}{2} \frac{1}{2} \frac{1}{2} \frac{1}{2} \frac{1}{2} \frac{1}{2} \frac{1}{2} \frac{1}{2} \frac{1}{2} \frac{1}{2} \frac{1}{2} \frac{1}{2} \frac{1}{2} \frac{1}{2} \frac{1}{2} \frac{1}{2} \frac{1}{2} \frac{1}{2} \frac{1/* Description: Configures crossbar parameters. */
/*****************************************************************************/
void crossbar_config(void) {
       /* Place holder for code */
}
```
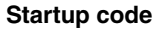

## **3.5.2 mode\_entry.c**

```
void PLL_160MHz(void) 
{
   /* Connect XOSC to PLL */
 MC_CGM.AC5_SC.B.SELCTL=1;
   /* Configure PLL0 Dividers - 160MHz from 40Mhx XOSC */
  /* PLL input = FXOSC = 40MHz
    VCO range = 600-1200MHz */
 PLLDIG.PLLDV.B.PREDIV = 1;
 PLLDIG.PLLDV.B.MFD = 16;
 PLLDIG.PLLDV.B.RFDPHI = 1;
 PLLDIG.PLLCAL3.R = 0x09C3C000;
  PLLDIG.PLLFD.B.SMDEN = 1;//sigma delta modulation disabled
   /* switch to PLL */
 MC_ME.DRUN_MC.R = 0x00130072;
 MC_ME.MCTL.R = 0x30005AF0;
 MC_ME.MCTL.R = 0x3000A50F;
 while(MC_ME.GS.B.S_MTRANS == 1); /* Wait for mode transition complete */
}
void system160mhz(void)
{
  /* F160 - max 160 MHz */
 MC CGM.SC DC0.B.DIV = 0; /* Freq = sysclk / (0+1) = sysclk */
 MC CGM.SC DCO.B.DE = 1; /* Enable divided clock */
  /* S80 - max 80 MHz */
 /* MC CGM SC DC1[DIV] and MC_CGM_SC_DC5[DIV] must be equal at all times */MC CGM.SC_DC1.B.DIV = 1; /* Freq = sysclk / (2+1) = sysclk/2 */
 MC_CGM.SC_DCl.B.DE = 1; /* Enable divided clock */
  /* FS80 - max 80 MHz */
  /* MC CGM_SC_DC1[DIV] and MC_CGM_SC_DC5[DIV] must be equal at all times */
 MC_CGM.SC_DC5.R = MC_CGM.SC_DC1.R; /* 80 MHz max */
  /* S40 - max 40 MHz */
 MC CGM.SC DC2.B.DIV = 3; /* Freq = sysclk / (3+1) = sysclk/4 */
 MC CGM.SC DC2.B.DE = 1; /* Enable divided clock *//* F40 - max 40 MHz (for PIT, etc.) - use default values *//* F80 - max 80 MHz - use default values*/
  /* F20 - clock out configured at clock out* function */
 PLL 160MHz();
}
void enter_STOP_mode (void) {
 MC_ME.MCTL.R = 0xA0005AF0; /* Enter STOP mode and key */
 MC ME.MCTL.R = 0xA000A50F; /* Enter STOP mode and inverted key */
  while (MC_ME.GS.B.S_MTRANS) {} /* Wait for STOP mode transition to complete */ 
}
```
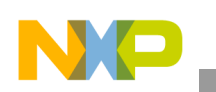

## **3.5.3 gpio.c**

```
void initGPIO(void)
{
         /* LEDS on CalypsoEVB */
        SIUL2.MSCR[98].B.SSS = 0; /* Pin functionality as GPIO */
         SIUL2.MSCR[98].B.OBE = 1; /* Output Buffer Enable on */
         SIUL2.MSCR[98].B.IBE = 0; /* Input Buffer Enable off */
        SIUL2.GPDO[98].B.PDO 4n = 1;/* Turn LED off, note that the LEDs are connected backwards
0 for ON, 1 for OFF */
        SIUL2.MSCR[99].B.SSS = 0; /* Pin functionality as GPIO */
         SIUL2.MSCR[99].B.OBE = 1; \frac{1}{2} /* Output Buffer Enable on */
         SIUL2.MSCR[99].B.IBE = 0; /* Input Buffer Enable off */
        SIUL2.GPDO[99].B.PDO 4n = 1;/* Turn LED off, note that the LEDs are connected backwards
0 for ON, 1 for OFF */
        SIUL2.MSCR[100].B.SSS = 0; /* Pin functionality as GPIO */
        SIUL2.MSCR[100].B.OBE = 1; / Output Buffer Enable on */SIUL2.MSCR[100].B.IBE = 0; /* Input Buffer Enable off */
        SIUL2.GPDO[100].B.PDO 4n = 1;/* Turn LED off, note that the LEDs are connected
backwards 0 for ON, 1 for OFF */
        SIUL2.MSCR[101].B.SSS = 0; /* Pin functionality as GPIO */SIUL2. MSCR[101] . B. OBE = 1; /* Output Buffer Enable on */
         SIUL2.MSCR[101].B.IBE = 0; /* Input Buffer Enable off */
        SIUL2.GPDO[101].B.PDO 4n = 1;/* Turn LED off, note that the LEDs are connected
backwards 0 for ON, 1 for OFF */
         /* Buttons on CalypsoEVB */
         SIUL2.MSCR[1].B.SSS = 0; /* Pin functionality as GPIO */
         SIUL2.MSCR[1].B.OBE = 0; \frac{1}{2} /* Output Buffer Enable off */
         SIUL2.MSCR[1].B.IBE = 1; /* Input Buffer Enable on */SIUL2.MSCR[2].B.SSS = 0; /* Pin functionality as GPIO */<br>SIUL2.MSCR[2].B.OBE = 0; /* Output Buffer Enable
                                           /* Output Buffer Enable off */
         SIUL2.MSCR[2].B.IBE = 1; /* Input Buffer Enable on */SIUL2.MSCR[89].B.SSS = 0; /* Pin functionality as GPIO */
         SIUL2.MSCR[89].B.OBE = 0; \frac{1}{2} Output Buffer Enable off \frac{*}{2}SIUL2.MSCR[89].B.IBE = 1; \frac{\pi}{3} Input Buffer Enable on \frac{\pi}{3}SIUL2.MSCR[91].B.SSS = 0; /* Pin functionality as GPIO */
        SIUL2.MSCR[91].B.OBE = 0; /* Output Buffer Enable off */ 
        SIUL2.MSCR[91].B.IBE = 1; /* Input Buffer Enable on */
/* General purpose output pins for test: */
         SIUL2.MSCR[103].B.SSS = 0; /* PG7: Pin functionality as GPIO */<br>SIUL2.MSCR[103].B.OBE = 1; /* Output Buffer Enable on
                                       /* Output Buffer Enable on */
         SIUL2.MSCR[103].B.IBE = 0; /* Input Buffer Enable off */
         SIUL2.GPDO[103].B.PDO 4n = 0;/* Inialize low */
         SIUL2.MSCR[104].B.SSS = 0; /* PG8: Pin functionality as GPIO */
         SIUL2.MSCR[104].B.OBE = 1; /* Output Buffer Enable on */ 
         SIUL2.MSCR[104].B.IBE = 0; /* Input Buffer Enable off */
         SIUL2.GPDO[104].B.PDO 4n = 0;/* Inialize low */
}
```

```
void clock_out_FMPLL()
 {
   /* Set Up clock selectors to allow clock out 0 to be viewed */
  MC_CGM.AC6_SC.B.SELCTL = 2; /* Select PHI_0 (PLL0-sysclk0) */
  MC^{\overline{C}}CGM.AC6^{\overline{D}}CO.B.DE = 1; /* Enable AC6 divider 0 (SYSCLK0)*/
  MC_CGM.AC6_DC0.B.DIV = 9; \frac{\sqrt{2}}{2} /* Divide by 10 */
   /* Configure Pin for Clock out 0 on PG7 */
  SIUL2.MSCR[PG7].R = 0x02000003; /* SRC=2 (Full drive w/o slew) SSS=3 (CLKOUT 0)*/
  }
  void clock_out_FIRC()
  {
   /* Set Up clock selectors to allow clock out 0 to be viewed */
  MC CGM.AC6 SC.B.SELCTL = 1; / /* Select FIRC */
  MC CGM.AC6 DC0.B.DE = 1; /* Enable AC6 divider 0 */
  MC CGM.AC6 DC0.B.DIV = 9; /* Divide by 10 */
   /* Configure Pin for Clock out 0 on PG7 */
   SIUL2.MSCR[PG7].R = 0x02000003; 
  }
```
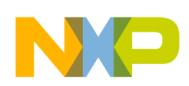

**Adding projects and programs**

# **4 Adding projects and programs**

The example projects are implemented with Green Hills Software MULTI IDE version 6.1.4 and Power Architecture® compiler version 2013.5.4.

Users can modify examples, add source files to them or create your own subproject containing programs for flash target and RAM target as shown in the following table.

The simplest way to start a new project is to re-use files in one of the three hello world projects. For example, if writing code for a peripheral and want a 160 MHz system clock but not interrupts, re-use main core (x) files(s) from the hello pll project, copying into a source folder as in the following steps. If interrupts are required, copy the main\_core (x) file(s) and file intc\_SW\_mode\_isr\_vectors\_MPC5748G.c. If only one core is needed, use main core 0.s but remove the function call to start other cores.

Note: Do not put spaces in path names. Errors may occur.

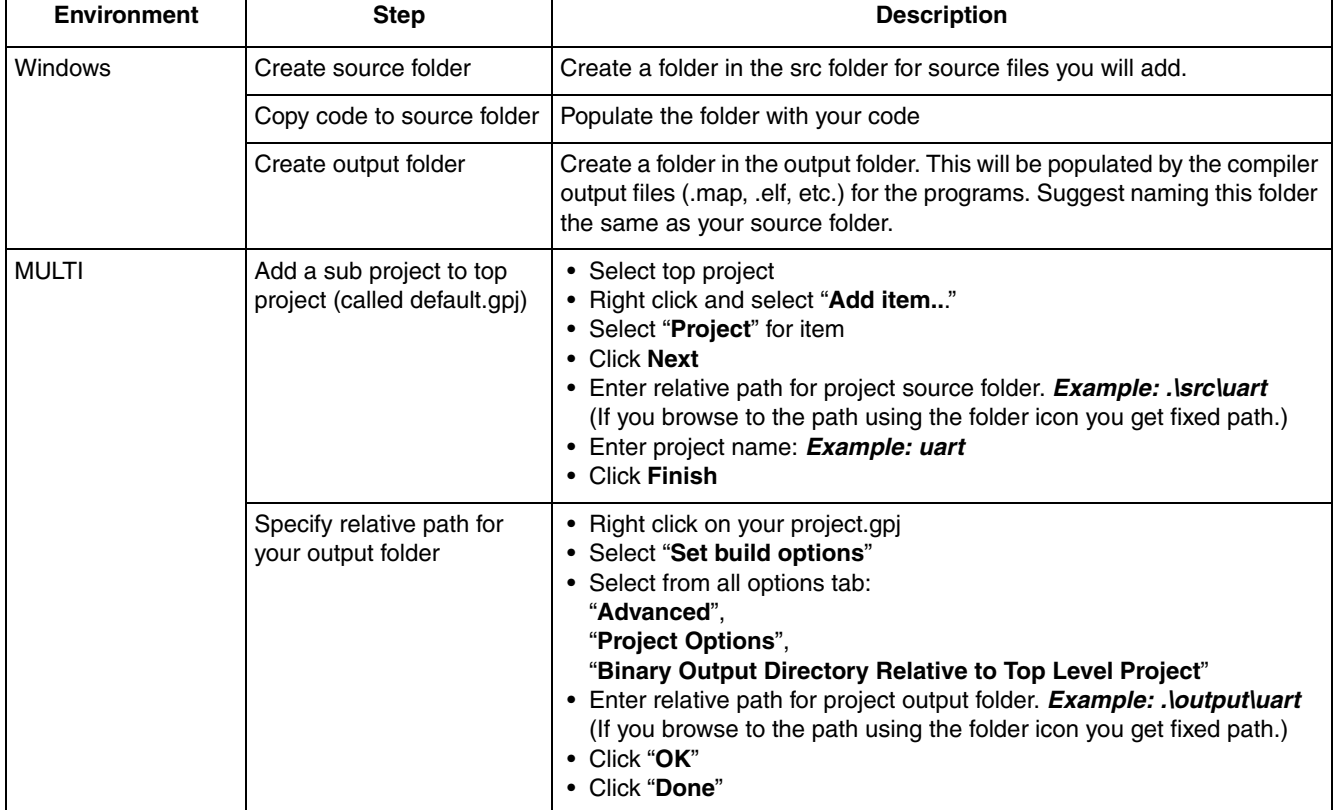

#### **Table 35. Steps to create subproject**

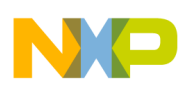

#### **Adding projects and programs**

Once the subproject is created, programs can be added to them using the steps in the following table.

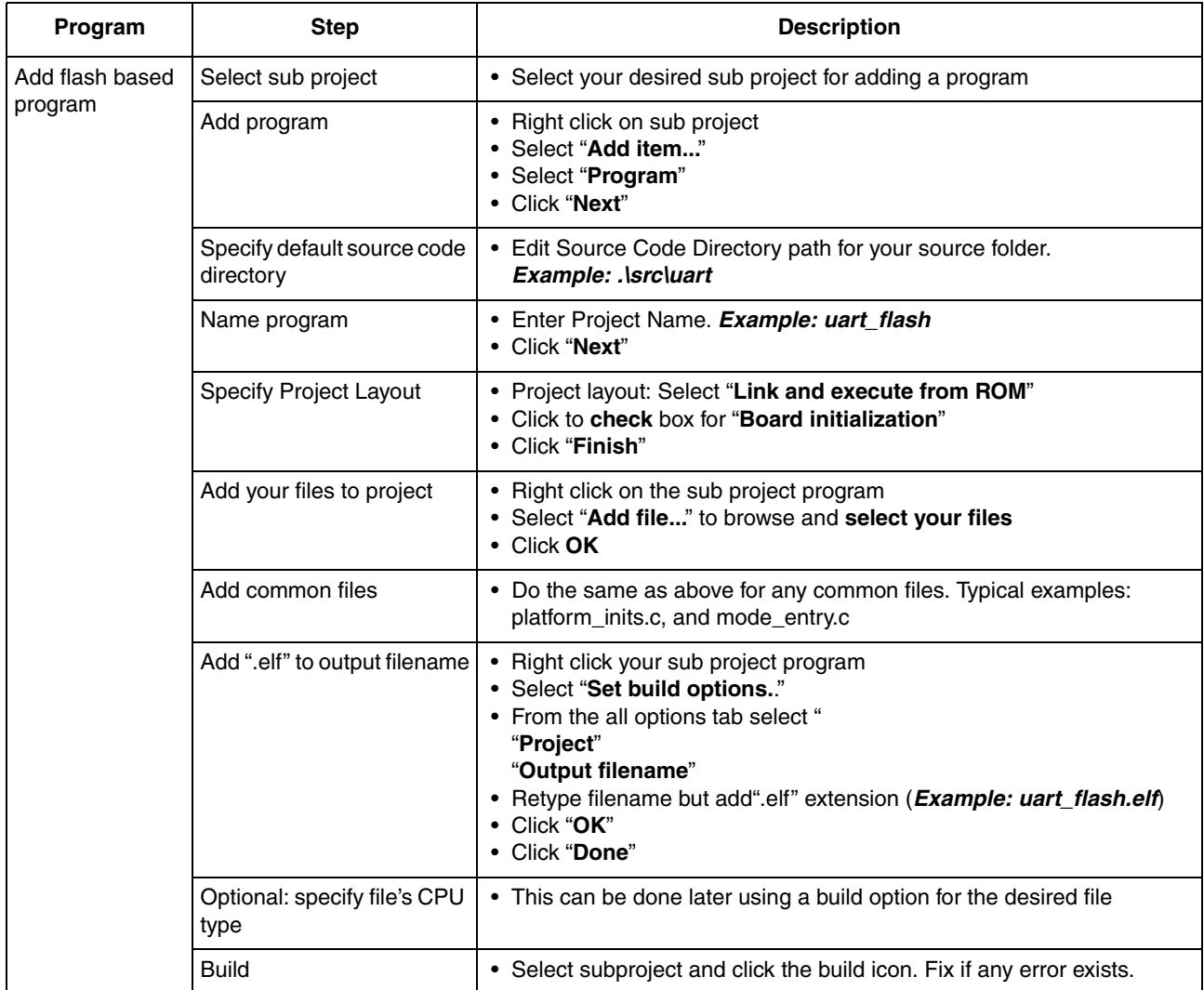

### **Table 36. Steps to create a flash target program using MULTI**

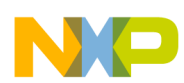

#### **Adding projects and programs**

Creating a RAM based target follows the same steps but choosing appropriate choice for RAM..

| Program                  | <b>Step</b>                              | <b>Description</b>                                                                                                    |
|--------------------------|------------------------------------------|----------------------------------------------------------------------------------------------------|
| Add RAM based<br>program | Select sub project                       | • Select your desired sub project for adding a program (example: uart)                                                                                                    |
|                          | Add program                              | • Right click on sub project<br>• Select "Add item"<br>• Select "Program"<br>• Click "Next"                                                                                                    |
|                          | Specify default source code<br>directory | • Edit Source Code Directory path for your source folder.<br>• Example: .\src\uart                                                                                                    |
|                          | Name program                             | • Enter Project Name. Example: uart_ram<br>• Click "Next"                                                                                                    |
|                          | Specify Project Layout                   | • Project layout: Select "Link and execute from RAM"<br>• Click to check box for "Board initialization"<br>• Click "Finish"                                                                                                    |
|                          | Add your files to project                | • Right click on subproject program<br>• Select "Add file" to browse and select your files<br>• Click OK                                                                                                    |
|                          | Add common files                         | • Do the same as above for any common files. Typical examples are<br>platform_inits.c, and mode_entry.c                                                                                                    |
|                          | Add ".elf" to output filename            | • Right click your subproject program<br>• Select "Set build options"<br>• From the all options tab select "<br>"Project"<br>"Output filename"<br>• Retype filename but add".elf" extension ( <i>Example: uart_flash.elf</i> )<br>• Click "OK"<br>• Click "Done" |
|                          | Optional: specify file's CPU<br>type     | • This can be done later using a build option for the desired file                                                                                                    |
|                          | <b>Build</b>                             | • Select subproject and click the build icon. Fix if any error exists.                                                                                                    |

**Table 37. Steps to create a RAM target program using MULTI**

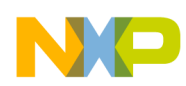

# **5 Porting code from MPC5748G Rev. 0 to Rev. 1**

Significant changes were made between Rev. 0 and Rev. 1 (often referred to as cut 1 and cut 2). Below are a list of software changes made to the original rev.0 examples in this application note to run on rev 1. This is not a complete list of all changes required; only changes needed for these examples are recorded in the table

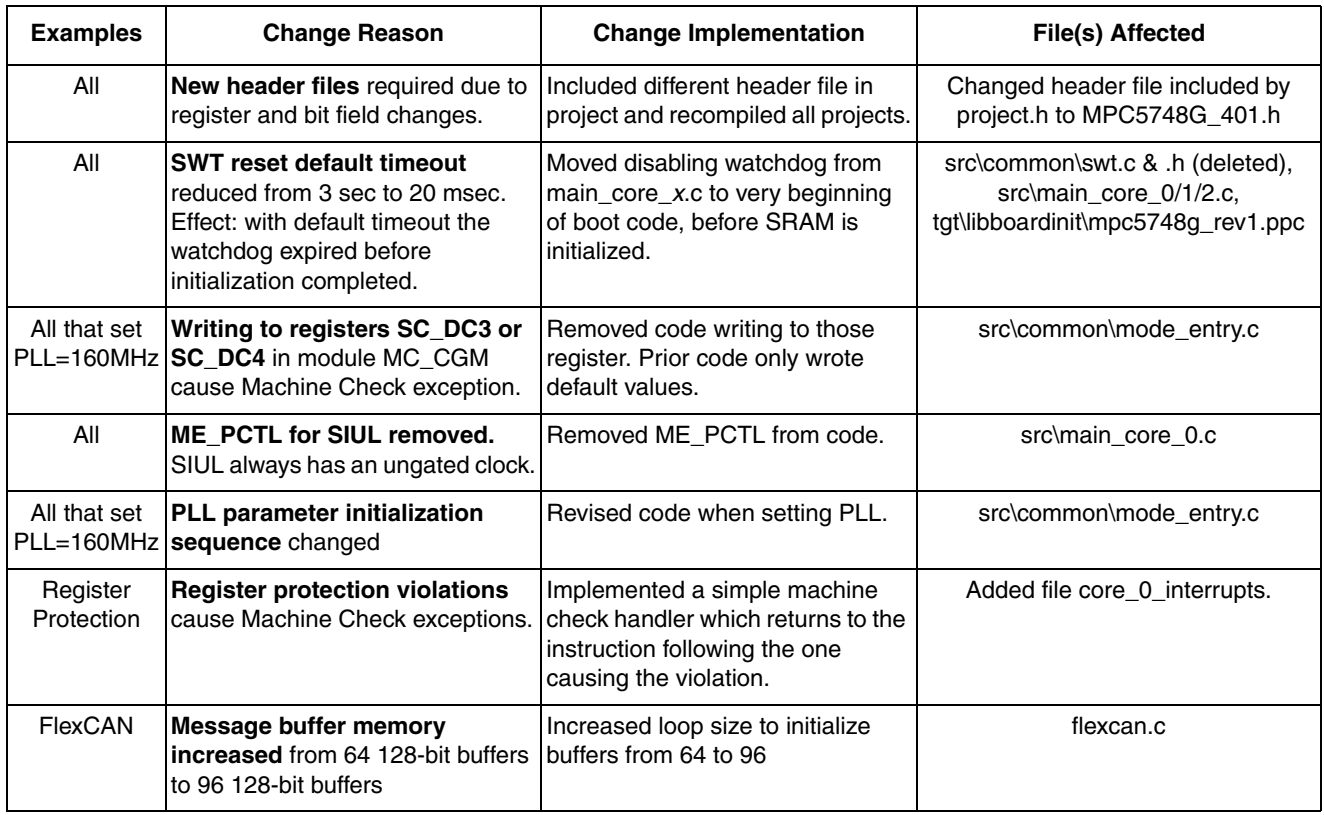

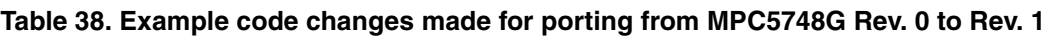

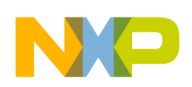

**Revision history**

# **6 Revision history**

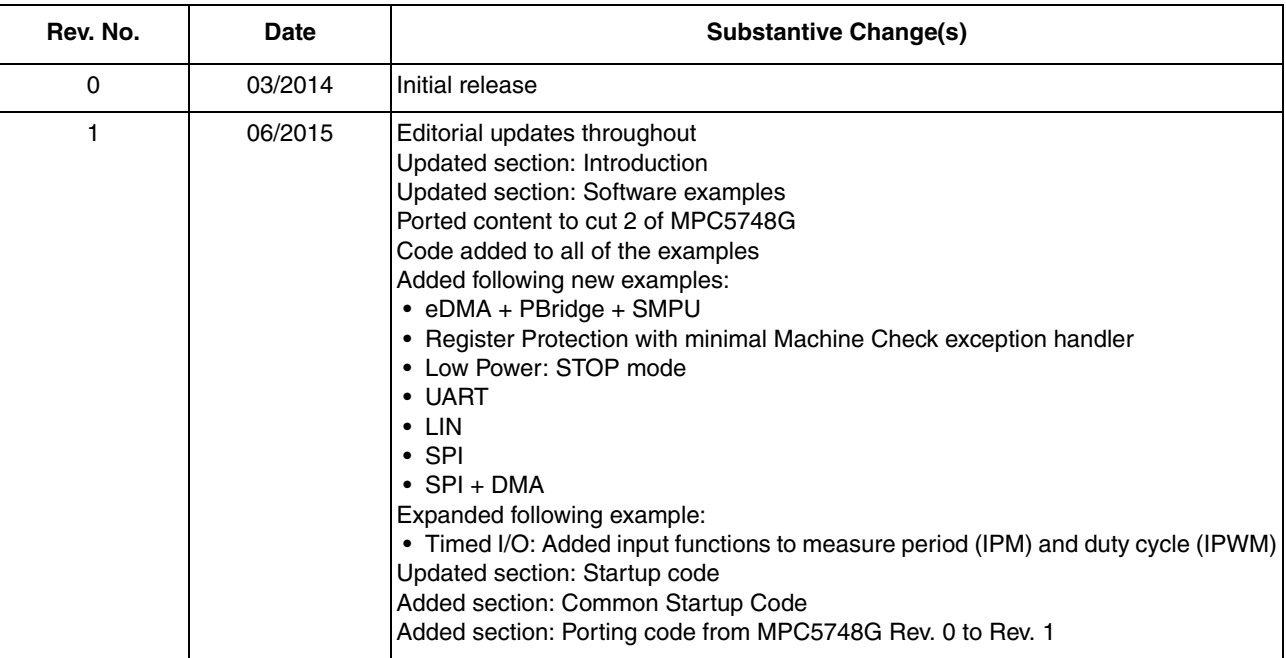

#### **Table 39. Document Revision History**

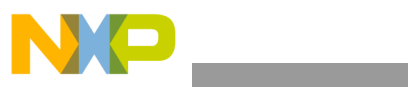

**Revision history**

## *How to Reach Us:*

**Home Page:**  freescale.com

**Web Support:**  freescale.com/support Information in this document is provided solely to enable system and software implementers to use Freescale products. There are no express or implied copyright licenses granted hereunder to design or fabricate any integrated circuits based on the information in this document.

Freescale reserves the right to make changes without further notice to any products herein. Freescale makes no warranty, representation, or guarantee regarding the suitability of its products for any particular purpose, nor does Freescale assume any liability arising out of the application or use of any product or circuit, and specifically disclaims any and all liability, including without limitation consequential or incidental damages. "Typical" parameters that may be provided in Freescale data sheets and/or specifications can and do vary in different applications, and actual performance may vary over time. All operating parameters, including "typicals," must be validated for each customer application by customer's technical experts. Freescale does not convey any license under its patent rights nor the rights of others. Freescale sells products pursuant to standard terms and conditions of sale, which can be found at the following address: http://www.reg.net/v2/webservices/Freescale/Docs/TermsandConditions.htm

Freescale, the Freescale logo, and Qorivva are trademarks of Freescale Semiconductor, Inc., Reg. U.S. Pat. & Tm. Off. SafeAssure and SafeAssure logo are are trademarks of Freescale Semiconductor, Inc. All other product or service names are the property of their respective owners. The Power Architecture and Power.org word marks and the Power and Power.org logos and related marks are trademarks and service marks licensed by Power.org. © 2015 Freescale Semiconductor, Inc.

Document Number: AN4830 Rev. 1 06/2015

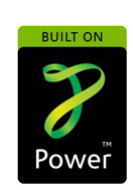

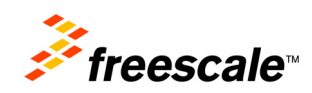